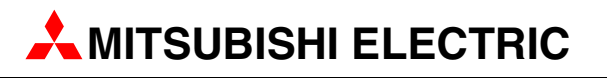

# Servo / Motion

Speicherprogrammierbare Steuerungen

Schnellstartanleitung

# Motion-Controller MR-MQ100

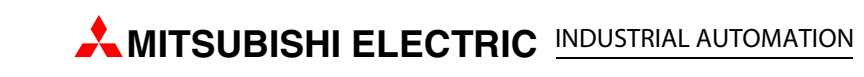

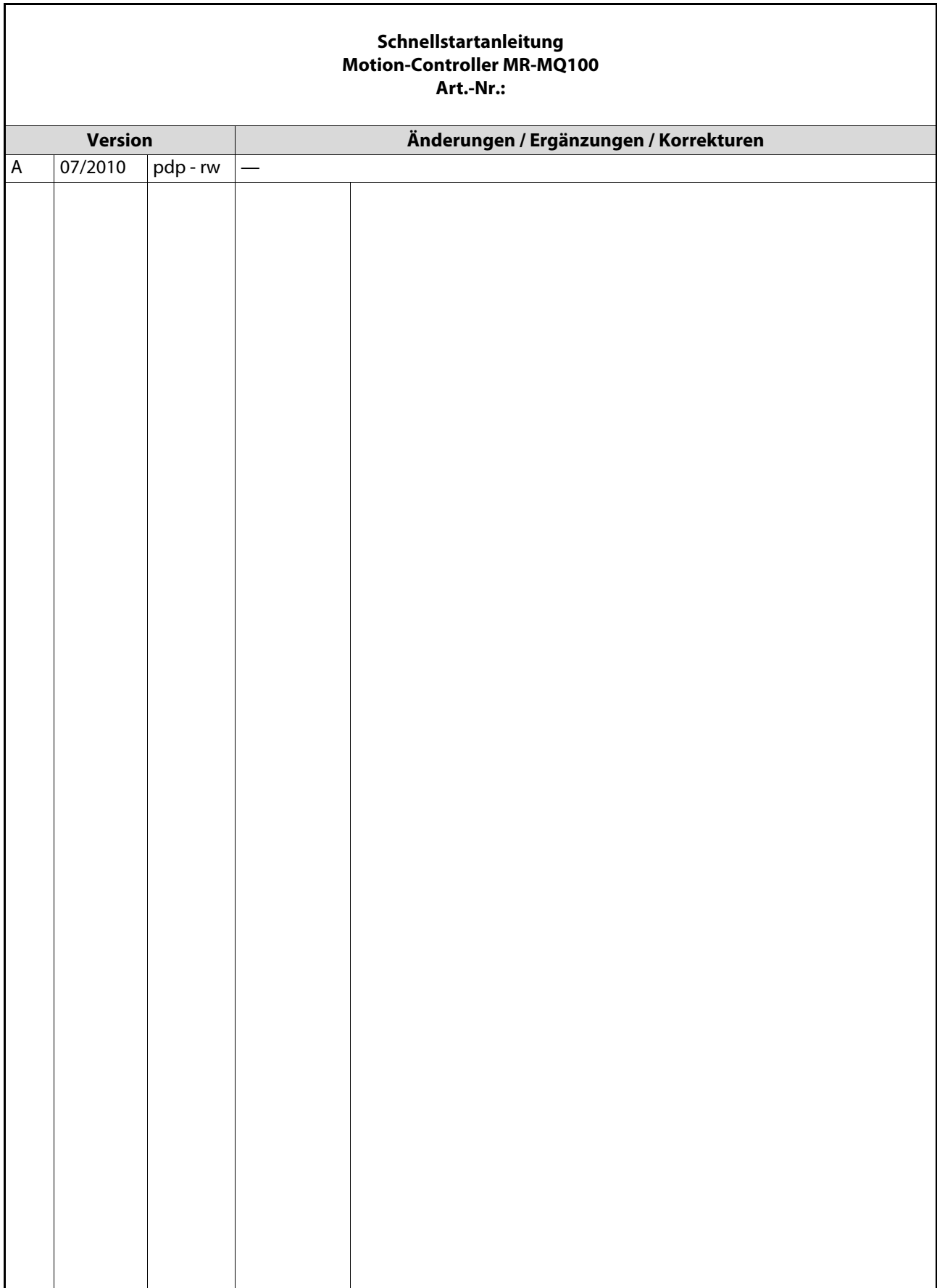

## Zu diesem Handbuch

Die in diesem Handbuch vorliegenden Texte, Abbildungen, Diagramme und Beispiele dienen ausschließlich der Erläuterung, Bedienung, Programmierung und Anwendung der Mitsubishi Motion-Controller.

Sollten sich Fragen zur Programmierung und zum Betrieb der in diesem Handbuch beschriebenen Geräte ergeben, zögern Sie nicht, Ihr zuständiges Verkaufsbüro oder einen Ihrer Vertriebspartner (siehe Umschlagrückseite) zu kontaktieren. Aktuelle Informationen sowie Antworten auf häufig gestellte Fragen erhalten Sie über das Internet. (www.mitsubishi-automation.de)

Die MITSUBISHI ELECTRIC EUROPE B.V. behält sich vor, jederzeit technische Änderungen oder Änderungen dieses Handbuchs ohne besondere Hinweise vorzunehmen.

> ©2005 MITSUBISHI ELECTRIC EUROPE B.V.

## Mitgeltende Handbücher

[Folgende Handbücher enthalten weiterführende Informationen zu den Geräten. Sie können kosten](http://www.mitsubishi-automation.de)[frei von unserer Internetseite w](http://www.mitsubishi-automation.de)ww.mitsubishi-automation.de heruntergeladen werden.

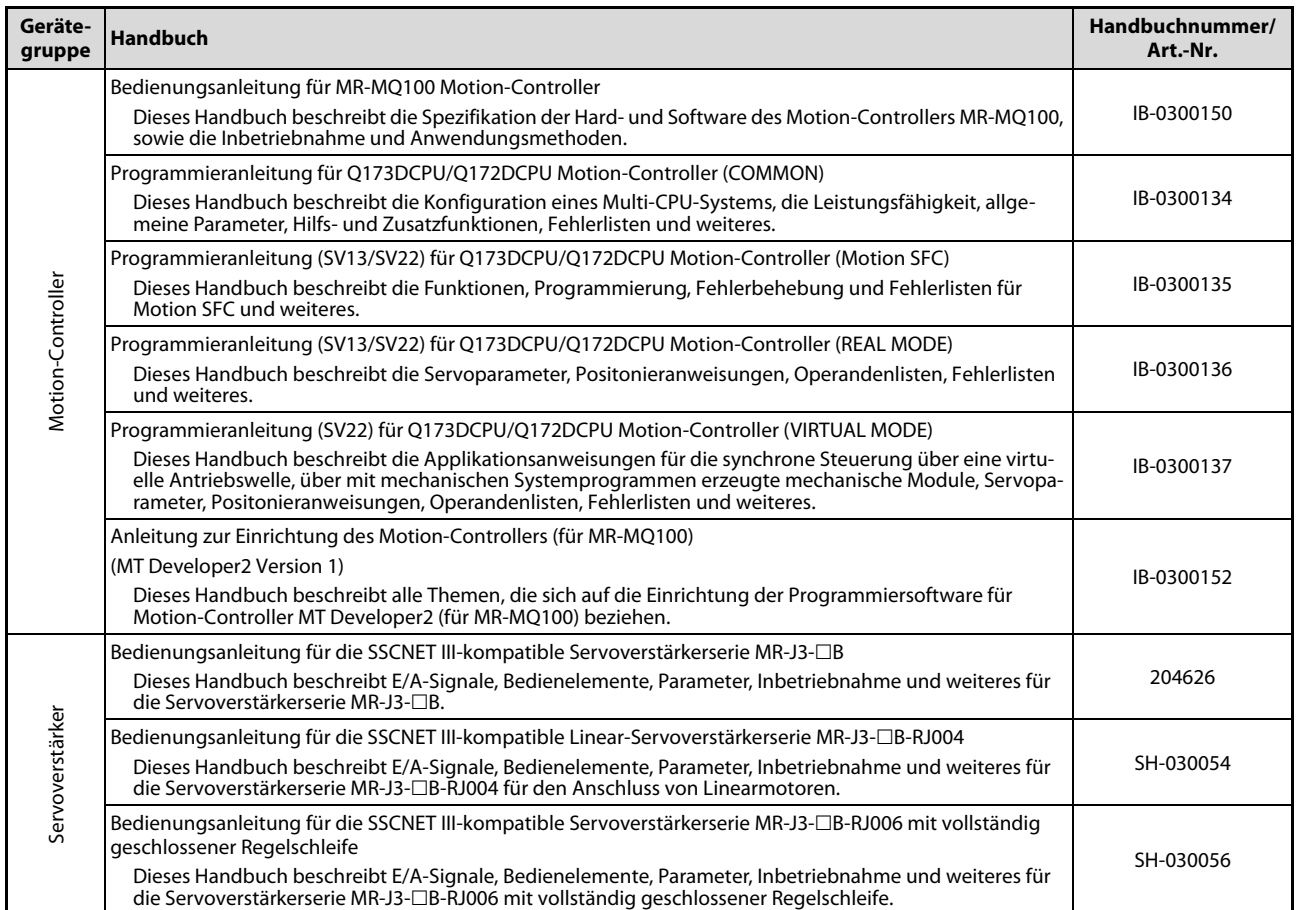

## Sicherheitshinweise

### Allgemeine Sicherheitshinweise

### **Zielaruppe**

Dieses Handbuch richtet sich ausschließlich an anerkannt ausgebildete Elektrofachkräfte, die mit den Sicherheitsstandards der Automatisierungstechnik vertraut sind. Projektierung, Installation, Inbetriebnahme, Wartung und Prüfung der Geräte dürfen nur von einer anerkannt ausgebildeten Elektrofachkraft, die mit den Sicherheitsstandards der Automatisierungstechnik vertraut ist, durchgeführt werden. Eingriffe in die Hard- und Software unserer Produkte, soweit sie nicht in diesem Handbuch beschrieben sind, dürfen nur durch unser Fachpersonal vorgenommen werden.

### Bestimmungsgemäßer Gebrauch

Der Motion-Controller ist nur für die Einsatzbereiche vorgesehen, die in der vorliegenden Bedienungsanleitung beschrieben sind. Achten Sie auf die Einhaltung aller im Handbuch angegebenen Kenndaten. Die Produkte wurden unter Beachtung der Sicherheitsnormen entwickelt, gefertigt, geprüft und dokumentiert. Bei Beachtung der für Projektierung, Montage und ordnungsgemäßen Betrieb beschriebenen Handhabungsvorschriften und Sicherheitshinweise gehen vom Produkt im Normalfall keine Gefahren für Personen oder Sachen aus. Unqualifizierte Eingriffe in die Hard- oder Software bzw. Nichtbeachtung der in diesem Handbuch angegebenen oder am Produkt angebrachten Warnhinweise können zu schweren Personen- oder Sachschäden führen. Es dürfen nur von MITSUBISHI ELECTRIC empfohlene Zusatz- bzw. Erweiterungsgeräte in Verbindung mit den Motion-Controllern des MELSEC System Q verwendet werden.

Jede andere darüber hinausgehende Verwendung oder Benutzung gilt als nicht bestimmungsgemäß.

### Sicherheitsrelevante Vorschriften

Bei der Projektierung, Installation, Inbetriebnahme, Wartung und Prüfung der Geräte müssen die für den spezifischen Einsatzfall gültigen Sicherheits- und Unfallverhütungsvorschriften beachtet werden.

Es müssen besonders folgende Vorschriften (ohne Anspruch auf Vollständigkeit) beachten werden:

- VDE-Vorschriften
	- $-$  VDF 0100 Bestimmungen für das Errichten von Starkstromanlagen mit einer Nennspannung bis 1000V
	- VDE 0105 Betrieb von Starkstromanlagen
	- VDE 0113 Elektrische Anlagen mit elektronischen Betriebsmitteln
	- VDE 0160 Elektrische Anlagen mit elektronischen Betriebsmitteln
	- VDE 0550/0551 Bestimmungen für Transformatoren
	- VDE 0700 Sicherheit elektrischer Geräte für den Hausgebrauch und ähnliche Zwecke
	- VDE 0860 Sicherheitsbestimmungen für netzbetriebene elektronische Geräte und deren Zubehör für den Hausgebrauch und ähnliche Zwecke
- Brandverhütungsvorschriften
- Unfallverhütungsvorschriften
	- VBG Nr. 4: Elektrische Anlagen und Betriebsmittel

### Gefahrenhinweise

Die einzelnen Hinweise haben folgende Bedeutung:

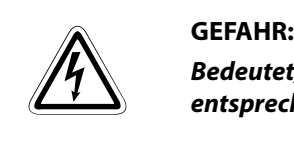

Bedeutet, dass eine Gefahr für das Leben und die Gesundheit des Anwenders besteht, wenn die entsprechenden Vorsichtsmaßnahmen nicht getroffen werden.

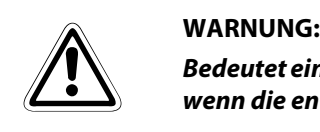

Bedeutet eine Warnung vor möglichen Beschädigungen des Gerätes oder anderen Sachwerten, wenn die entsprechenden Vorsichtsmaßnahmen nicht getroffen werden.

### Allgemeine Gefahrenhinweise und Sicherheitsvorkehrungen

Die folgenden Gefahrenhinweise sind als generelle Richtlinie für SPS-Systeme in Verbindung mit anderen Geräten zu verstehen. Diese Hinweise müssen bei Projektierung, Installation und Betrieb der elektrotechnischen Anlage unbedingt beachtet werden.

#### Spezielle Sicherheitshinweise für den Benutzer

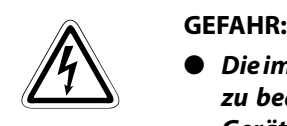

- Die im spezifischen Einsatzfall geltenden Sicherheits- und Unfallverhütungsvorschriften sind zu beachten. Der Einbau, die Verdrahtung und das Öffnen der Baugruppen, Bauteile und Geräte müssen im spannungslosen Zustand erfolgen.
- Baugruppen, Bauteile und Geräte müssen in einem berührungssicheren Gehäuse mit einer bestimmungsgemäßen Abdeckung und Schutzeinrichtung installiert werden.
- Bei Geräten mit einem ortsfesten Netzanschluss müssen ein allpoliger Netztrennschalter und eine Sicherung in die Gebäudeinstallation eingebaut werden.
- Überprüfen Sie spannungsführende Kabel und Leitungen, mit denen die Geräte verbunden sind, regelmäßig auf Isolationsfehler oder Bruchstellen. Bei Feststellung eines Fehlers in der Verkabelung müssen Sie die Geräte und die Verkabelung sofort spannungslos schalten und die defekte Verkabelung ersetzen.
- Überprüfen Sie vor der Inbetriebnahme, ob der zulässige Netzspannungsbereich mit der örtlichen Netzspannung übereinstimmt.
- Damit ein Leitungs- oder Aderbruch auf der Signalseite nicht zu undefinierten Zuständen führen kann, sind entsprechende Sicherheitsvorkehrungen zu treffen.
- Treffen Sie die erforderlichen Vorkehrungen, um nach Spannungseinbrüchen und -ausfällen ein unterbrochenes Programm ordnungsgemäß wieder aufnehmen zu können. Dabei dürfen auch kurzzeitig keine gefährlichen Betriebszustände auftreten.
- Fehlerstrom-Schutzeinrichtungen nach DIN VDE 0641 Teil 1-3 sind als alleiniger Schutz bei indirekten Berührungen in Verbindung mit speicherprogrammierbaren Steuerungen nicht ausreichend. Hierfür sind zusätzliche bzw. andere Schutzmaßnahmen zu ergreifen.
- NOT-AUS-Einrichtungen gemäß EN60204/IEC 204 VDE 0113 müssen in allen Betriebsarten der SPS wirksam bleiben. Ein Entriegeln der NOT-AUS-Einrichtung darf keinen unkontrollierten oder undefinierten Wiederanlauf bewirken.
- Führen Sie mit ein und demselben Modul niemals mehr als 50 Einsteckvorgänge in das Basismodul aus (gemäß IEC 61131-2). Häufiges Herausziehen und Einstecken des Moduls kann bedingt durch schlechter werdende Steckkontakte zu Fehlfunktionen führen.
- Damit ein Leitungs- oder Aderbruch auf der Signalseite nicht zu undefinierten Zuständen in der Steuerung führen kann, sind hard- und softwareseitig entsprechende Sicherheitsvorkehrungen zu treffen.
- Beim Einsatz der Module muss stets auf die strikte Einhaltung der Kenndaten für elektrische und physikalische Größen geachtet werden.

### Hinweise zur Vermeidung von Schäden durch elektrostatische Aufladungen

Durch elektrostatische Ladungen, die vom menschlichen Körper auf die Komponenten des Controllers übertragen werden, können der Controller oder andere Module und Baugruppen beschädigt werden. Beachten Sie beim Umgang mit dem Controller und anderen elektronischen Komponenten die folgenden Hinweise:

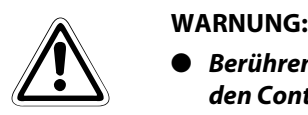

- Berühren Sie zur Ableitung von statischen Aufladungen ein geerdetes Metallteil, bevor Sie den Controller oder andere elektronischen Komponenten anfassen.
- Tragen Sie isolierende Handschuhe, wenn Sie den eingeschalteten Controller oder andere elektronischen Komponenten, z. B. während der Sichtkontrolle bei der Wartung, berühren.
- Bei niedriger Luftfeuchtigkeit sollte keine Kleidung aus Kunstfasern getragen werden, weil sich diese besonders stark elektrostatisch auflädt.

### Screenshots und Version der Software

Alle in dieser Anleitung gezeigten Screenshots wurden unter dem Betriebssystem Windows XP mit den Programmversionen erstellt, die in [Abschn. 4.2.1](#page-46-0) aufgeführt sind.

Beim Einsatz neuerer Softwareversion kann es zu kleineren Abweichungen kommen.

## Symbolik des Handbuchs

#### Verwendung von Hinweisen

Hinweise auf wichtige Informationen sind besonders gekennzeichnet und werden folgenderweise dargestellt:

### HINWEIS Hinweistext

### Verwendung von Beispielen

Beispiele sind besonders gekennzeichnet und werden folgendermaßen dargestellt:

#### Beispiel  $\nabla$ Beispieltext $\triangle$

### Verwendung von Nummerierungen in Abbildungen

Nummerierungen in Abbildungen werden durch weiße Zahlen in schwarzem Kreis dargestellt und in einer anschließenden Tabelle durch die gleiche Zahl erläutert,

### z.B. 0 0 0 0

### Verwendung von Handlungsanweisungen

Handlungsanweisungen sind Schrittfolgen bei der Inbetriebnahme, Bedienung, Wartung u. ä., die genau in der aufgeführten Reihenfolge durchgeführt werden müssen.

Sie werden fortlaufend durchnummeriert (schwarze Zahlen in weißem Kreis).

- Text.
- $(2)$  Text.
- (3) Text.

### Verwendung von Fußnoten in Tabellen

Hinweise in Tabellen werden in Form von Fußnoten unterhalb der Tabelle (hochgestellt) erläutert. An der entsprechenden Stelle in der Tabelle steht ein Fußnotenzeichen (hochgestellt).

Liegen mehrere Fußnoten zu einer Tabelle vor, werden diese unterhalb der Tabelle fortlaufend nummeriert (schwarze Zahlen in weißem Kreis, hochgestellt):

- $\Phi$  Text
- Text
- <sup>3</sup> Text

## Inhaltsverzeichnis

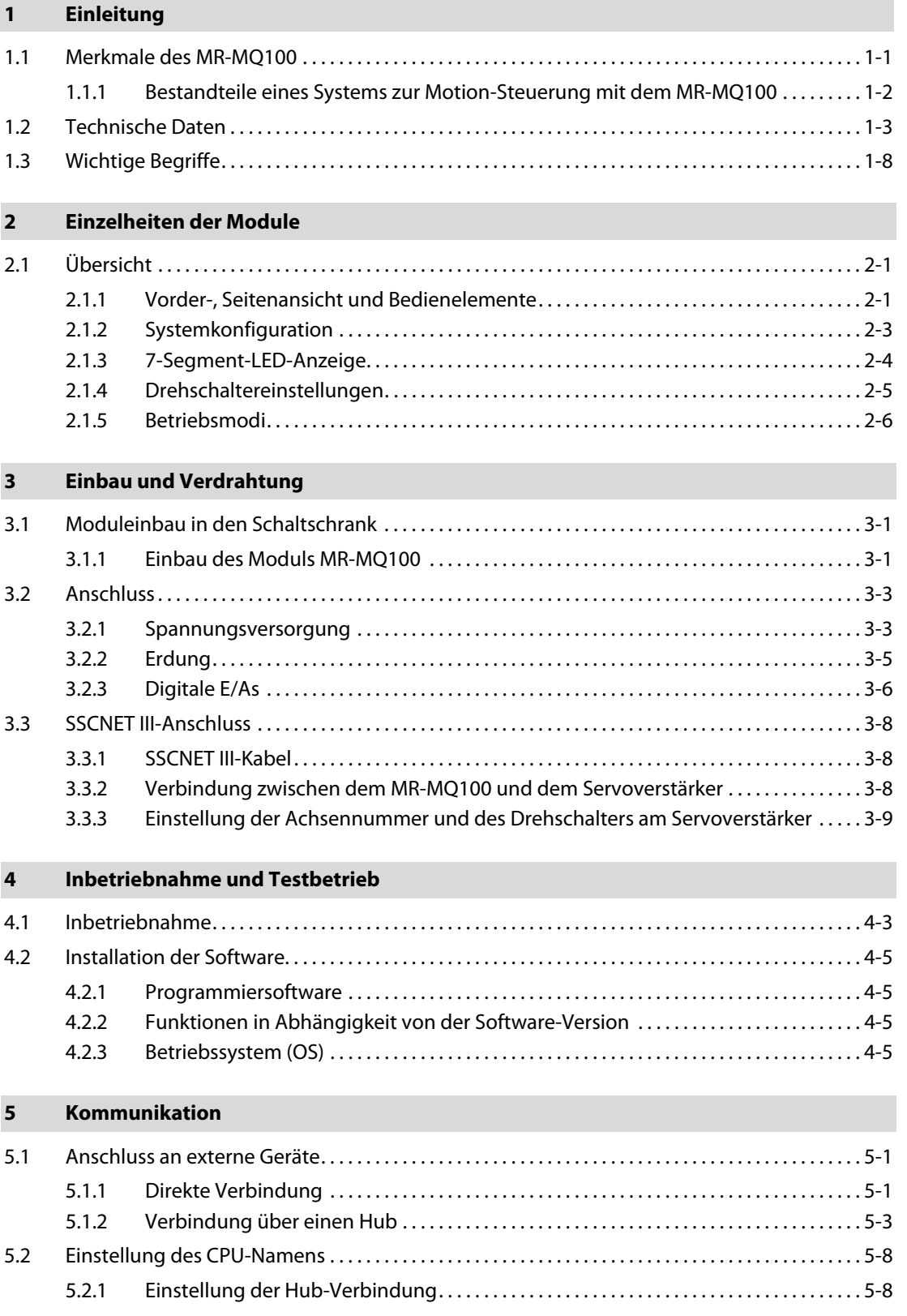

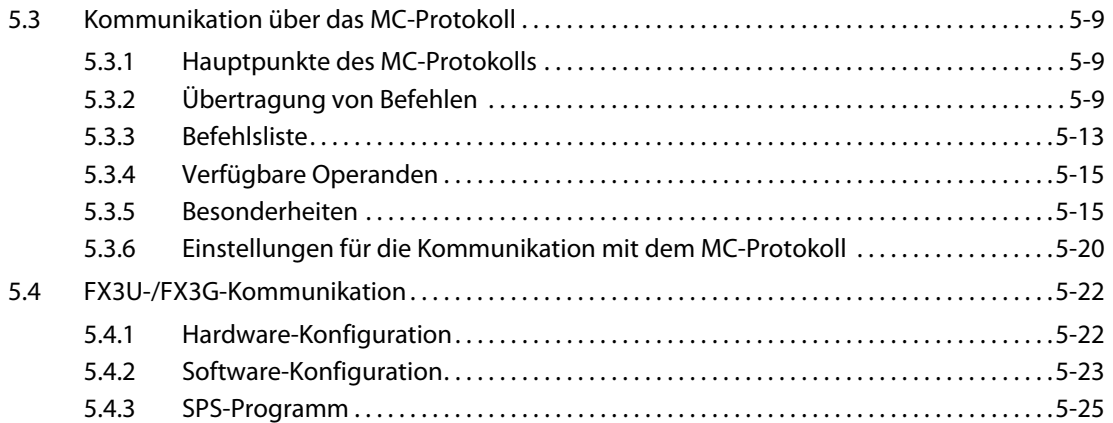

### [6 Erstellung eines Projektes](#page-80-0)

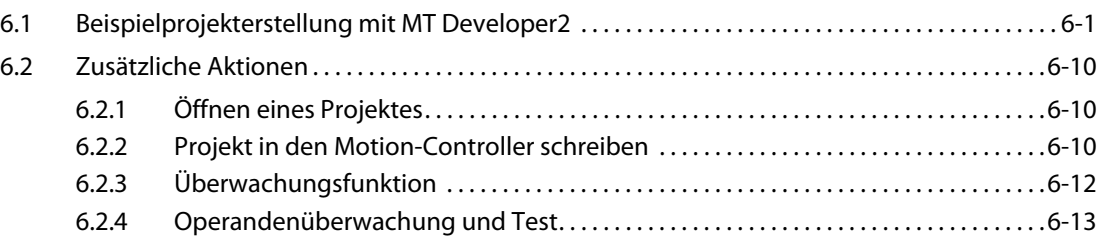

### [7 Anwendungsbeispiel für den MR-MQ100](#page-94-0)

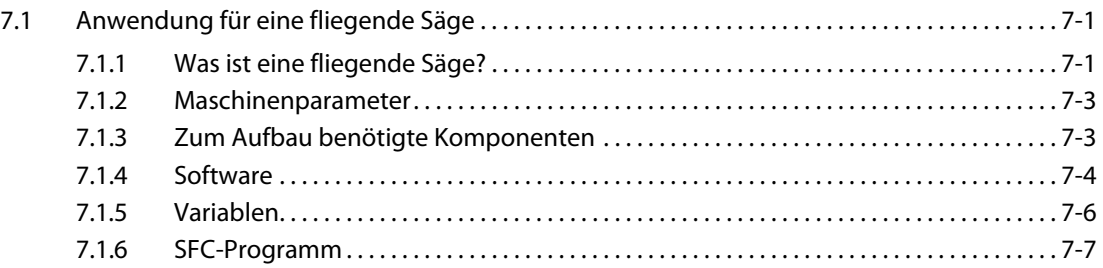

### [A Anhang](#page-104-0)

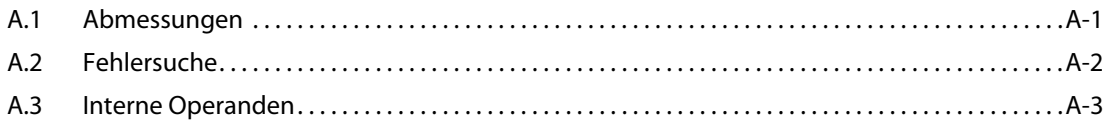

## <span id="page-16-0"></span>1 Einleitung

Dieses Dokument ist eine Übersetzung der englischen Originalversion.

Die Zielgruppe dieser Schnellstartanleitung sind diejenigen Anwender, die den Einzelachsen-Motion-Controller MR-MQ100 zum ersten mal einsetzen wollen. Weiterhin wird die Anwendung der Programmiersoftware MT Developer2 und MR Configurator erläutert.

Weiterführende Informationen finden Sie in der Bedienungsanleitungen des MR-MQ100. (Die entsprechenden Artikelnummern finden Sie im Vorwort dieser Schnellstartanleitung.)

### <span id="page-16-1"></span>1.1 Merkmale des MR-MQ100

Der Einzelachsen-Motion-Controller MR-MQ100 kann eine Servoachse mit hoher Präzision und Geschwindigkeit steuern und dabei die Bewegung auf einen externen Encoder oder auf eine virtuelle Achse synchronisieren, ohne dass eine zusätzliche SPS erforderlich ist. Es stehen alle wichtigen Funktionen zur Verfügung, inklusive Synchronisation auf einen externen Encoder oder eine virtuelle Achse, Druckmarkenerkennung, Punkt-zu-Punkt-Positionierung und vom Anwender definierte Kurvenprofile. Die leistungsfähigen Funktionen der Software werden von zusätzlichen Funktionen der Hardware, wie eine eingebaute E/A-Schnittstelle und den Anschluss an das Motion-Netzwerk SSCNET III ergänzt. Zur Kommunikation mit einem Bediengerät und einer SPS, z. B. des System Q, der FX-Serie oder eines Fremdherstellers, verfügt der Controller standardmäßig über einen Ethernet-Anschluss.

Dank der intuitiv zu bedienenden Software MT Developer2 wird eine abstrakte Programmierung durch ein grafisches Modell der aktuellen mechanischen Applikation ersetzt. Mit "Drag and Drop" können auf einfache Weise virtuelle Getriebe, Kupplungen und Kurvenprofile erzeugt werden.

Hauptanwendungsgebiete des MR-MQ100 sind:

- Fliegende Sägen
- Etikettierung
- Rotierende Messer
- Tiefziehen, Befüllen und Verschweißen von Verpackung
- Und vieles mehr

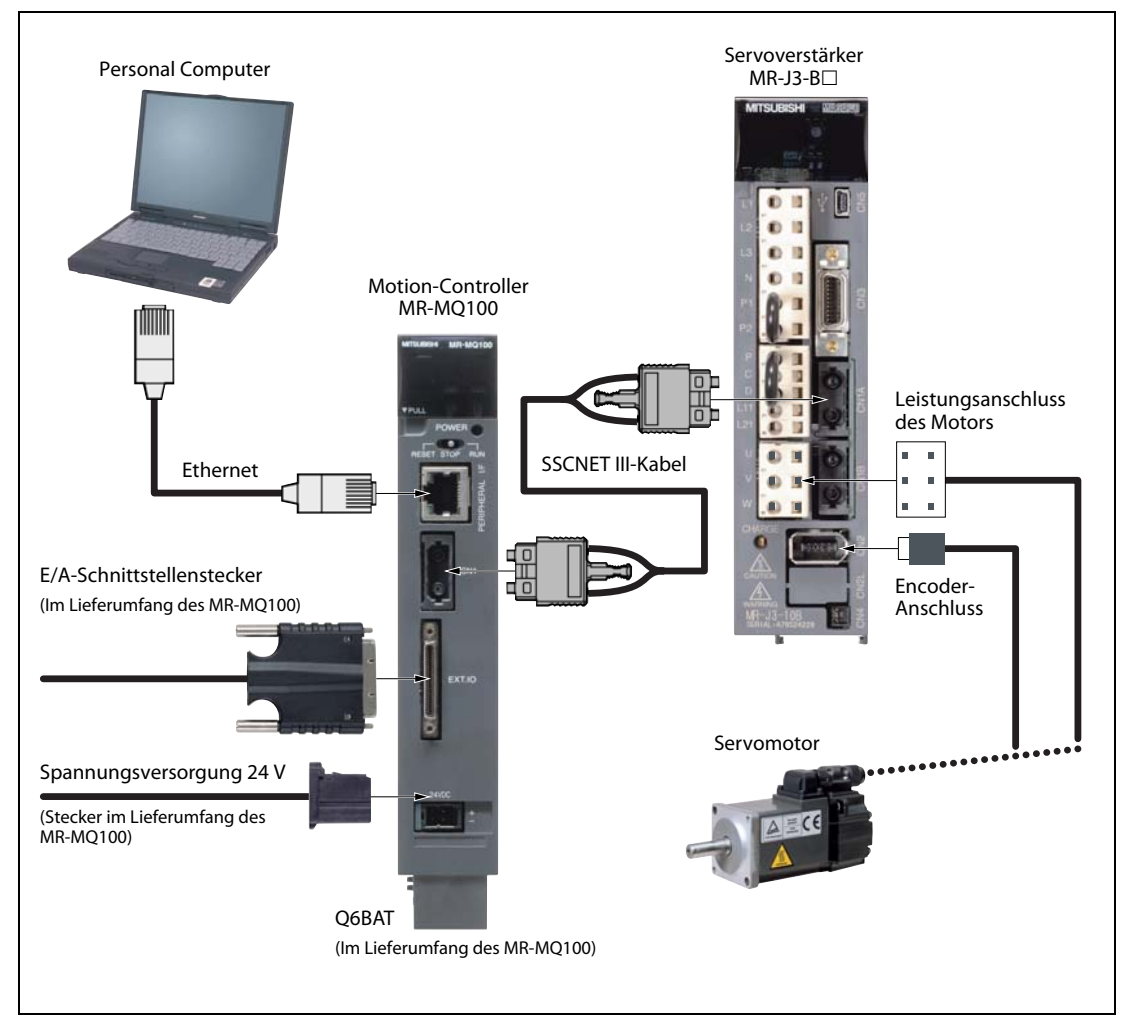

### <span id="page-17-0"></span>1.1.1 Bestandteile eines Systems zur Motion-Steuerung mit dem MR-MQ100

Abb. 1-1: Systemkomponenten

## <span id="page-18-0"></span>1.2 Technische Daten

| <b>Merkmal</b>                     | <b>Daten</b>                                                             |  |  |
|------------------------------------|--------------------------------------------------------------------------|--|--|
| Spannungsversorgung                | 24V DC +/-10 % (Ausgangsstrom des Netzteils: 400mA)                      |  |  |
| Maximale Stromaufnahme             | 690 mA                                                                   |  |  |
| Leistungsaufnahme                  | 16,6W                                                                    |  |  |
| Gewicht [kg]                       | 0,7                                                                      |  |  |
| Abmessungen [mm]                   | 178 (H) x 30 (W) x 135 (D)                                               |  |  |
| Digitale Eingänge (Markensensoren) | 4 Eingänge (24V DC)                                                      |  |  |
| Digitale Ausgänge                  | 2 Ausgänge(24V DC)                                                       |  |  |
|                                    | • Impulsketteneingang A/B-Phase                                          |  |  |
| Synchron-Encoder Interface         | • Open-Collector-Eingang:<br>bis zu 800 kpps für Entfernungen bis zu 10m |  |  |
|                                    | bis zu 1 Mpps für Entfernungen bis zu 30 m<br>• Differentialeingang:     |  |  |
| Externe Schnittstelle              | 100/10 MBit/s Ethernet                                                   |  |  |
| Anschließbare Servoverstärker      | Servoverstärkerserie MR-J3-□B über SSCNET Ⅲ                              |  |  |
| Pufferbatterie zur Datenerhaltung  | Q6BAT (im Lieferumfang des MR-MQ100)                                     |  |  |

Tab. 1-1: Allgemeine Daten des MR-MQ100

| <b>Merkmal</b>                                      | <b>Daten</b>                                                                                                    |  |  |  |
|-----------------------------------------------------|----------------------------------------------------------------------------------------------------|--|--|--|
| Anzahl steuerbarer Achsen                           | 1 Achse                                                                                                    |  |  |  |
| Zyklustakt                                          | 0,44 ms/1 Achse                                                                                                    |  |  |  |
| Interpolation                                       | Keine                                                                                                    |  |  |  |
| Positionierungsmethoden                             | PTP-Positionierung (Punkt-zu-Punkt), Drehzahlregelung, Drehzahl-/Lagerege-<br>lung <sup>(1)</sup> , Fester Vorschub, Konstante Drehzahlregelung, Positionsermittlung,<br>Drehzahlregelung mit fester Stopp-Position, Hochgeschwindigkeitsschwingen,<br>Synchronsteuerung    |  |  |  |
| Beschleunigung/<br>Verzögerung                      | Automatische trapezförmige Beschleunigung/Verzögerung;<br>S-förmige Beschleunigung/Verzögerung                                                                                                    |  |  |  |
| Toleranzausgleich                                   | Getriebespielkompensation, elektronisches Getriebe, Phasenkompensation                                                                                                    |  |  |  |
| Programmiersprachen                                 | Motion SFC, Applikationsanweisungen, virtuelle mechanische Systemumge-<br>bung                                                                                                    |  |  |  |
| Programmkapazität                                   | 16k Schritte                                                                                                    |  |  |  |
| Positionieradressen                                 | 3 200 Adressen (Positionierungsdaten können direkt zugeordnet werden)                                                                                                    |  |  |  |
| Methoden für Referenzpunktfahrt                     | Näherungsschaltermethode (2 Arten), Zählmethode (3 Arten), Dateneingabe-<br>methode (2 Arten), "Dog cradle"-Methode, Stoppermethode (2 Arten), kombi-<br>nierte Endschaltermethode<br>(Die Referenzfahrtwiederholung und der Versatz der Referenzposition sind<br>möglich.) |  |  |  |
| JOG-Betrieb                                         | Möglich                                                                                                    |  |  |  |
| Handradbetrieb                                      | Es ist 1 Modul anschließbar <sup>2</sup>                                                                                                    |  |  |  |
| Synchroner Encoder-Betrieb                          | Es ist 1 Modul anschließbar (nur inkremental) $^{\circledR}$                                                                                                    |  |  |  |
| M-Code                                              | M-Code-Ausgabe möglich, Warten auf vollständigen M-Code möglich                                                                                                    |  |  |  |
| Begrenzungsschalterausgabe                          | Anzahl Ausgabepunkte:<br>32<br>Überwachungsdaten:<br>Motion-Steuerungsdaten/Wortoperand                                                                                                    |  |  |  |
| ROM-Betrieb                                         | Möglich                                                                                                    |  |  |  |
| System der Absolutwertpositionierung                | Ist durch Anschluss einer Batterie an den Servoverstärker möglich<br>(Für jede Achse kann die Verarbeitung von absoluten oder inkrementalen<br>Daten ausgewählt werden.)                                                                                                    |  |  |  |
| Anzahl SSCNET III-Netzwerke <sup>3</sup>            | 1 Netzwerk                                                                                                    |  |  |  |
| Motion-Schnittstellenmodule                         | Keine                                                                                                    |  |  |  |
| Externe Eingangssignale                             | Es werden die Eingangssignale des Servoverstärkers verwendet (FLS, RLS, DOG).                                                                                                    |  |  |  |
| Lesen spezieller Daten mit hoher<br>Geschwindigkeit | Möglich (über internes Eingangsschnittstellenmodul)                                                                                                    |  |  |  |
| Markenerfassung                                     | Möglich                                                                                                    |  |  |  |
| Taktgeberfunktionen                                 | Möglich                                                                                                    |  |  |  |
| Sicherheitsfunktionen                               | Für das Motion-SFC-Programm, das Servoprogramm, das mechanische System-<br>programm und die Kurvenscheibendaten kann ein "Schreibschutz" oder "Lese-/<br>Schreibschutz" eingestellt werden.                                                                                 |  |  |  |
| Rücksetzen in den Auslieferzustand                  | Möglich                                                                                                    |  |  |  |
| Dezentraler Betrieb                                 | Dezentrales Starten und Stoppen (RUN/STOP), Dezentrales Löschen des<br>Latches                                                                                                    |  |  |  |
| Digitale Oszilloskopfunktion                        | Möglich                                                                                                    |  |  |  |
| Mischfunktionen im virtuellen/realen<br>Modus       | Keine                                                                                                    |  |  |  |

Tab. 1-2: Motion-Steuerungsdaten des MR-MQ100

- $\overline{0}$  Das Signal "CHANGE" zur Umschaltung der Drehzahl-/Lageregelung kommt vom Servoverstärker.
- $\overline{2}$  Der Einsatz eines "Handrads" oder eines "Inkremental-Synchron-Encoders" ist möglich.
- $^\circledR$  Es kann nur die Servoverstärkerbaureihe MR-J3- $\Box$ B mit SSCNET III-Anschluss verwendet werden.

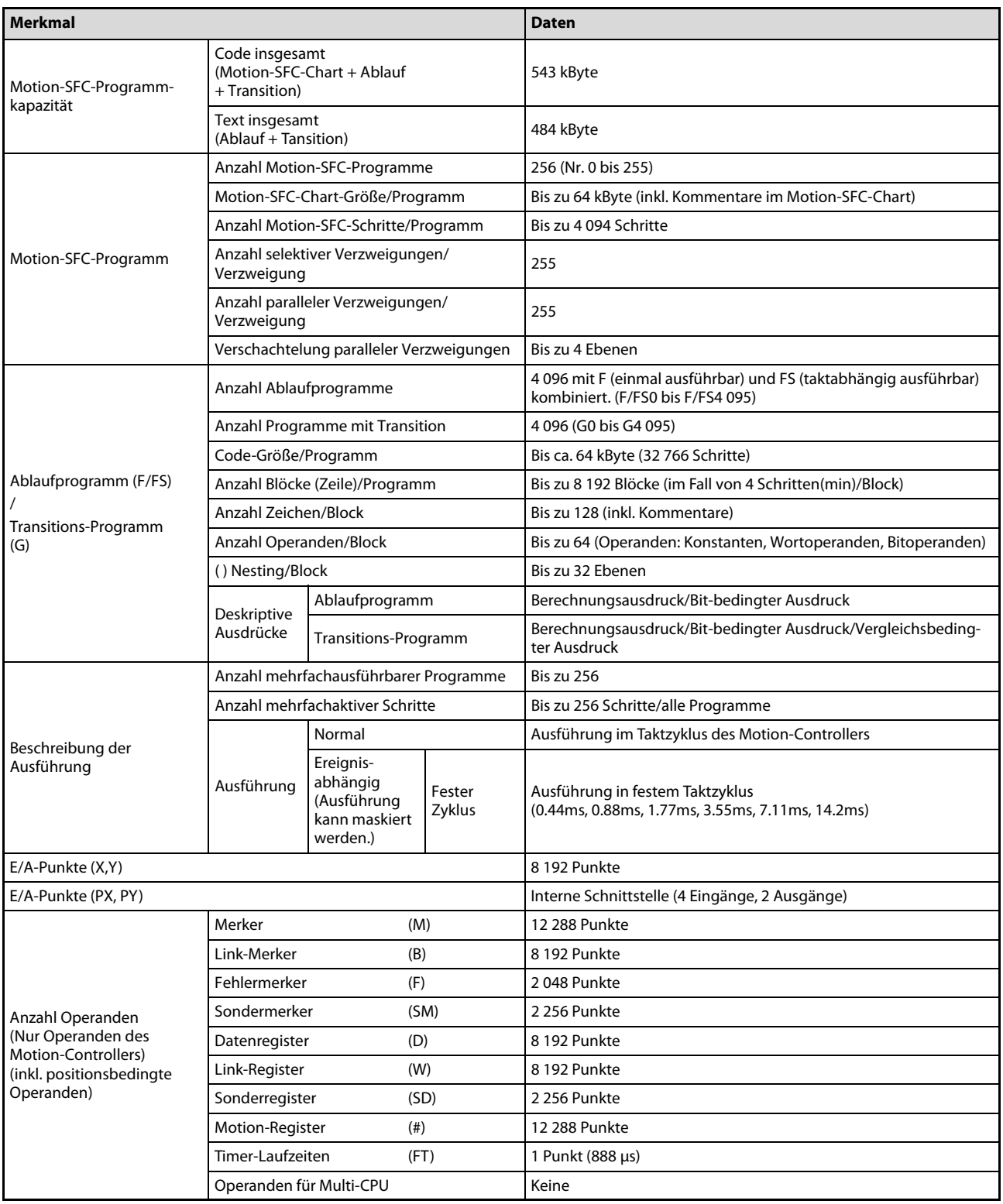

Tab. 1-3: Motion-SFC-Leistungsmerkmale des MR-MQ100

| <b>Merkmal</b>              |                                            | <b>Daten</b>                                                                                                    |                                                                                                    |                                                                |
|-----------------------------|--------------------------------------------|----------------------------------------------------------------------------------------------------|----------------------------------------------------------------------------------------------------|----------------------------------------------------------------|
|                             |                                            | Anzahl steuerbarer Achsen<br>1 Achse                                                                                                    |                                                                                                    |                                                                |
| Steuerungsmethoden          |                                            | Synchrone Regelung, PTP-Positionierung (Punkt-zu-Punkt), Drehzahlregelung, Fester Vorschub, Kon-<br>stante Drehzahlregelung, Positionsermittlung, Drehzahl-/Lageregelung |                                                                                                    |                                                                |
| Treibermodul                |                                            | Virtueller Servomotor                                                                                                    |                                                                                                    |                                                                |
|                             |                                            |                                                                                                    | Synchroner Encoder                                                                                            | Impulse (PLS)                                                  |
| Einheiten der<br>Regelung   |                                            | Walze                                                                                                    | mm, Zoll                                                                                                    |                                                                |
|                             |                                            | Kugelumlaufspindel                                                                                                    |                                                                                                    |                                                                |
|                             |                                            | Ausgabemodul                                                                                                    | Drehtisch                                                                                                    | Festgelegt auf "Winkelgrad"                                    |
|                             |                                            |                                                                                                    | Kurvenscheibe                                                                                                 | mm, Zoll, Inpulse (PLS)                                        |
|                             | Programmiersprache                         |                                                                                                    | Applikationsanweisungen (Servoprogramm + Mechaniksystemprogramm)                                              |                                                                |
|                             |                                            | Kapazität                                                                                                    | 16 kSchritte (14 334 Schritte) $^{\circledR}$                                                                 |                                                                |
| Servoprogramm               |                                            | <b>Anzahl Positionie-</b><br>rungspunkte                                                                                                    | Insgesamt 3 200 Punkte<br>(Die Anzahl ist programmabhängig, es sind auch indirekte Positionierungen möglich.) |                                                                |
|                             |                                            |                                                                                                    |                                                                                                    | Anzahl der Module, die über die SPS angesprochen werden können |
|                             |                                            | Virtuelle Module                                                                                                    | 3 Achsen                                                                                                    |                                                                |
|                             | Treiber-<br>module                         | Synchroner<br>Encoder                                                                                                    | 1 Achse                                                                                                    |                                                                |
|                             | Virtuelle                                  | Hauptwelle                                                                                                    | 1                                                                                                    |                                                                |
|                             | Achsen                                     | Eingangshilfsachse                                                                                                    | $\mathbf{1}$                                                                                                  |                                                                |
|                             |                                            | Getriebe                                                                                                    | $\overline{2}$                                                                                                |                                                                |
|                             |                                            | Kupplung                                                                                                    | $\overline{2}$                                                                                                |                                                                |
|                             | Übertra-<br>gungsmo-<br>dule               | Drehzahlwechsel-<br>qetriebe                                                                                                    | $\overline{2}$                                                                                                |                                                                |
|                             |                                            | <b>Differentielles</b><br>Getriebe                                                                                                    | 1                                                                                                    |                                                                |
| Mechanisches Systemprogramm |                                            | <b>Differentielles</b><br>Getriebe zur<br>Hauptwelle                                                                                                    | 1                                                                                                    |                                                                |
|                             |                                            | Walze                                                                                                    | 1                                                                                                    | Gesamtanzahl: 1                                                |
|                             | Ausgabe-<br>module                         | Kugelumlauf-<br>spindel                                                                                                    | 1                                                                                                    |                                                                |
|                             |                                            | Drehtisch                                                                                                    | $\mathbf{1}$                                                                                                  |                                                                |
|                             |                                            | Kurvenscheibe                                                                                                    | 1                                                                                                    |                                                                |
|                             | Typen                                      |                                                                                                    | Bis zu 256 $2$                                                                                                |                                                                |
| Kurvenscheibe               | Auflösung pro Taktzyklus                   |                                                                                                    | $256 \cdot 512 \cdot 1024 \cdot 2048^\circ$                                                                   |                                                                |
|                             | Speicherkapazität                          |                                                                                                    | 132 kByte                                                                                                    |                                                                |
|                             | Speicherbereich für<br>Kurvenscheibendaten |                                                                                                    | Interner RAM-Speicher der CPU                                                                                 |                                                                |
|                             | Hubauflösung                               |                                                                                                    | 32767                                                                                                    |                                                                |
|                             | Regelungsarten                             |                                                                                                    | Zweiwege-Kurvenscheibe/Vorschubkurvenscheibe                                                                  |                                                                |

Tab. 1-4: Leistungsmerkmale des mechanischen Systems des MR-MQ100 (1)

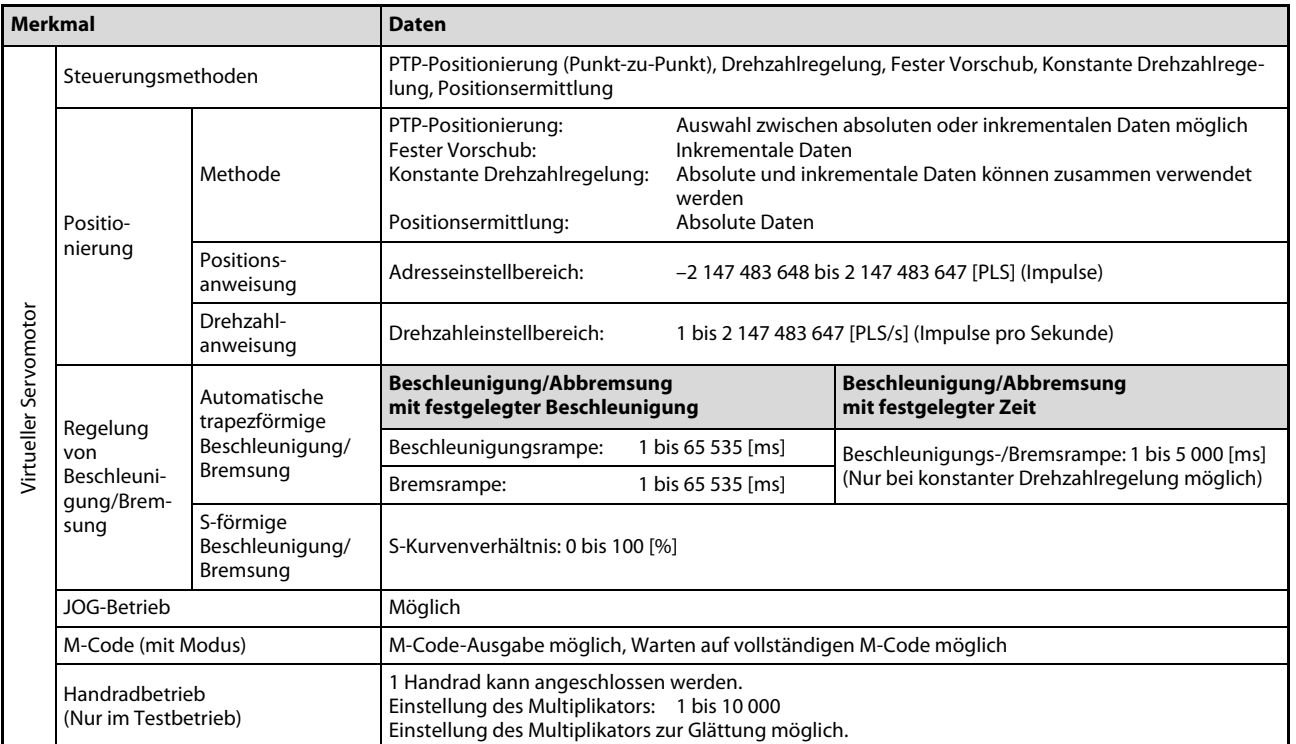

Tab. 1-4: Leistungsmerkmale des mechanischen Systems des MR-MQ100 (2)

- $\overline{0}$  Die Kapazität entspricht dem Servoprogramm im realen Modus.
- $\overline{\textcircled{2}}$  Die Abhängigkeit zwischen Auflösung der Kurvenscheibe pro Taktzyklus und Typ zeigt folgende Tabelle:

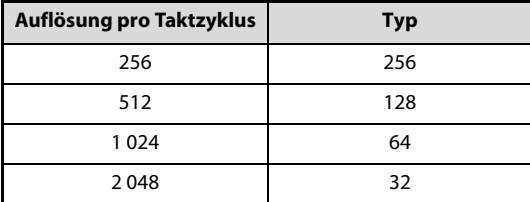

### <span id="page-23-0"></span>1.3 Wichtige Begriffe

In dieser Anleitung kommen einige Begriffe und Abkürzungen vor, die hier erklärt werden.

### Drehsinn eines Elektromotors

Die Drehrichtung (oder der Drehsinn) eines Elektromotors wird mit Blickrichtung auf das Wellenende bestimmt.

Die Drehrichtung wird als

● im Uhrzeigersinn/rückwärts

oder

● entgegen dem Uhrzeigersinn/vorwärts

bezeichnet.

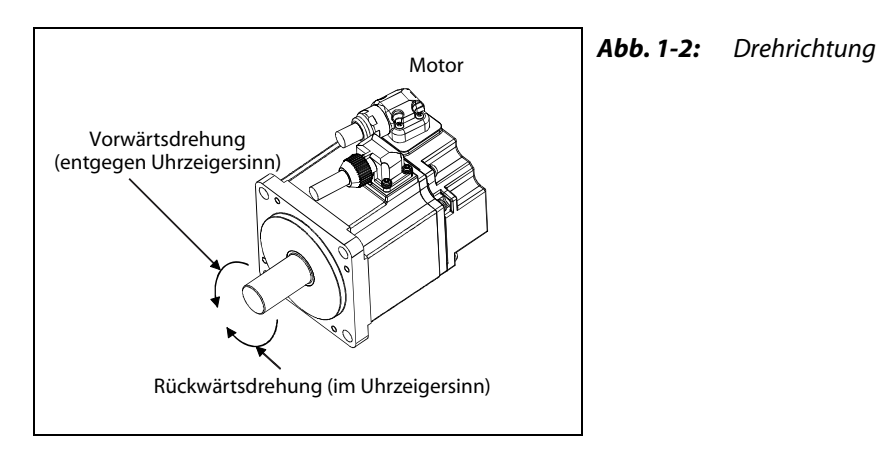

### Abkürzungen

- FLS Oberer Endschalter
- RLS Unterer Endschalter
- STOP Stopp-Signal
- DOG Näherungsschalter (DOG)
- EMI Eingang für Sofort-Stopp-Signal
- CW Im Uhrzeigersinn
- CCW Entgegen dem Uhrzeigersinn
- SSCNET III Optisches Bussystem zur Datenübertragung

## <span id="page-24-0"></span>2 Einzelheiten der Module

## <span id="page-24-1"></span>2.1 Übersicht

### <span id="page-24-2"></span>2.1.1 Vorder-, Seitenansicht und Bedienelemente

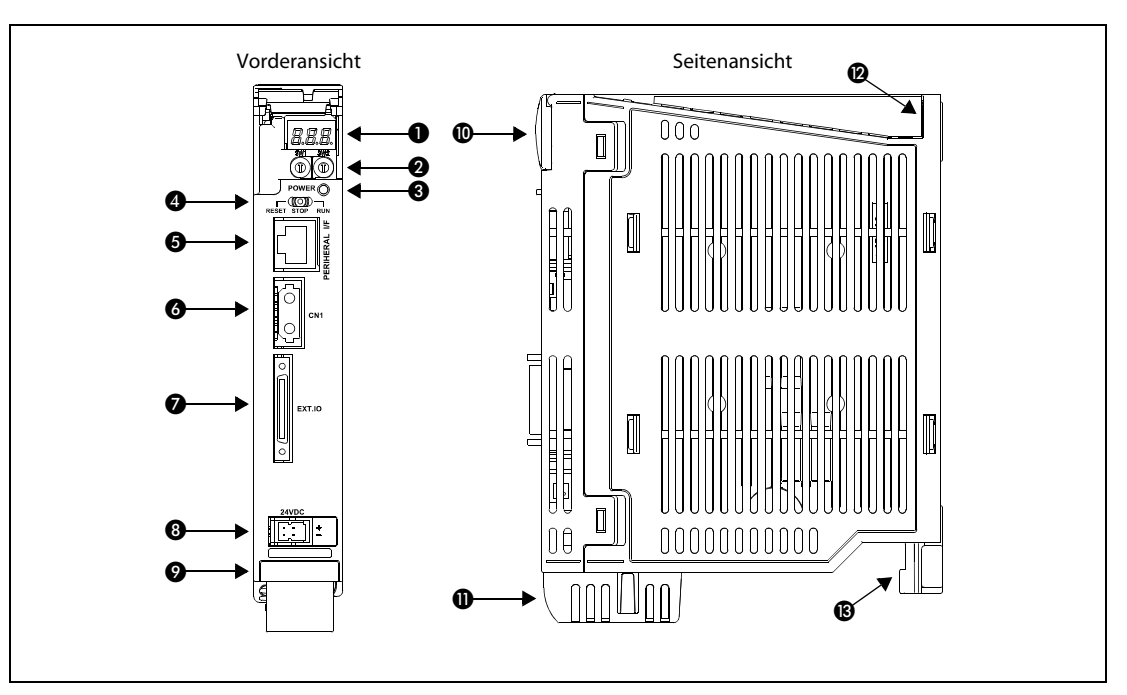

Abb. 2-1: MR-MQ100

<span id="page-24-3"></span>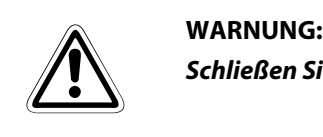

Schließen Sie die Abdeckklappe ( $\textcircled{\textbf{0}}$ ) nach der Einstellung der Drehschalter ( $\textcircled{\textbf{4}}$ ).

| Nr. | <b>Bezeichnung</b>                       | <b>Beschreibung</b>                                                                                                    |  |
|-----|------------------------------------------|----------------------------------------------------------------------------------------------------|--|
| 0   | 7-Segment-LED                            | Anzeige von Betriebsstatus und Fehlercode                                                                                                    |  |
|     | Drehschalter1 (SW1)                      | • Einstellung des Betriebsmodus<br>(Normalbetrieb, Systeminstallation, Betrieb über das ROM usw.)                                                                                                    |  |
| 0   | Drehschalter 2 (SW2)                     | • Jeder Schalter ist von 0 bis F einstellbar.<br>(Werkseinstellung: SW1 "0", SW2 "0")                                                                                                    |  |
| ❸   | <b>LED Power</b>                         | EIN (Rot): Interne Spannung (5 V DC) ist EIN<br>Interne Spannung (5 V DC) ist AUS<br>AUS:                                                                                                    |  |
| Ø   | Schalter<br>RUN/STOP/RESET               | • Einstellung auf RUN/STOP<br>RUN:<br>Motion-SFC-Programm gestartet<br>STOP:<br>Motion-SFC-Programm gestoppt<br>• RESET (Taster)<br>Reset der Hardware (Taster, mindestens 1 Sekunde betätigen)                                   |  |
| 6   | <b>Ethernet-Anschluss</b>                | • Kommunikation mit externen Geräten<br>Obere LED blinkt:<br>Kommunikation mit dem PC<br>Obere LED aus:<br>Keine Kommunikation<br>• Übertragungsgeschwindigkeit:<br>Untere LED ein:<br>100 MBit/s<br>Untere LED aus:<br>10 MBit/s |  |
| 0   | <b>SSCNET III-Anschluss</b>              | Optischer Anschluss für den Servoverstärker                                                                                                    |  |
| の   | E/A-Schnittstelle                        | Anschluss für Inkremental-Synchron-Encoder mit differenziellem Ausgang und Span-<br>nungsausgang, bzw. Open-Collector-Ausgang.<br>Digitale Signalein- und ausgänge                                                                |  |
| ❸   | Spannungsversor-<br>gungsanschluss 24VDC | Anschluss für 24-V-DC-Netzteil                                                                                                    |  |
| 0   | Seriennummer                             | Die Seriennummer ist auf dem Typenschild aufgedruckt.                                                                                                    |  |
| ◍   | Abdeckklappe                             | Transparente Abdeckklappe für 7-Segment-LED und Drehschalter SW1 und SW2                                                                                                    |  |
| ⋔   | <b>Batteriehalter</b>                    | Batteriehalter zur Aufnahme der Batterie O6BAT/ O7BAT                                                                                                    |  |
| ⋒   | Befestigungsbohrung                      | Bohrung zur Befestigung des Moduls (M5 Schraube)                                                                                                    |  |
| ®   | Erdungsklemme FG                         | Gehäuseerdung:<br>Die Erdungsklemme ist mit der Abschirmfläche der Geräteplatine verbunden.                                                                                                    |  |

Tab. 2-1: Beschreibung der Bedienelemente in [Abb. 2-1.](#page-24-3)

HINWEIS Weitere Einzelheiten zu den Bedienelementen und den Anzeige-LEDs entnehmen Sie der Bedienungsanleitung für den MR-MQ100 Motion-Controller.

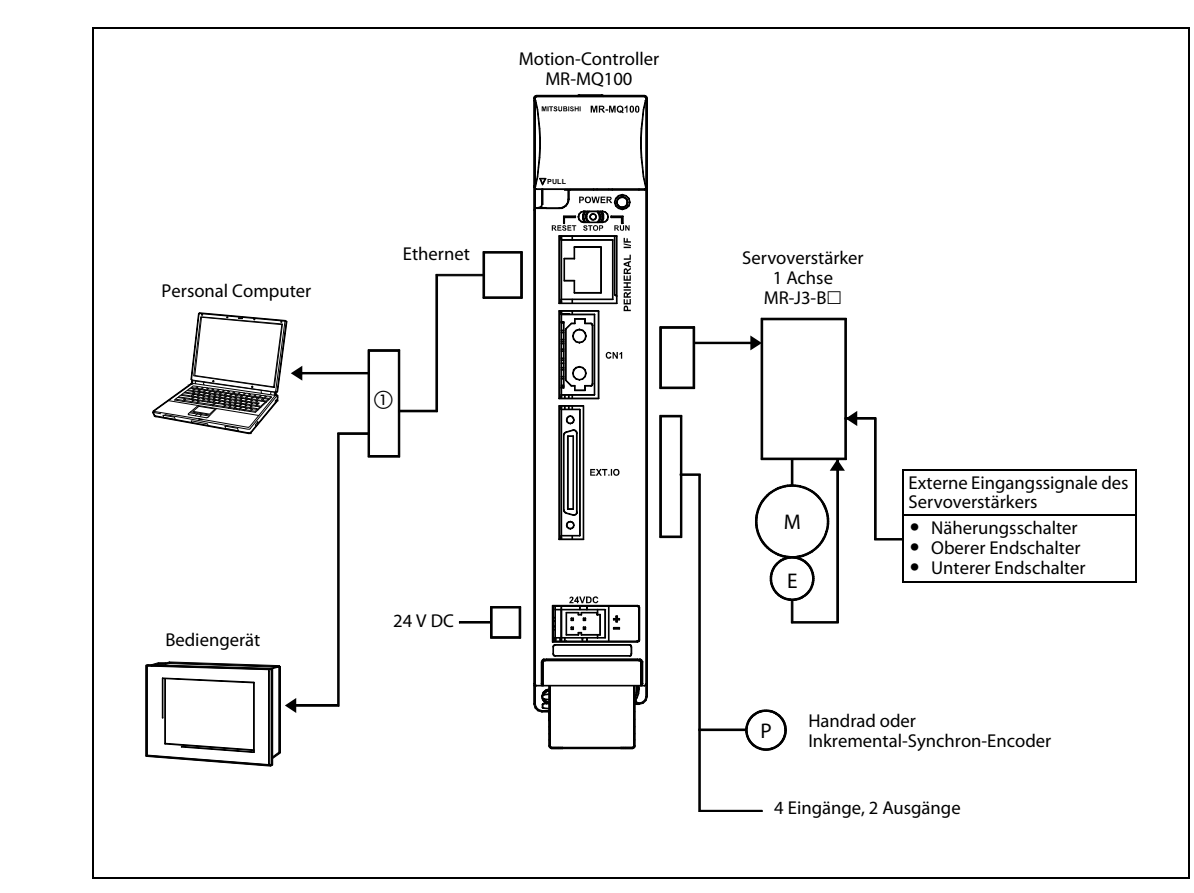

### <span id="page-26-0"></span>2.1.2 Systemkonfiguration

Abb. 2-2: Aufbau des Gesamtsystems mit dem MR-MQ100

 $\textcircled{\tiny{1}}$  Max.16 verschiedene Geräte können auf einen Motion-Controller zugreifen.

HINWEIS Die aktuelle Betriebssystem-Software "SW9DNC-SV22QW" ist im MR-MQ100 vorinstalliert. Eine Installation des Betriebssystems durch den Kunden ist nicht notwendig.

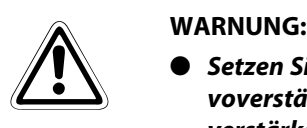

- Setzen Sie Sicherheitsvorrichtungen ein, die unabhängig vom Motion-Controller oder Servoverstärker arbeiten und die bei fehlerhaften Verhalten von Motion-Controller und Servoverstärker den Vorschriften entsprechende Sicherheitsmaßnahmen auslösen.
- Die Dimensionierung und die Eigenschaften der Bauteile, die zusätzlich zum Motion-Controller, Servoverstärker und Servomotor in dem System eingesetzt werden sollen, müssen zum Motion-Controller, Servoverstärker und Servomotor kompatibel sein.
- Stellen Sie die Parameter des Motion-Controllers, des Servoverstärkers, des Servomotors und des Bremswiderstands immer nur auf die gemäß Spezifikation zulässigen Werte ein. Bei einer falschen Parametereinstellung können Schutzfunktionen deaktiviert sein.
- Der Motion-Controller selbst hat keinen Sofort-Stopp-Eingang. Daher sollte die Sofort-Stopp-Funktion des Servoverstärkers verwendet werden.

### <span id="page-27-0"></span>2.1.3 7-Segment-LED-Anzeige

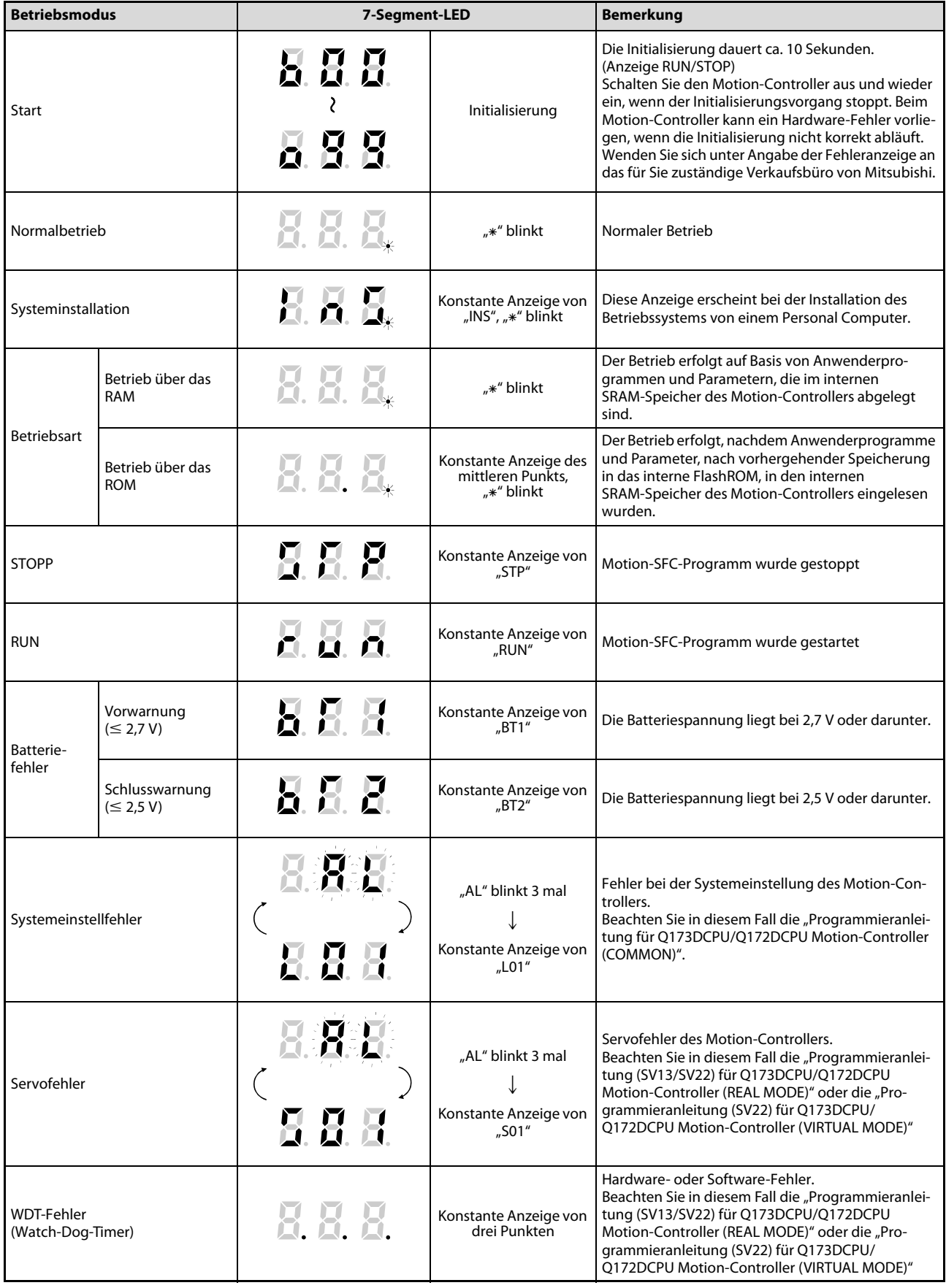

Tab. 2-2: In Abhängigkeit von Betriebsmodus und Fehler erscheint die LED-Anzeige konstant oder blinkend

### HINWEISE Ermitteln Sie die Bedeutung der Anzeige auf der 7-Segment-LED über die Software MT-Developer2 anhand der Fehlernr. usw.

Details zu den Fehlern können in der Software MT Developer2 auch über den Aufruf von "error batch monitor" für den Motion-Controller angezeigt werden oder sind in der Fehlerliste der Programmieranleitung zu finden.

### <span id="page-28-0"></span>2.1.4 Drehschaltereinstellungen

| <b>Drehschalter</b> | Einstellung $@$ | <b>Betriebsmodus</b> | <b>Beschreibung</b>                                      |
|---------------------|-----------------|----------------------|----------------------------------------------------------|
| $55 - 7$            |                 | Normalbetrieb        | Normaler Betriebsmodus                                   |
| 4<br>$\frac{a}{68}$ | A               | Systeminstallation   | Installation der Betriebssoftware mit dem MT Developer 2 |

<span id="page-28-1"></span>Tab. 2-3: Drehschalter 1 (SW1)

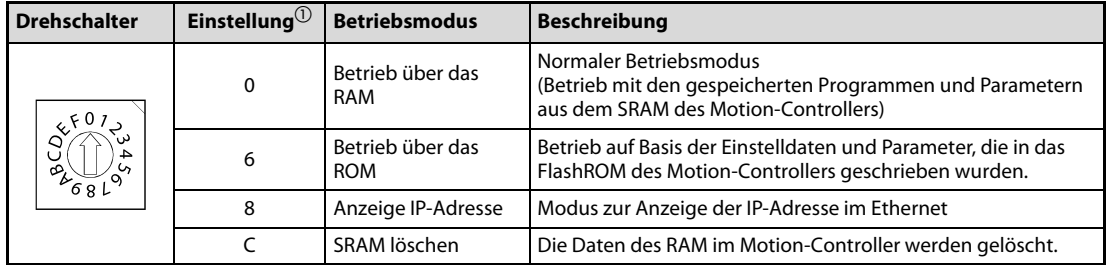

Tab. 2-4: Drehschalter 2 (SW2)

 $\overline{\textcircled{\tiny{1}}}$  Keine anderen Einstellungen zulässig, außer denen in [Tab. 2-3](#page-28-1) und [Tab. 2-4.](#page-28-2)

<span id="page-28-2"></span>HINWEIS Schalten Sie den Motion-Controller immer ab, bevor Sie Einstellungen der Drehschalter ändern.

### <span id="page-29-0"></span>2.1.5 Betriebsmodi

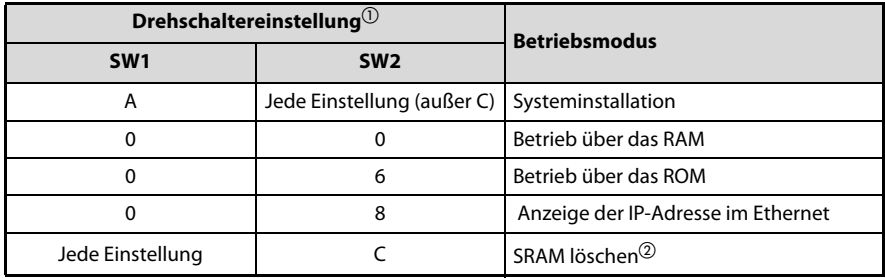

<span id="page-29-1"></span>Tab. 2-5: Drehschaltereinstellung und Betriebsmodus

- $\overline{\textcircled{\tiny{1}}}$  Keine anderen Einstellungen zulässig, außer denen in [Tab. 2-5](#page-29-1)
- $\overline{a}$  Die im Motion-Controller abgespeicherten Programme, Parameter, Absolutwertpositionen und Latch-Daten werden gelöscht.

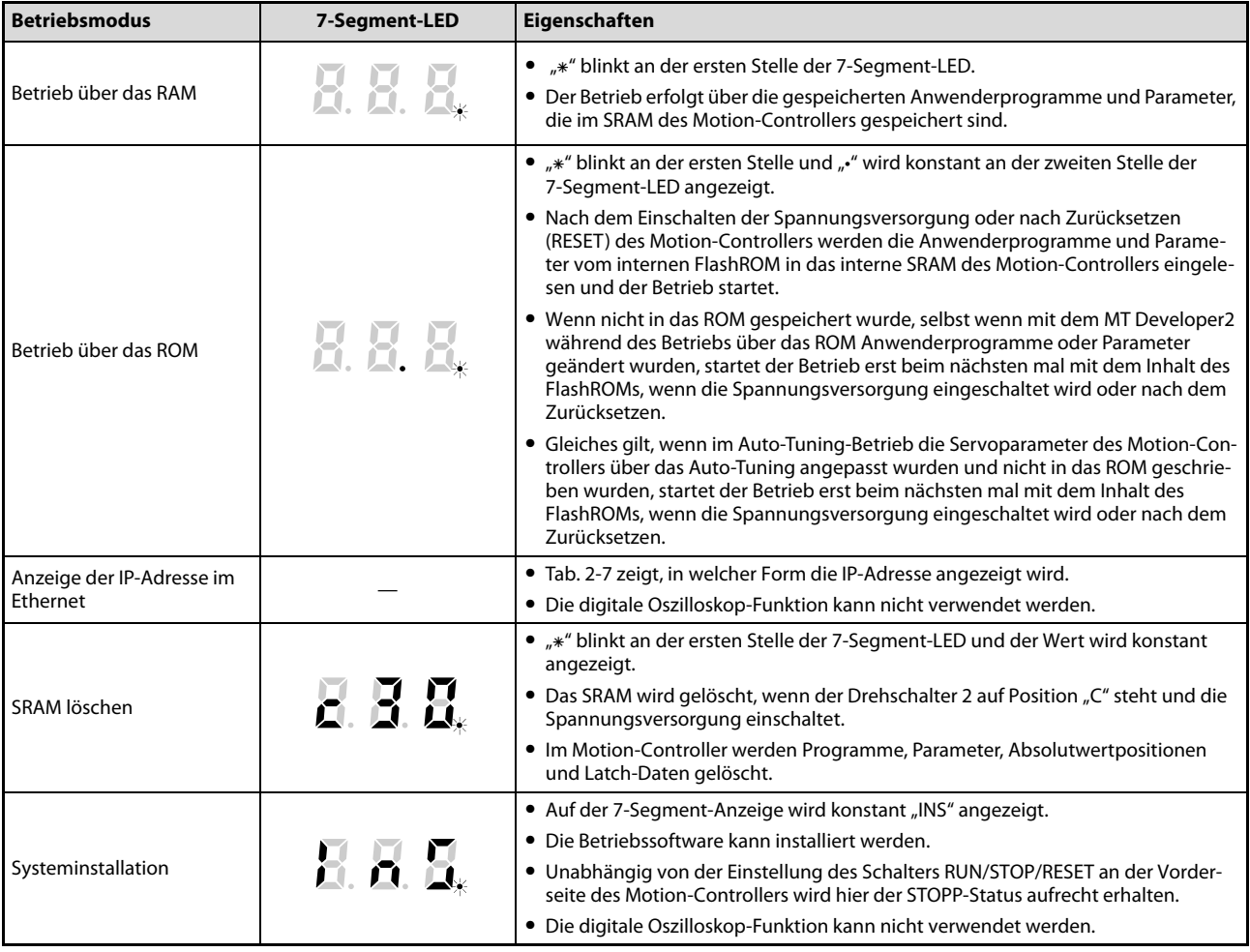

Tab. 2-6: Eigenschaften des jeweiligen Betriebsmodus

| 7-Segment-LED                                                      | <b>Bedeutung der Anzeige</b>                                    |
|--------------------------------------------------------------------|-----------------------------------------------------------------|
|                                                                    | · IP-Adresse<br>Beispiel (192.168.3.39)                         |
| └ 5. 5. 5. - 5. 5. - 5. 5. 5. - 5. 5. 5. 5. 5. 5. 5. 5.            | • Subnetzmaske<br>Beispiel (255.255.255.0)                      |
|                                                                    | • Standardmäßige<br>Router-IP-Adresse<br>Beispiel (192.168.3.1) |
| Unterbrochen<br>8 a a-                                             | $\bullet$ Link-Status                                           |
| Verbunden mit<br>Vollduplex<br>10 MBit/s<br>$-5.5.5-$<br>H. H. H.- |                                                                 |
| Verbunden mit<br>Halbduplex<br>100 MBit/s<br>-888                  |                                                                 |

<span id="page-30-0"></span>Tab. 2-7: Details der Ethernet-IP-Adressanzeige

HINWEISE Die IP-Adresse wird wie folgt angezeigt, wenn keine Ethernet-Parameter in den Motion-Controller gespeichert werden.

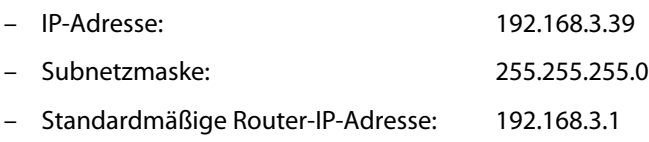

Schalten Sie den Motion-Controller immer ab, bevor Sie Einstellungen der Drehschalter ändern.

## <span id="page-32-0"></span>3 Einbau und Verdrahtung

### <span id="page-32-1"></span>3.1 Moduleinbau in den Schaltschrank

### <span id="page-32-2"></span>3.1.1 Einbau des Moduls MR-MQ100

Um eine gute Belüftung des Moduls zu gewährleisten und für einen problemlosen Austausch im Fehlerfall, sollten Sie unbedingt die in der folgenden Abbildung angegebenen Einbauabstände zu allen Seiten des Moduls hin einhalten.

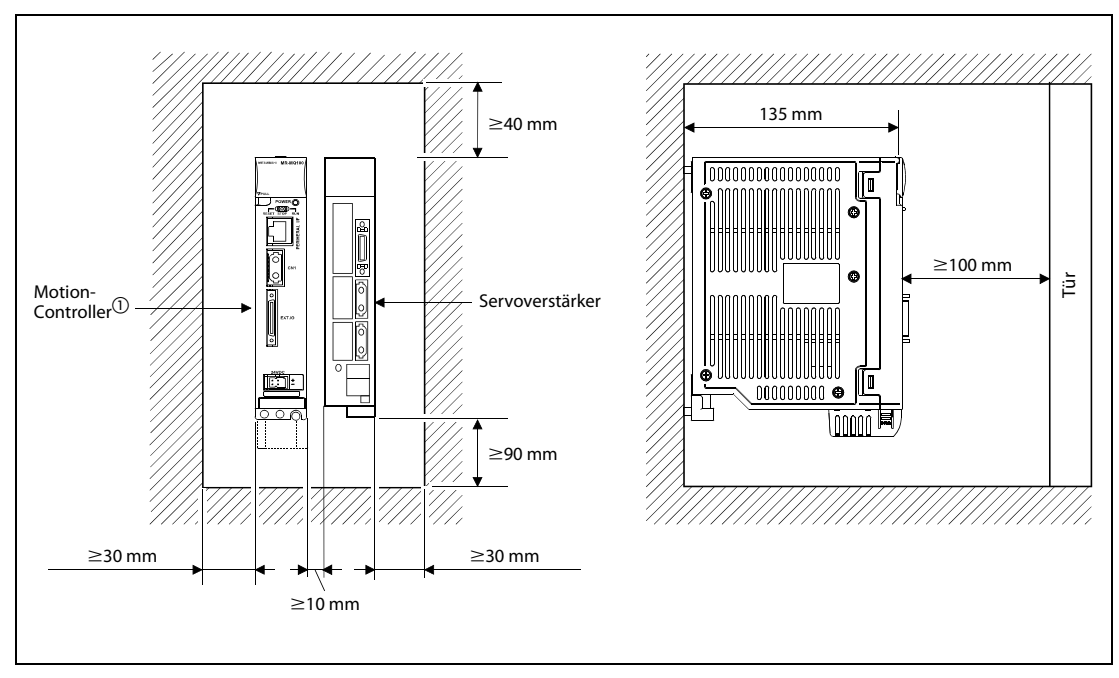

Abb. 3-1: Einbauposition des Moduls

 $\Omega$  Montieren Sie den Motion-Controller links vom Servoverstärker.

### Einbau des Motion-Controllers

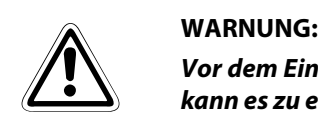

Vor dem Ein- und Ausbau des Moduls ist immer die Netzspannung auszuschalten. Andernfalls kann es zu einem elektrischen Schlag kommen oder das Produkt kann beschädigt werden.

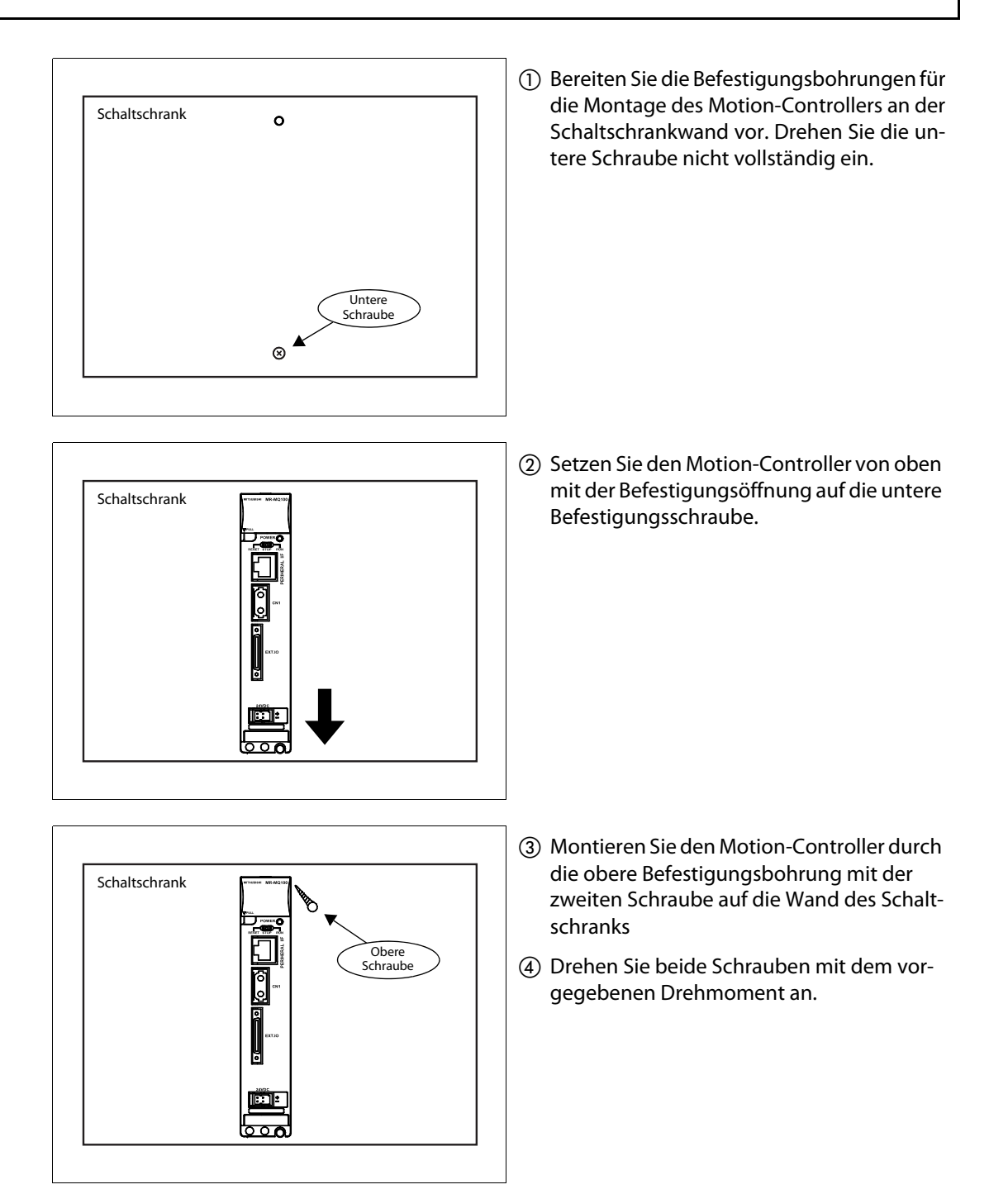

### <span id="page-34-0"></span>3.2 Anschluss

### <span id="page-34-1"></span>3.2.1 Spannungsversorgung

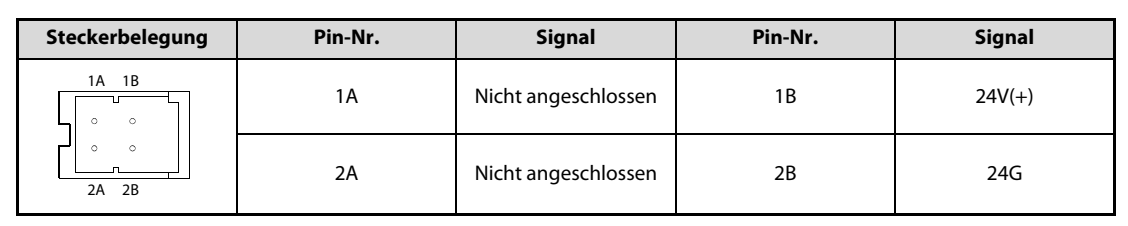

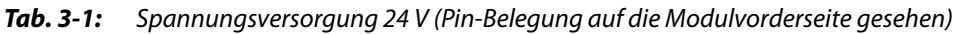

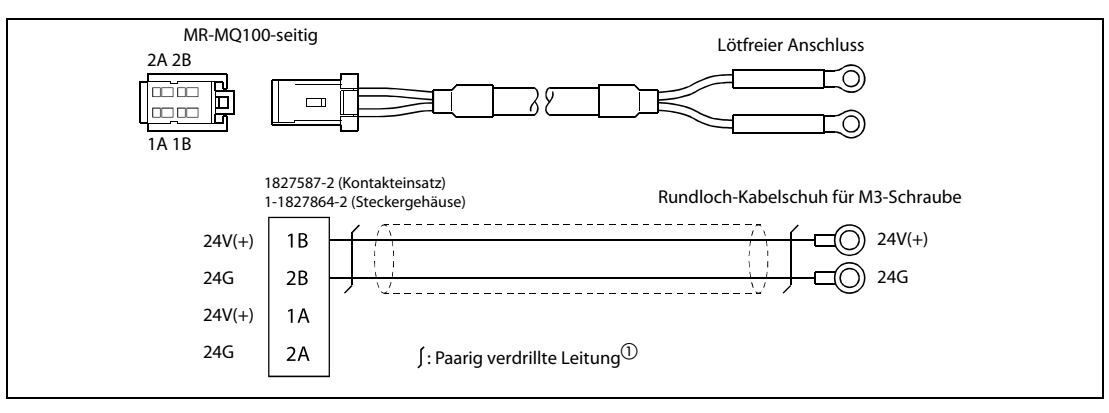

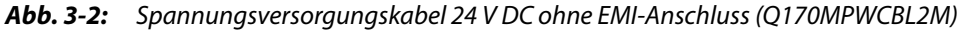

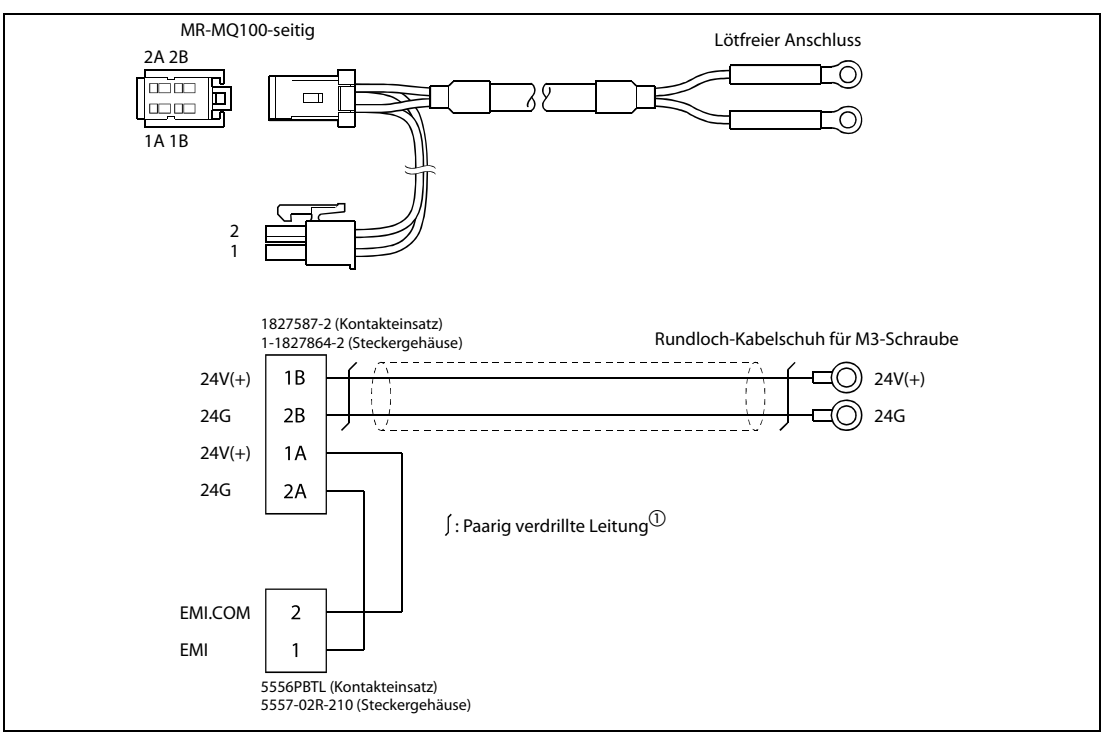

Abb. 3-3: Spannungsversorgungskabel 24 V DC mit EMI-Anschluss (Q170MPWCBL2M-E)

 $\overline{\text{O}}$  Verwenden Sie eine Steuerleitung vom Typ AWG22.

### Netzteilanschluss

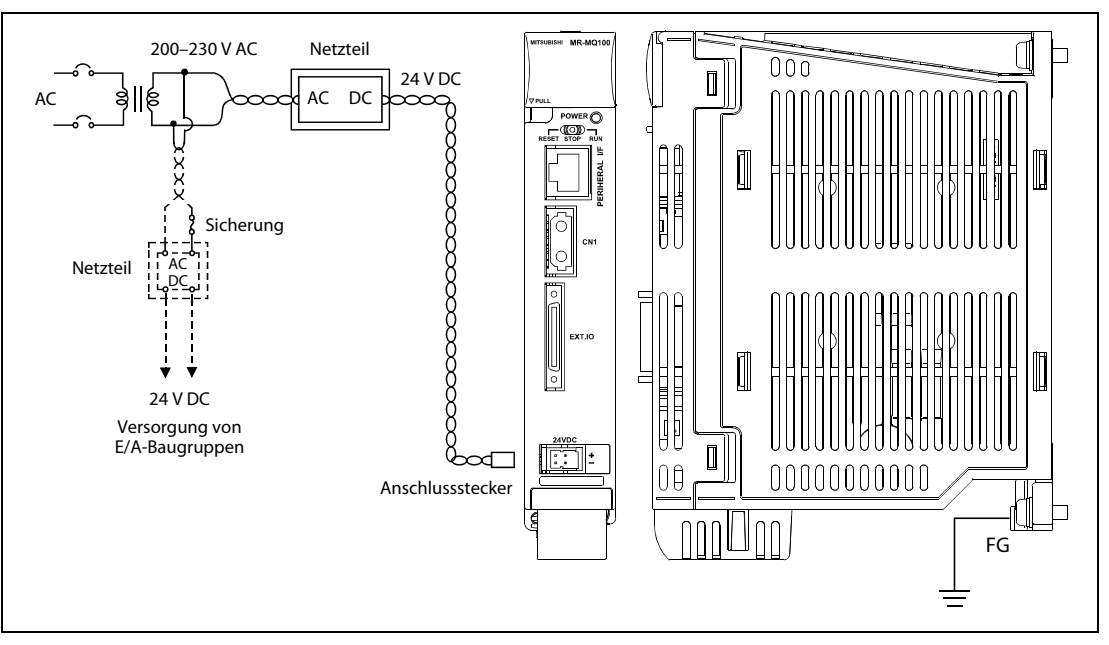

Abb. 3-4: Anschluss des Netzteils an den MR-MQ100

HINWEISE Setzen Sie für die 24-V-DC-Spannungsversorgung von Motion-Controller und E/A-Baugruppen getrennte Netzteile ein.

> Setzen Sie für die 24-V-DC-Spannungsversorgung von Motion-Controller und elektromagnetischer Haltebremse des Servomotors getrennte Netzteile ein.

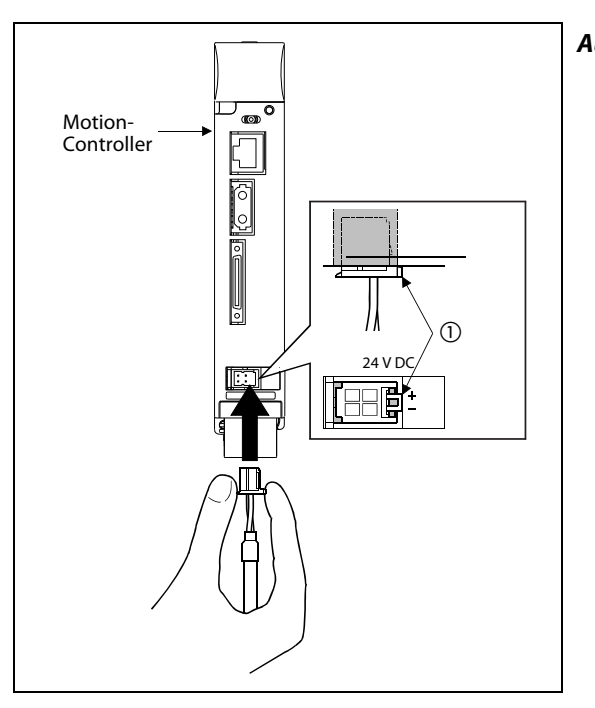

Abb. 3-5: Einstecken und Herausziehen des Anschlusssteckers für die Spannungsversorgung von 24 V DC

 $\overline{\text{O}}$  Verriegelungslasche zur Fixierung des Steckers

HINWEIS Das gewaltsame Herausziehen des Steckers für die 24-V-DC-Spannungsversorgung kann zur Beschädigung der Anschlussleitung oder des Motion-Controllers führen.
### 3.2.2 Erdung

- $\bullet$  Der Erdungswiderstand darf max. 100 Ω betragen.
- Der Anschlusspunkt sollte so nah wie möglich am Motion-Controller sein. Die Drähte für die Erdung sollten so kurz wie möglich sein.
- Der Motion-Controller sollte nach Möglichkeit unabhängig von anderen Geräten geerdet werden. Sollte eine eigenständige Erdung nicht möglich sein, ist eine gemeinsame Erdung entsprechend dem mittleren Beispiel in der folgenden Abbildung auszuführen.

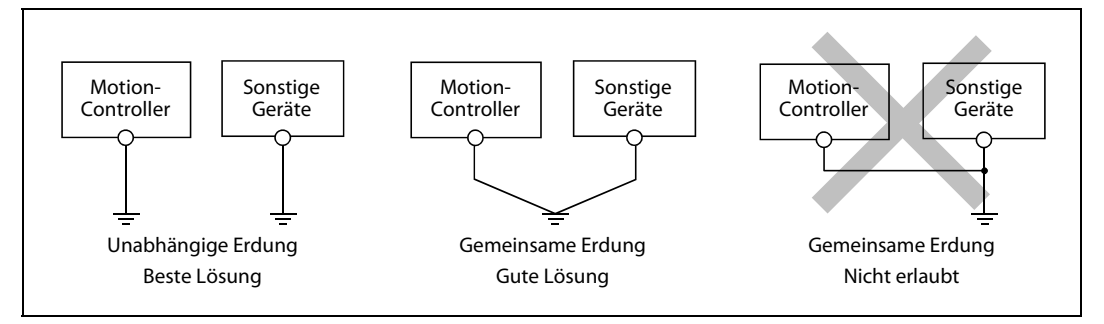

Abb. 3-6: Erdungsarten

● Der Querschnitt der Erdungsleitung sollte mindestens 2 mm<sup>2</sup> betragen.

### 3.2.3 Digitale E/As

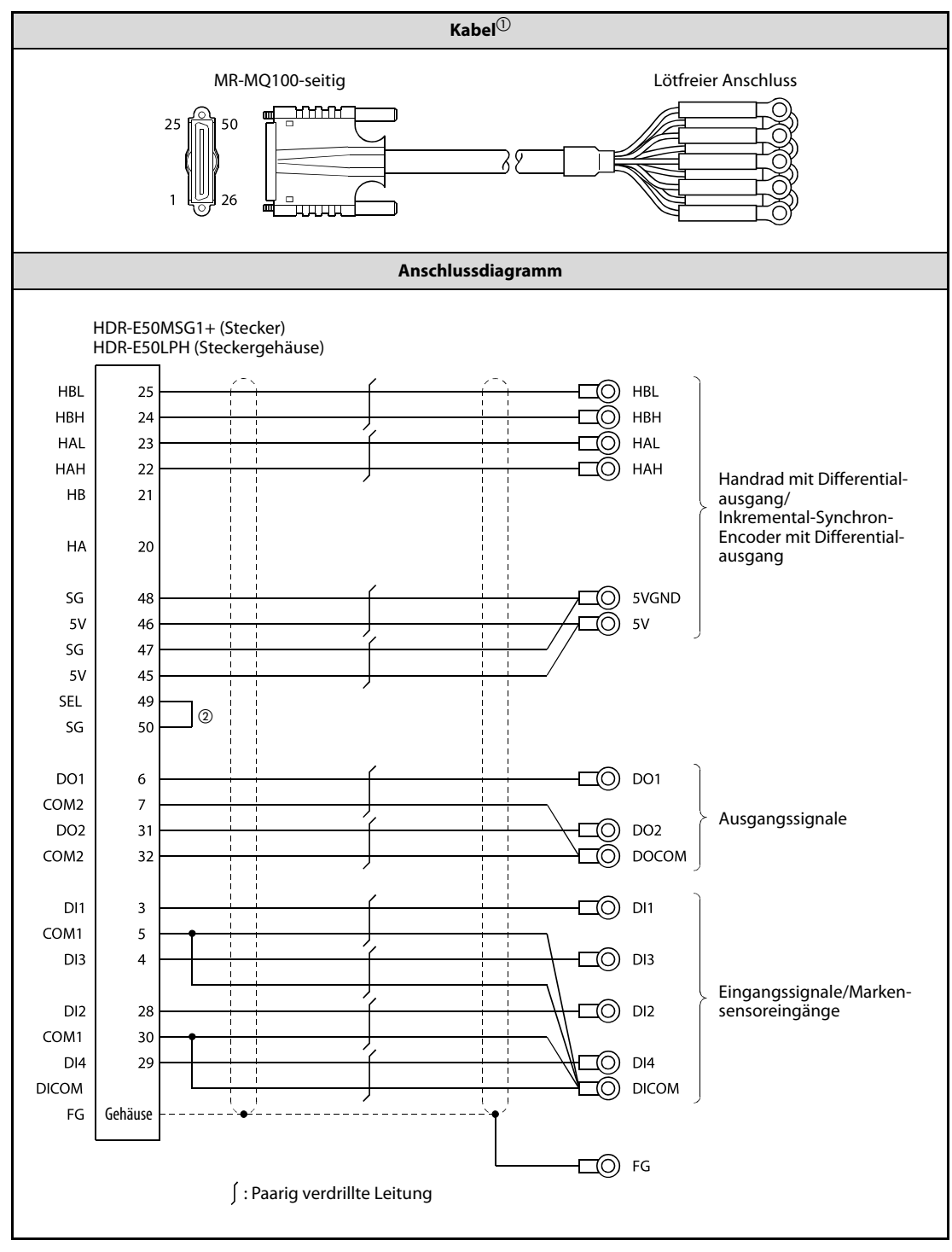

Tab. 3-2: Kabel für EXT.IO-Anschluss bei Verwendung als Differentialausgang

 $\textcircled{\tiny{1}}$  Die Länge des Kabels sollte 30 m nicht übersteigen.

 $\circledR$  Verbinden Sie die Pins SEL und SG, wenn Sie Encoder mit Differentialausgang verwenden.

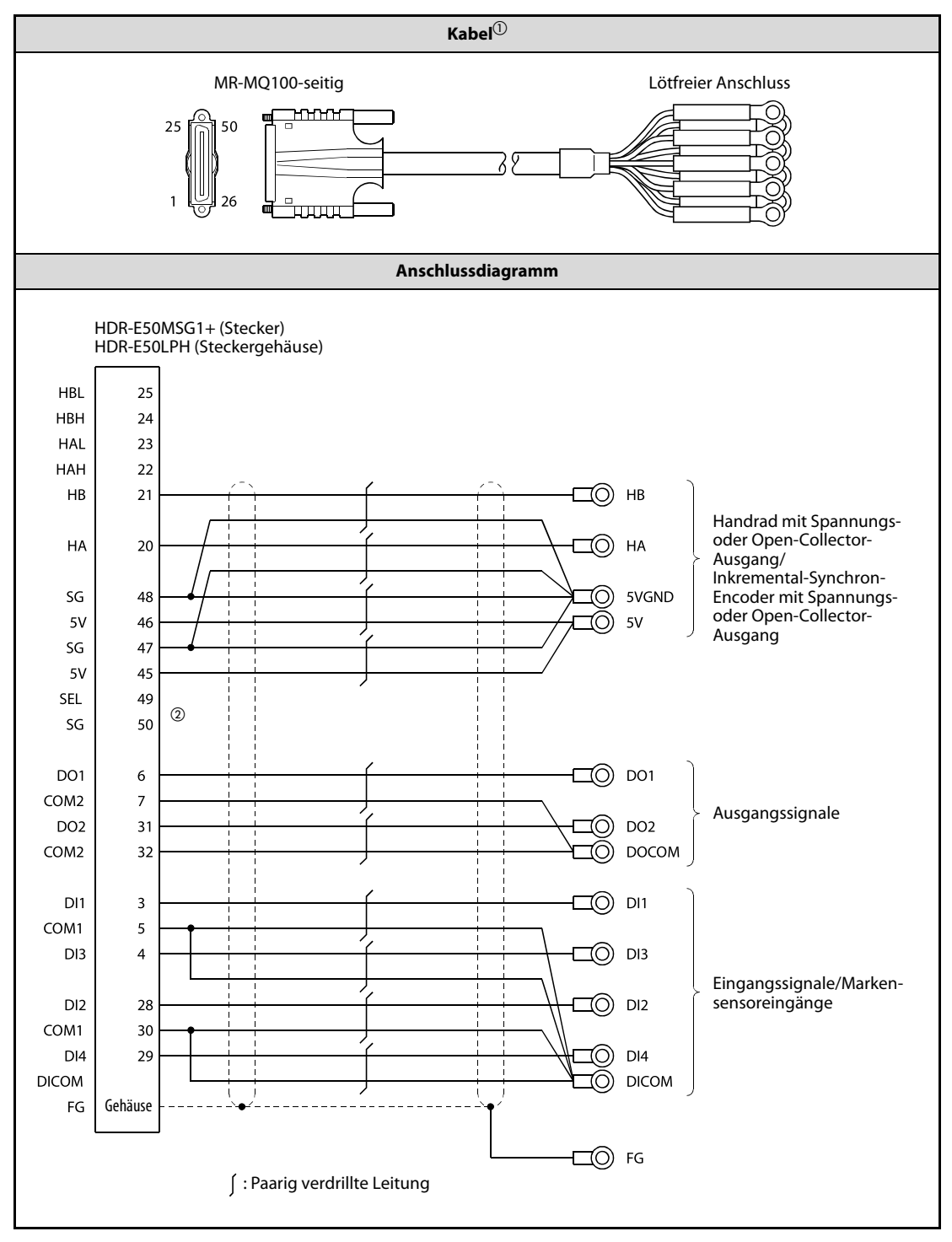

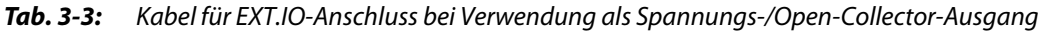

 $\overline{\text{O}}$  Die Länge des Kabels sollte 10 m nicht übersteigen.

 $\textcircled{2}$  Die Pins SEL und SG dürfen nicht verbunden werden, wenn Sie Encoder mit Spannungsausgang oder Open-Collector-Ausgang verwenden.

# 3.3 SSCNET III-Anschluss

### 3.3.1 SSCNET III-Kabel

Mit den Kabeln in der folgenden Tabelle können der Motion-Controller MR-MQ100 und der Servoverstärker MR-J3-□B miteinander verbunden werden.

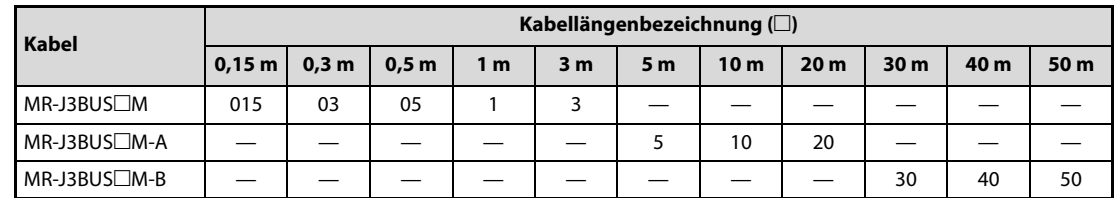

Tab. 3-4: SSCNET III-Kabel

### <span id="page-39-0"></span>3.3.2 Verbindung zwischen dem MR-MQ100 und dem Servoverstärker

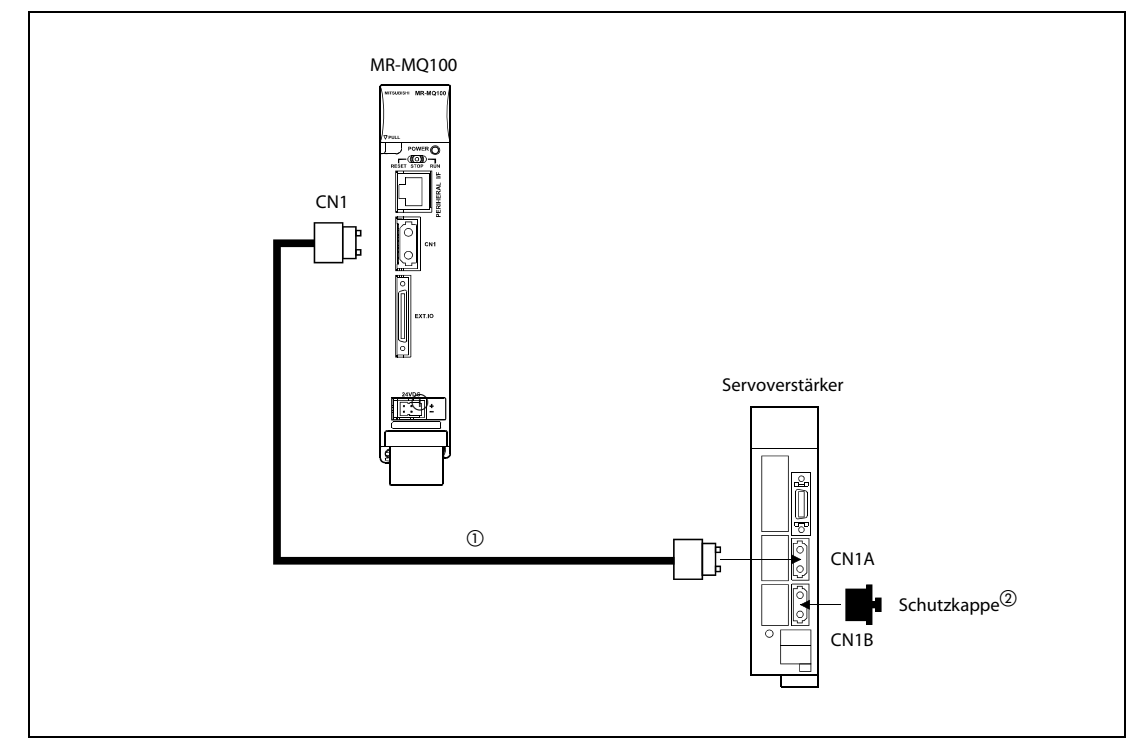

Abb. 3-7: SSCNET III-Anschluss an den MR-MQ100

- $^{\text{\textregistered}}$  Wählen Sie in [Tab. 3-4](#page-39-0) das SSCNET III-Kabel in der passenden Länge für Ihre Systemkonfiguration aus.
- $\textcircled{2}$  Decken Sie alle unbenutzten SSCNET III-Anschlüsse mit einer Schutzkappe ab.

HINWEIS Werden bei der SSCNET III-Verbindung die Anschlüsse CN1A und CN1B am Servoverstärker vertauscht, ist keine Datenübertragung möglich.

#### 3.3.3 Einstellung der Achsennummer und des Drehschalters am Servoverstärker

Der am Servoverstärker durch den Drehschalter eingestellten Stationsnummer wird eine Achsennummer zugeordnet.

Stellen Sie den Drehschalter am Servoverstärker auf Stationsnummer "0" ein, weil dem Servoverstärker in der Systemeinstellung des MT Developer2 die Achsennummer "d01" fest zugeordnet wird. (Die Werkseinstellung des Drehschalters am Servoverstärker ist Position "0".)

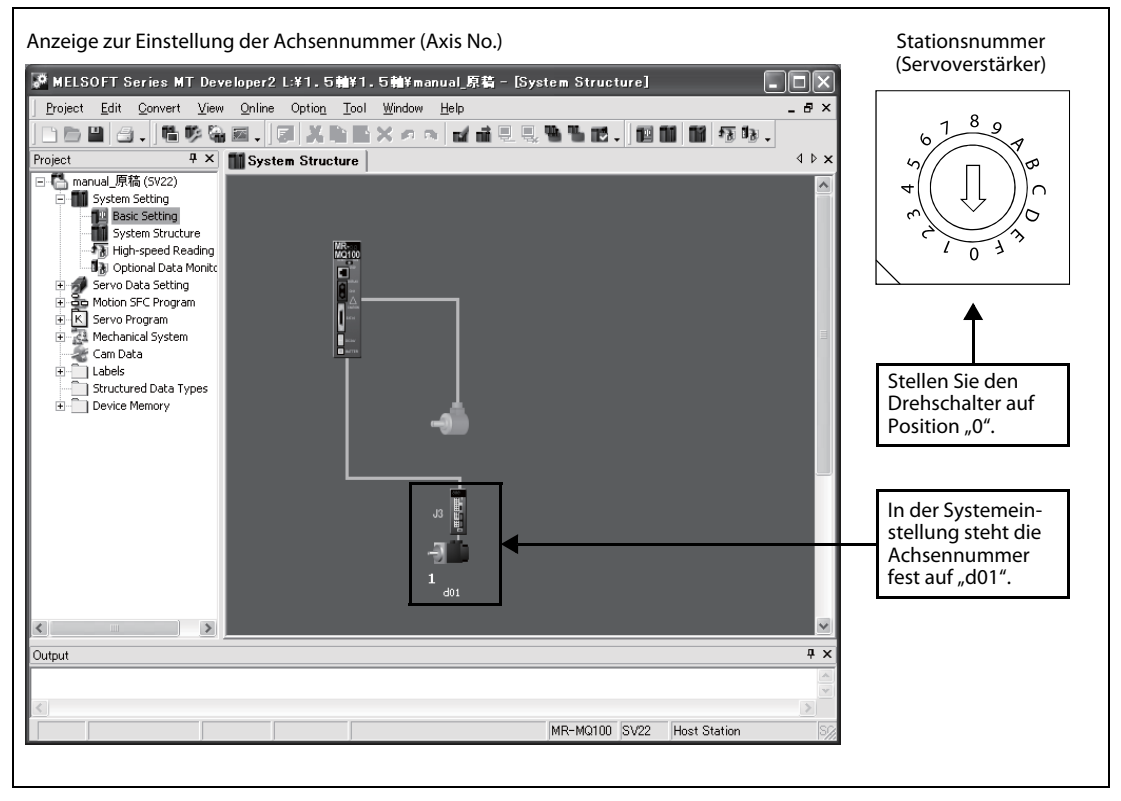

Abb. 3-8: Einstellung der Achsennummer

# 4 Inbetriebnahme und Testbetrieb

- $\mathscr{H}$  GEFAHR:<br>  $\bullet$  Achte (Der l ● Achten Sie auf korrekte Erdung von Motion-Controller, Servoverstärker und Servomotor. (Der Erdungswiderstand darf max. 100 Ω betragen). Die Erdung sollte unabhängig von anderen Geräten ausgefuhrt werden.
	- Auch wenn die Spannung ausgeschaltet ist, sollten Frontabdeckung oder Abdeckungen von Anschlussklemmen nur zur Verdrahtung oder Inspektion demontiert werden. Bei Berührung der spannungsführenden Leitungen besteht Stromschlaggefahr.
	- Bevor Sie mit der Installation oder Inspektion beginnen, halten Sie nach dem Abschalten der Netzspannung eine Wartezeit von mindestens 10 Minuten ein und vergewissern Sie sich danach mit einem Spannungstester oder dergleichen, dass die Spannung auf einen ungefährlichen Wert abgesunken ist. Andernfalls besteht die Gefahr eines elektrischen Schlages.
	- Verdrahten Sie die Geräte erst, nachdem Motion-Controller, Servoverstärker und Servomotor montiert sind. Andernfalls besteht die Gefahr eines elektrischen Schlages oder einer Beschädigung.

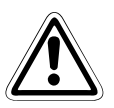

#### WARNUNG:

- Prüfen Sie, ob alle vorgesehenen Module auch miteinander kombinierbar sind. Anderfalls können die Module beschädigt werden.
- Schalten Sie mit dem Fehlersignal die Spannungsversorgung ab, wenn Sie einen Bremswiderstand einsetzen. Ein fehlerhafter Bremstransistor usw. kann zu einer Überhitzung des Bremswiderstands führen und Feuer verursachen.
- Überwachen Sie ständig z. B. mit einem Brandmelder, die Temperatur innerhalb des Schaltschranks, in dem der Servoverstärker oder der Bremswiderstand montiert ist, um ein Feuer zu verhindern.
- Schließen Sie niemals an den Ausgangsklemmen U, V und W des Servoverstärkers einen Kondensator zur Phasenverschiebung, eine Zwischenkreisdrossel oder ein Netzfilter an.
- Schließen Sie die Ausgangsklemmen U, V und W des Servoverstärker korrekt an den Servomotor an. Bei einer Vertauschung der Anschlüsse funktioniert der Servomotor nicht richtig.
- Stellen Sie die Parameter des Motion-Controllers, des Servoverstärkers, des Servomotors und des Bremswiderstands immer nur auf die gemäß Spezifikation zulässigen Werte ein. Bei einer falschen Parametereinstellung können Schutzfunktionen deaktiviert sein.
- Schließen Sie den Servoverstärker und den Motion-Controller nur über einen Fehlerstromschutzschalter an die Netzspannung an.
- Installieren Sie eine externe NOT-AUS-Vorrichtung, die den Betrieb unverzüglich stoppt und die Spannungsversorgung abschaltet.
- Verwenden Sie die Anweisungen im Programm nur unter den Bedingungen, die in der Bedienungsanleitung beschrieben sind.
- Einige im Programm verwendete Operanden haben festgelegte Funktionen. Daher dürfen diese nur unter den in der Bedienungsanleitung genannten Bedingungen eingesetzt werden.
- Wenn ein System mit Motion-Controller, Servoverstärker und Servomotor auf der Grundlage von Sicherheitsstandards (z. B. Vorschriften für Robotersicherheit usw.) aufgebaut wird, prüfen Sie immer, ob die eingesetzten Sicherheitsmaßnahmen für diesen Anwendungsfall ausreichend sind.

# WARNUNG:<br>  $\sum_{\text{voversat}}$

- Setzen Sie Sicherheitsvorrichtungen ein, die unabhängig vom Motion-Controller oder Servoverstärker arbeiten und die bei fehlerhaften Verhalten von Motion-Controller und Servoverstärker den Vorschriften entsprechende Sicherheitsmaßnahmen auslösen.
- Sehen Sie an dem System mechanische Schutzvorrichtungen vor, welche die Maschine immer zuverlässig abstoppen, auch wenn die Endschalter bei maximaler Drehzahl überfahren werden.
- Überprüfen Sie das System im Testbetrieb bei der geringst möglichen Drehzahl und lösen Sie dabei auch den Sofort-Stopp aus, um sicher zu stellen, dass das System unter allen denkbaren Betriebsbedingungen ordnungsgemäß und sicher funktioniert.

# 4.1 Inbetriebnahme

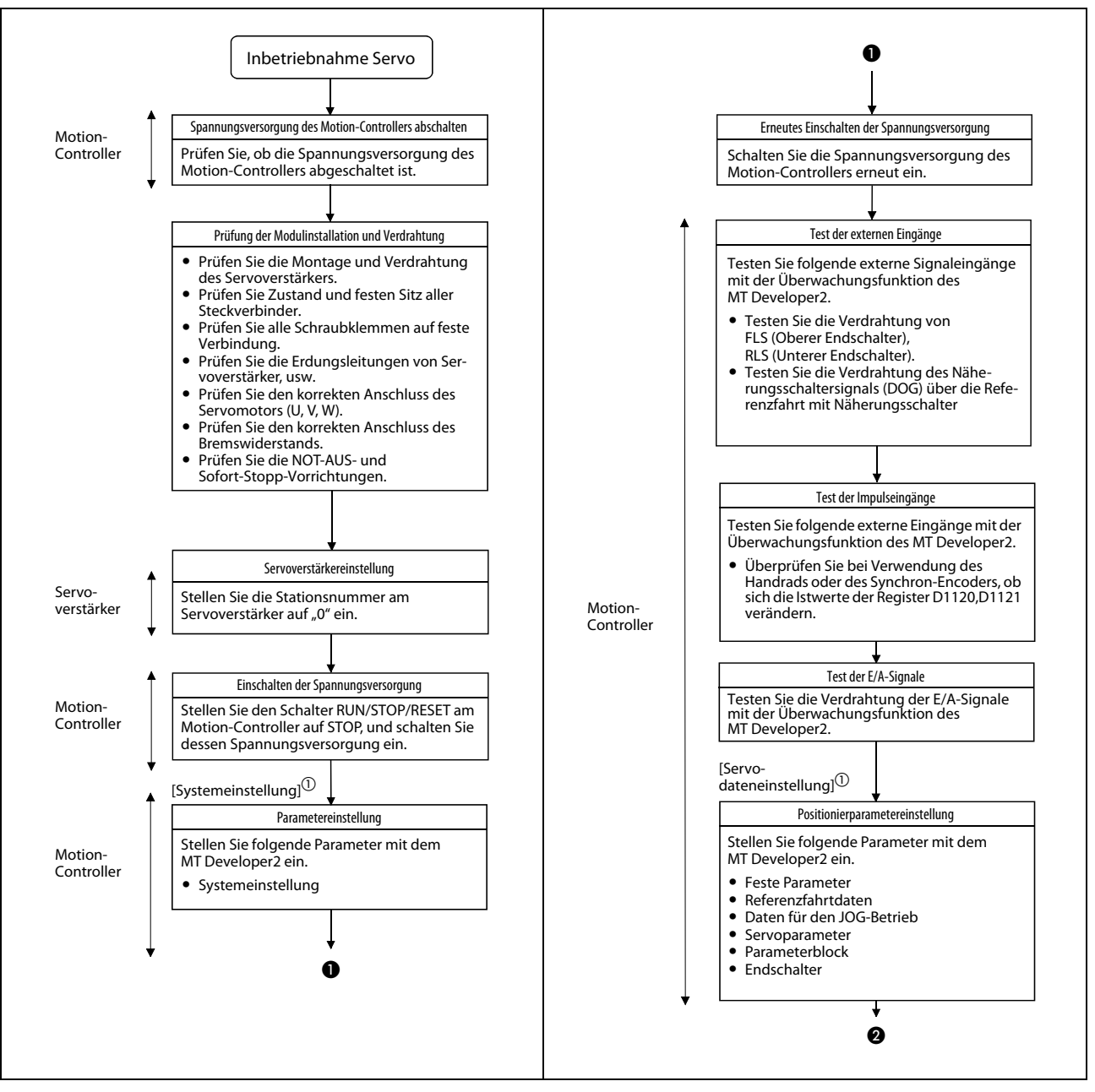

Abb. 4-1: Abfolge bei der Inbetriebnahme (1)

 $\Omega$  Die Angabe in eckigen Klammern [ ] links über dem jeweiligen Abfolgeschritt ist die Betriebsart für den Test, bzw. die Einstellung mit dem MT Developer2.

HINWEIS Vor der Einstellung des Systems kann beim ersten Einschalten ein Fehler auftreten. In diesem Fall setzen Sie das Multi-CPU-System nach der Einstellung des Systems zurück (RESET). Weitere Informationen zu Fehlern bei der Systemeinstellung finden Sie in der "Programmieranleitung für Q173DCPU/Q172DCPU Motion-Controller (COMMON)".

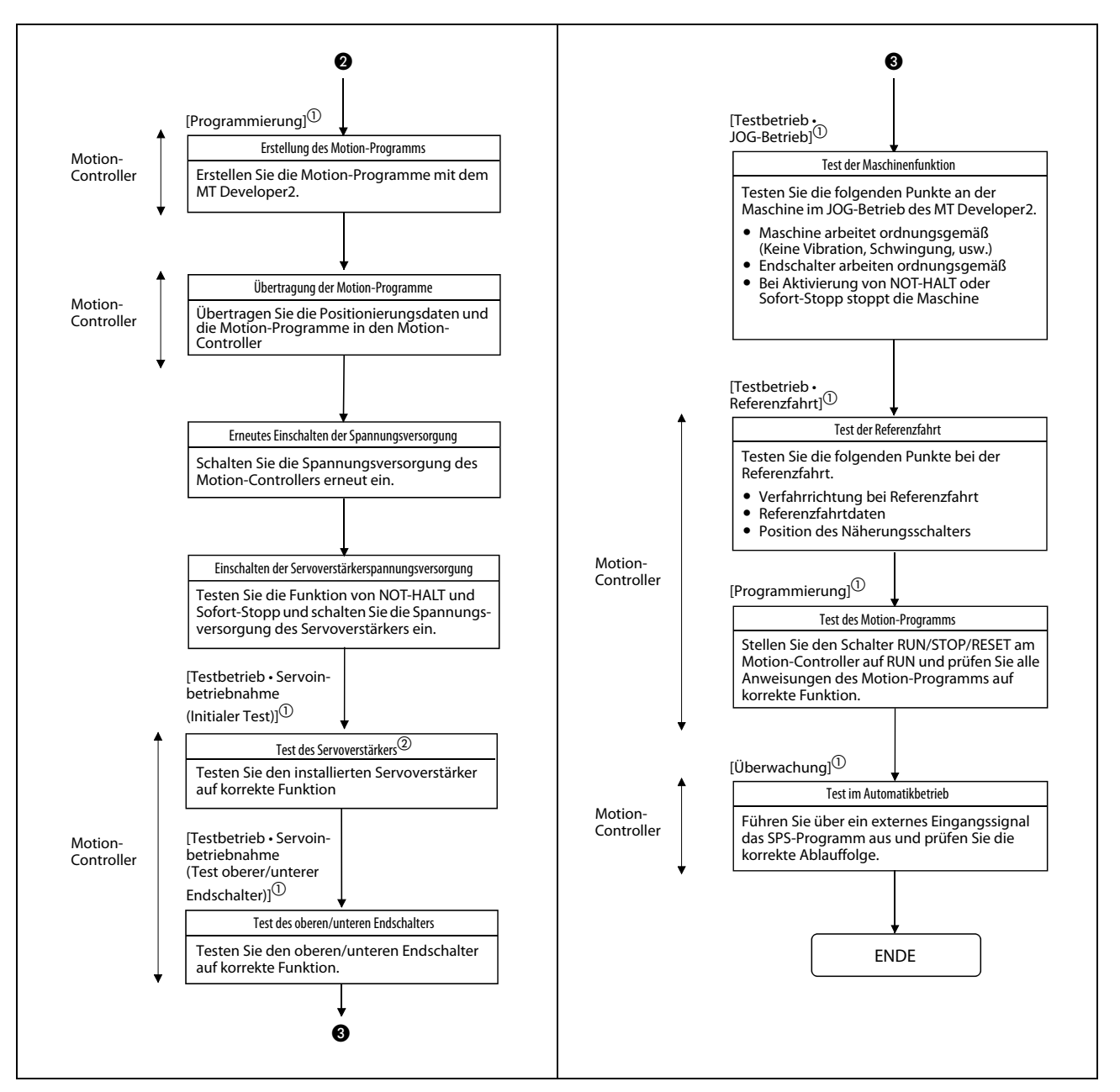

Abb. 4-2: Abfolge bei der Inbetriebnahme (2)

- $^{\text{\textregistered}}$  Die Angabe in eckigen Klammern [ ] links über dem jeweiligen Abfolgeschritt ist die Betriebsart für den Test, bzw. die Einstellung mit dem MT Developer2.
- $^{\circledR}$  Die Stationsnummer (Achsen Nr.) des Servoverstärkers, bei dem Fehler aufgetreten sind, wird auf dem Anfangsbildschirm des Testbetriebs angezeigt.

HINWEISE Notieren Sie sich die Modellbezeichnung und Daten vom Typenschild des Motors, bevor Sie diesen montieren. Es kann sein, dass das Typenschild nach der Montage des Motors nicht mehr sichtbar ist.

> Schalten Sie den Servoverstärker und den Motor das erste mal ein, bevor Sie beides in die Maschine montieren. Bei Auftreten eines nicht erwarteten Verhaltens von Servoverstärker oder Servomotor können dadurch Schäden an der Maschine verhindert werden.

# 4.2 Installation der Software

#### 4.2.1 Programmiersoftware

Installieren Sie alle in der Tabelle aufgeführten Programme.

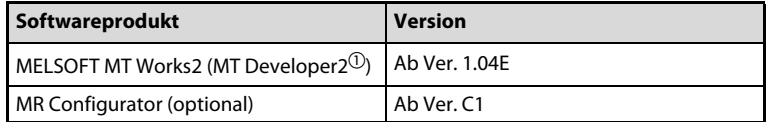

#### Tab. 4-1: Software

 $\overline{0}$  Diese Software ist Bestandteil der Entwicklungsumgebung für Motion-Controller "MELSOFT MT Works2"

#### 4.2.2 Funktionen in Abhängigkeit von der Software-Version

Bestimmte Funktionen sind nur bei der Verwendung bestimmter Versionen der Betriebssystem- oder Programmiersoftware verfügbar. Die Kombinationsmöglichkeiten zeigt die folgende Tabelle.

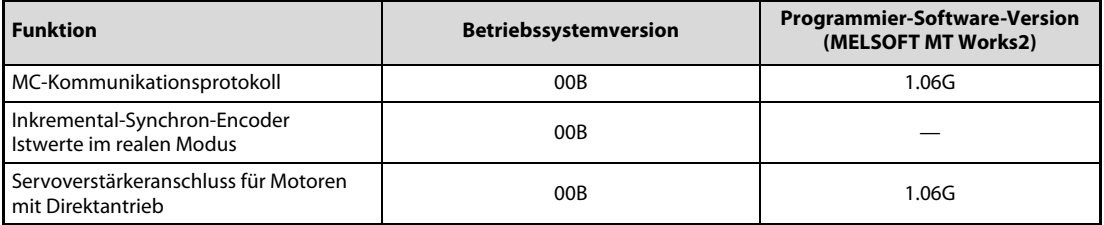

Tab. 4-2: Funktionen in Kombination mit der Software-Version

#### Ermittlung der verwendeten Software-Version des Betriebssystems

Die Betriebssystemversion des angeschlossenen Motion-Controllers kann im MT Developer2 über den Punkt OS type im Menü "Read from CPU" ausgelesen werden.

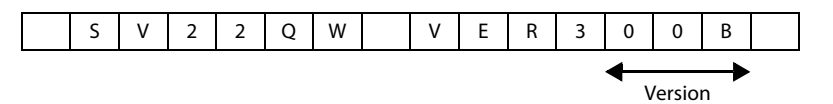

#### 4.2.3 Betriebssystem (OS)

Das Betriebssystem des Motion-Controllers ist werkseitig vorinstalliert. Daher ist vor der ersten Verwendung keine Installation des Betriebssystems notwendig.

Eine Neuinstallation des Betriebssystems muss nur nach der Veröffentlichung einer neueren Version erfolgen.

Die Installation eines neuen Betriebssystems ist in der Bedienungsanleitung des Motion-Controllers MR-MQ100 beschrieben (siehe im Vorwort dieser Schnellstartanleitung).

# 5 Kommunikation

## 5.1 Anschluss an externe Geräte

Die Kommunikation zwischen dem Motion-Controller und einem Computer ist auf zwei verschieden Arten der Verbindung möglich.

- Direkte Verbindung
- Verbindung über einen Hub

Abhängig von der gewählten Verbindungsart unterscheiden sich die Ethernet-Kabel und die Einstellparameter. Man unterscheidet grundsätzlich zwei verschiedene Arten von Ethernet-Kabeln:

- Gekreuztes Kabel (Cross-Kabel)
- Ungekreuztes Kabel (Patch-Kabel)

#### 5.1.1 Direkte Verbindung

Bei der direkten Verbindung wird der Motion-Controller über das Ethernet direkt an den Computer angeschlossen. Im Menü "Transfer Setup" des MT Developer2 muss hier Direct connection (direkte Verbindung) ausgewählt werden.

(Menü: "Online" – "Transfer Setup").

Die Punkte IP address, IP Input Format oder Protocol müssen nicht eingestellt werden.

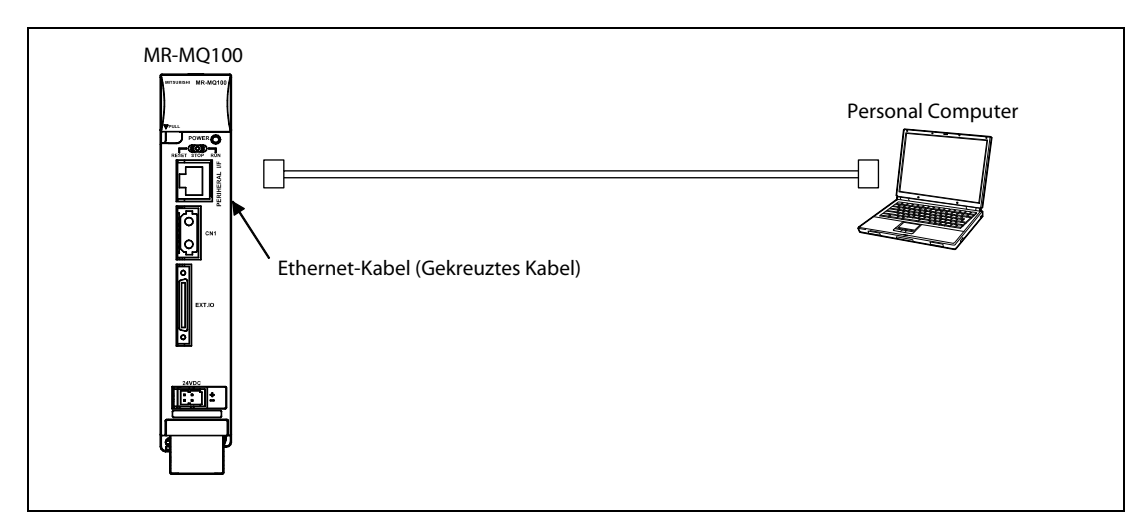

Abb. 5-1: Direkte Verbindung zwischen Motion-Controller und PC

#### Einstellungen bei direkter Verbindung

Wählen Sie im Menü "Transfer Setup" für die Ethernet-Schnittstelle die Direktverbundung aus.

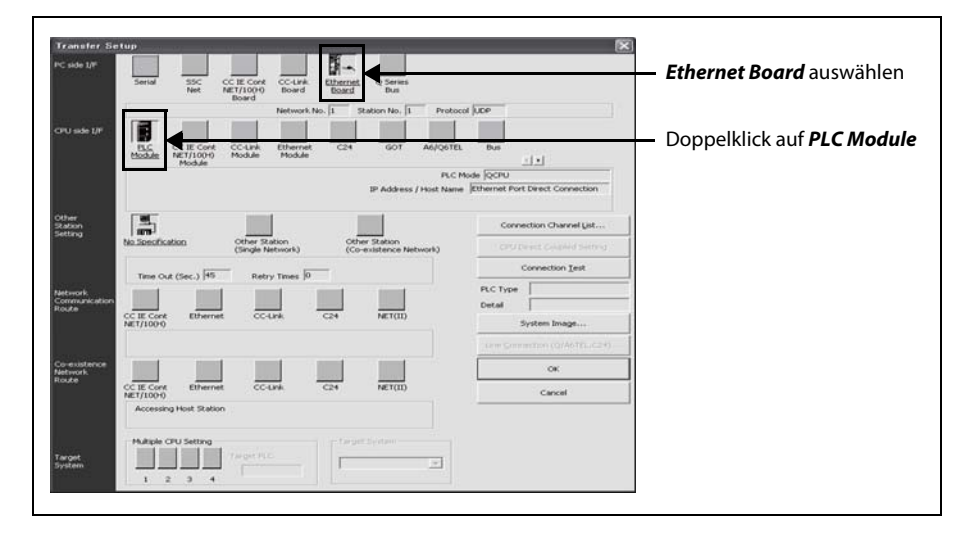

#### Schnittstelleneinstellung der CPU vom SPS-Modul

(Menü: "Online" – "Transfer Setup" – "CPU side I/F Detailed Setting of PLC Module")

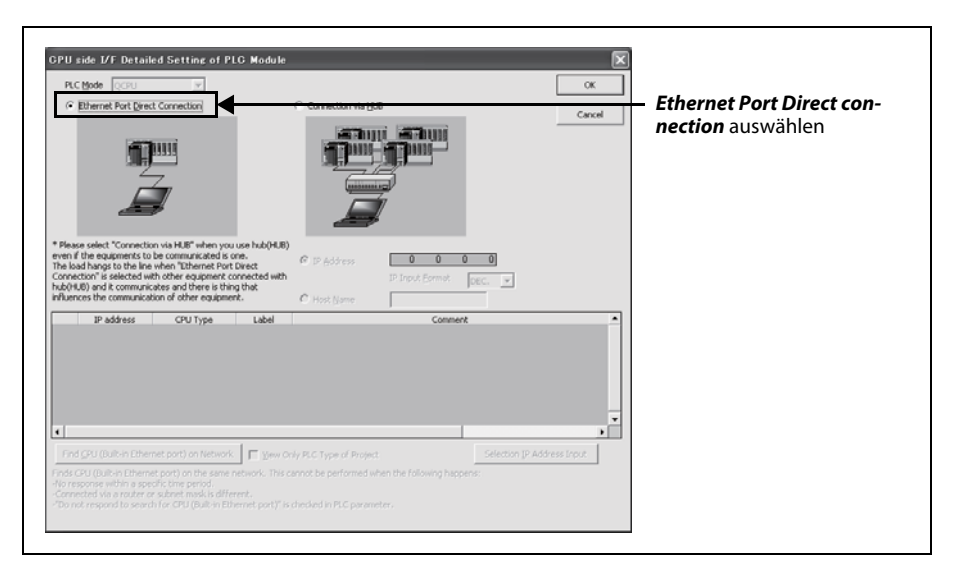

<span id="page-49-0"></span>HINWEISE Schließen Sie bei der Einstellung von Direct connection kein LAN-Netzwerk an. In diesem Fall kann die Kommunikation mit anderen Geräten auf dem LAN-Netzwerk gestört werden.

> Die Einstellung einer IP-Adresse spielt bei der dirkten Verbindung keine Rolle. Trotzdem kann die Kommunikation unter den folgenden Bedingungen gestört sein.

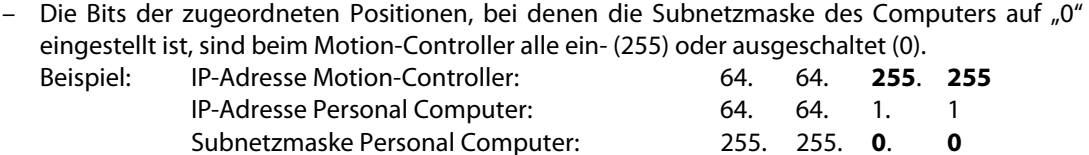

– Die Bits der Zuordnung der entsprechenden Adressklassen bei der IP-Adresse des Computers, sind bei der IP-Adresse des Motion-Controllers alle ein- (255) oder ausgeschaltet (0). Beispiel: IP-Adresse Motion-Controller: 64. 64. 255. 255 IP-Adresse Personal Computer: 192. 168. 0. 0 Subnetzmaske Personal Computer: 255. 0. 0. 0

### 5.1.2 Verbindung über einen Hub

Der Motion-Controller kann mit mehrerern Computern über einen Hub verbunden werden.

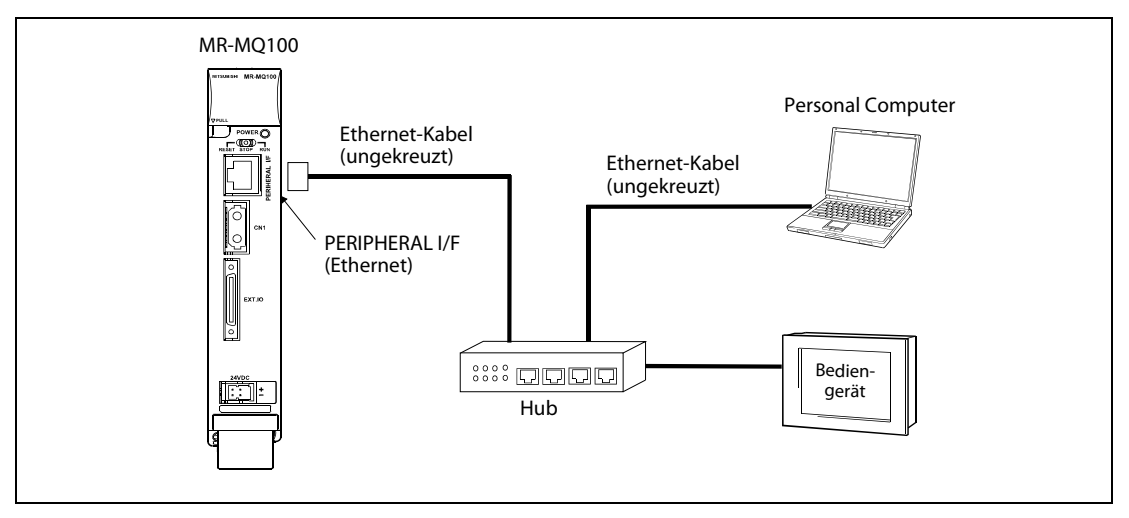

Abb. 5-2: PC-Verbindung des Motion-Controllers über eine Hub

#### Einstellungen der Verbindung über einen Hub

Vor der Einrichtung einer Verbindung über einen Hub, müssen bestimmte Einstellungen zuerst über die direkte Verbindung gemacht werden.

Ethernet-Kabel anschließen

Schließen Sie ein gekreuztes Ethernet-Kabel zwischen Motion-Controller und Computer an.

IP-Adresse des Motion-Controllers einstellen

Stellen Sie auf dem Register "Built-in Ethernet Port Setting" im Menü "Basic Setting" die IP-Adresse ein.

Der Standardwert der IP-Adresse ist [192.168.3.39].

Beachten Sie bei der Einstellung der IP-Adresse auch die Hinweise auf [Seite 5-2.](#page-49-0)

Die Einstellungen von Subnet Mask Pattern oder Default Router IP Address sind nicht erforderlich.

Die Einstellung erfolgt in dem Menü "Built-in Ethernet Port Setting": (Menü: "System Setting" – "Basic Setting" – "Built-in Ethernet Port Setting")

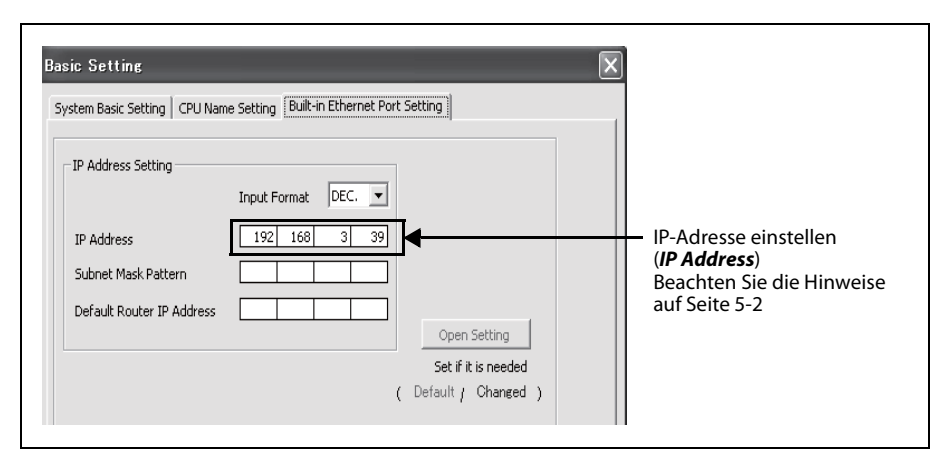

Öffnen Sie das Einstellmenü des Motion-Controllers

Wählen Sie für das Protokoll TCP oder UDP entsprechend der Einstellung am Computer aus. Es wird allerdings das TCP-Protokoll empfohlen, da hier die Verbindungsqualität besser ist.

Die Einstellung erfolgt im Menü "Open Setting" (Menü: "System Setting" – "Basic Setting" – "Built-in Ethernet Port Setting" – "Open Setting")

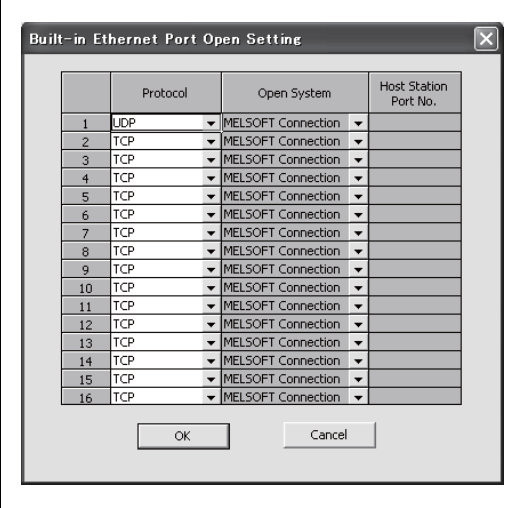

Abspeichern der Parameter

Speichern Sie die Parameter im Motion-Controller ab. (Für diesen Schritt muss unbedingt das gekreuzte Ethernet-Kabel verwendet werden.)

Austausch des Ethernet-Kabels

Schalten Sie den Motion-Controller ab und tauschen Sie das gekreuzte Ethernet-Kabel gegen ein ungekreuztes Kabel aus.

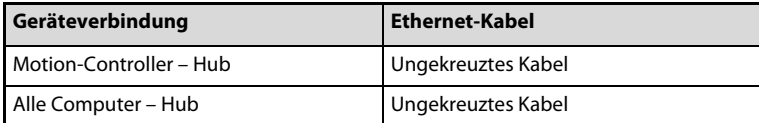

Tab. 5-1: Ethernet-Kabel für die Verwendung eines Hub

Aktivierung der geänderten Motion-Controller-Parameter

Nach dem Einschalten des Motion-Controllers werden die in Schritt (4) abgespeicherten Parameter gültig.

Übertragungseinstellung am Computer (MT Developer2)

Wählen Sie im Menü "Transfer Setup" den Punkt Connection via Hub aus.

Die Einstellung erfolgt im Menü "Transfer Setup" (Menu: "Online" – "Transfer Setup")

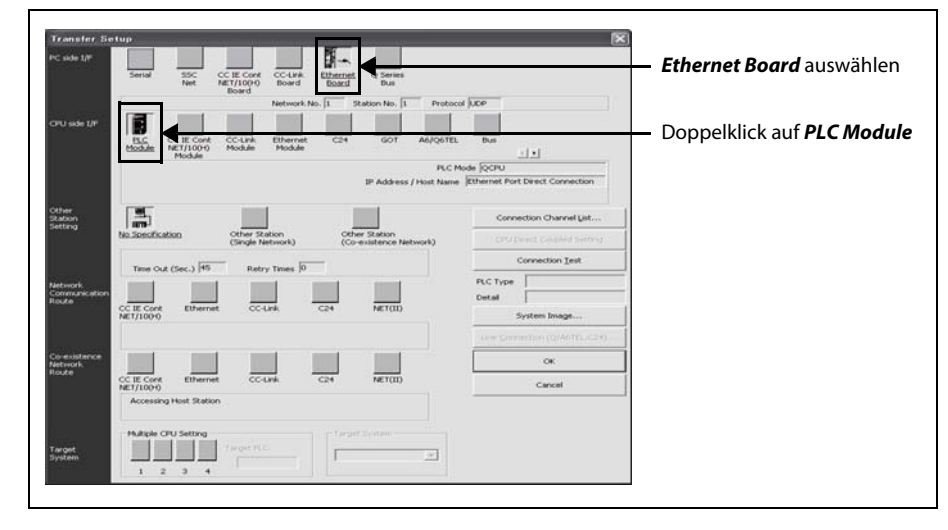

 Schnittstelleneinstellung der CPU des SPS-Moduls (Menü: "Online" – "Transfer Setup" – "CPU side I/F Detailed Setting of PLC Module")

Wählen Sie **Connection via Hub** aus.

Stellen Sie die IP-Adresse auf den gleichen Wert, wie die des Motion-Controllers ein. Der Standardwert der IP-Adresse ist [192.168.3.39].

Beachten Sie bei der Einstellung der IP-Adresse auch die Hinweise auf [Seite 5-2.](#page-49-0)

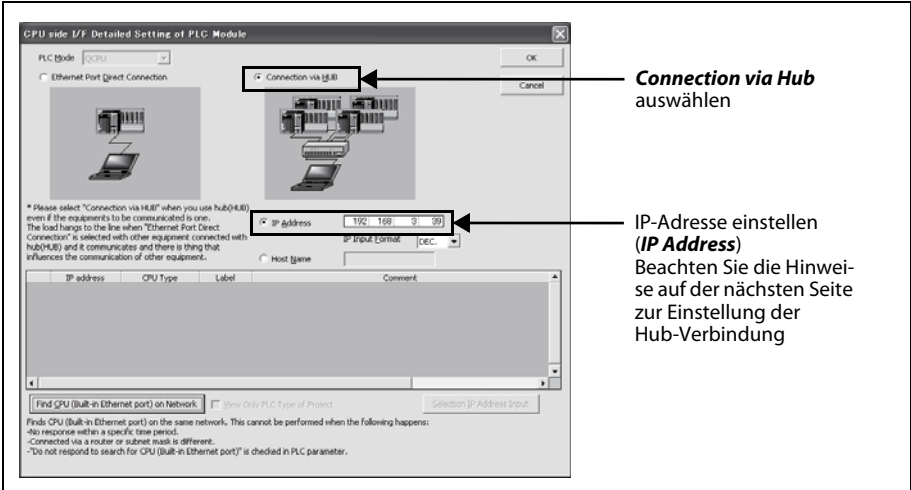

 Einstellung der Ethernet-Schnittstelle für den PC (PC side I/F Ethernet Board Setting) Stellen Sie hier, genau wie im Menü "Open Setting", TCP oder UDP ein (Schritt 3).

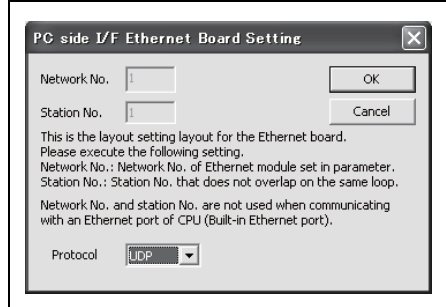

#### Einstellung der Hub-Verbindung

#### IP-Adresse

Überlegen Sie sich eine IP-Adresse für den Motion-Controller, wobei die IP-Adresse für den Computer bereits eingestellt ist.

Beispiel  $\nabla$ 

Beim folgenden Beispiel ist die IP-Adresse des Computers bereits auf [192.168.1.1] eingestellt.

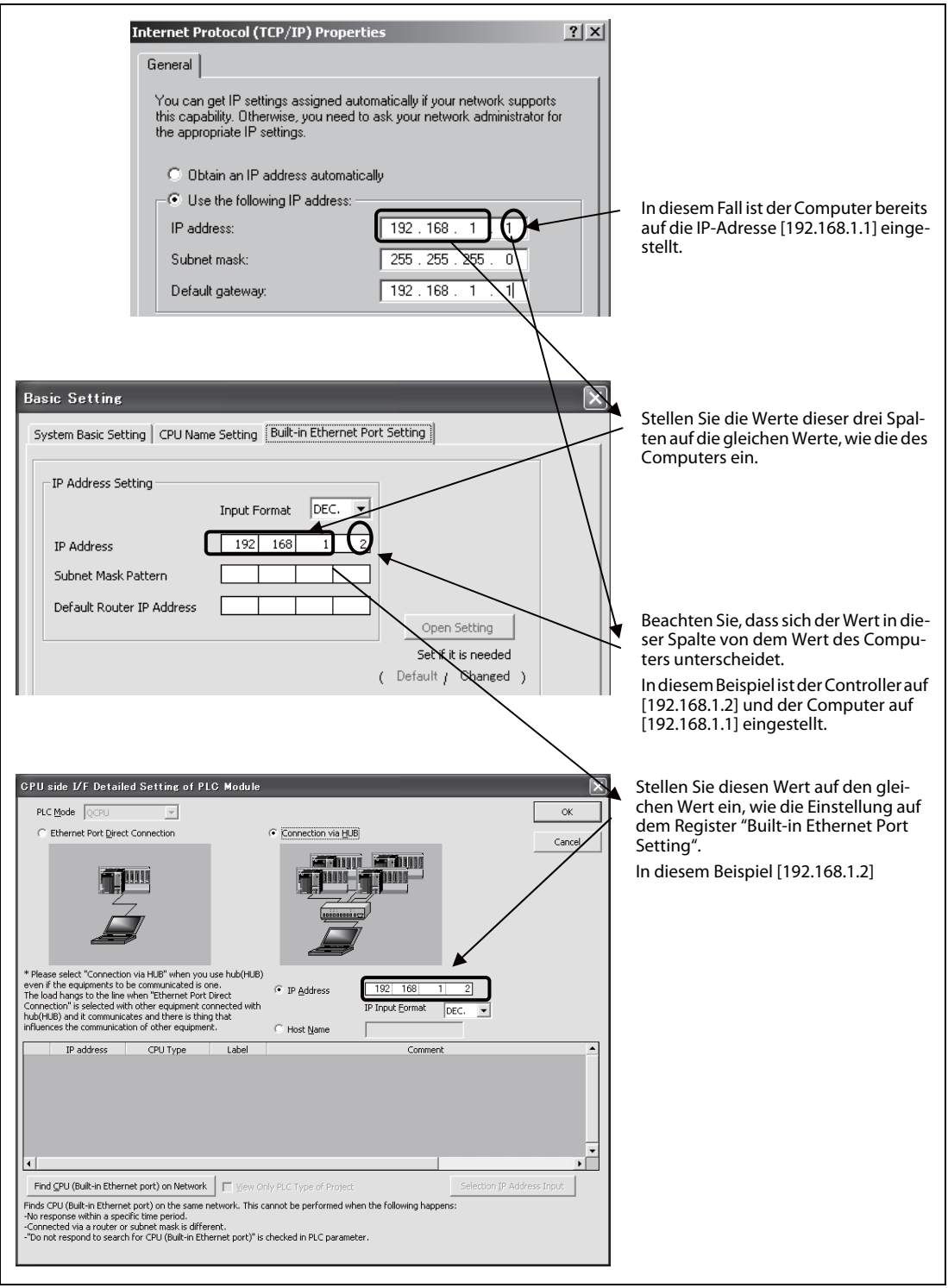

Abb. 5-3: Einstellbeispiel der IP-Adresse

 $\triangle$ 

- Bis zu 16 verschieden Geräte können auf den Motion-Controller zugreifen.
- (3) Hub

Der Hub kann sowohl der Standard 10BASE-T als auch 100BASE-TX entsprechen. (Er muss die Normen IEEE802.3 100BASE-TX oder IEEE802.3 10BASE-T erfüllen.)

- Verlegen Sie die Ethernet-Kabel nicht in der Nähe von Netz- oder Hochspannungsleitungen oder Leitungen, die eine Lastspannung führen.
- Unter den folgenden Bedingungen kann eine Verbindung nicht garantiert werden:
	- Die Verbindung läuft über das Internet
	- Die Verbindung läuft über eine "Fire Wall"
	- Die Verbindung läuft über einen Breitband-Router
	- Die Verbindung läuft über ein drahtloses Funknetzwerk (WLAN)
- Beachten Sie die folgenden Punkte, wenn mehrere Motion-Controller über MT Developer2 angesprochen werden sollen:
	- Jeder Motion-Controller muss eine eigene IP-Adresse haben.
	- Für jeden Motion-Controller muss im MT Developer2 ein eigenes Projekt angelegt werden.
	- Die digitale Oszilloskop-Funktion oder der Testbetrieb kann nur jeweils auf einem einzelnen Computer zur gleichen Zeit angewendet werden.

# 5.2 Einstellung des CPU-Namens

#### 5.2.1 Einstellung der Hub-Verbindung

Bei der Einrichtung einer Verbindung über einen Hub kann für jeden Controller auf dem Register "CPU Name Setting" im Menü "Basic Setting" ein Bezeichnung (Label) und ein Kommentar (Comment) eingegeben werden.

(Für eine korrekte Kommunikation ist die Eingabe einer Bezeichnung oder eines Kommentars nicht notwendig)

Die Einstellung erfolgt im Menü "CPU Name Setting" (Menü: "System Setting" – "Basic Setting" – "CPU Name Setting")

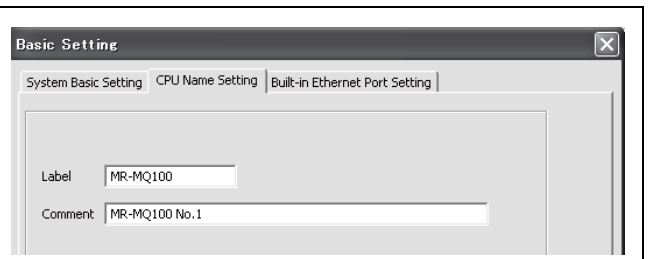

| <b>Einstellung</b>     | Inhalt                                                                         | Länge             |
|------------------------|--------------------------------------------------------------------------------|-------------------|
| Bezeichnung<br>(Label) | Eingabe der Bezeichnung (Name<br>und/oder Anwendung) des<br>Motion-Controller. | Bis zu 10 Zeichen |
| Kommentar<br>(Comment) | Eingabe eines Kommentars über<br>den Motion-Controller.                        | Bis zu 64 Zeichen |

Tab. 5-2: Menüeinstellungen

Die CPU-Suchfunktion im Netzwerk ("Find CPU (Built-in Ethernet port) on Network"), die im Menü "CPU side I/F Detailed Setting of PLC Module" zu finden ist, zeigt die folgenden Informationen an, wenn ein PC mit MT Developer2 und der Motion-Controller miteinander über den Ethernet Anschluss (PERIPHERAL I/F) verbunden sind.

- IP-Adresse
- CPU-Typ
- Bezeichnung (Label)
- Kommentar (Comment)

# 5.3 Kommunikation über das MC-Protokoll

Über den Ethernet-Anschluss (PERIPHERAL I/F) des Motion-Controllers ist die Kommunikation unter Verwendung des MC-Protokolls möglich.

HINWEIS MC-Protokoll ist die Abkürzung für "MELSEC communication protocol" (MELSEC-Kommunikationsprotokoll).

> Das MELSEC-Kommunikationsprotokoll steht für eine Kommunikationsmethode, um von externen Geräten auf CPU-Module zugreifen zu können, deren Kommunikationsabläufe mit den programmierbaren Steuerungen des System Q übereinstimmen (wie z. B. Module zur seriellen Kommunikation, Ethernet-Module).

> Weitere Information zum MC-Protokoll finden Sie in der Bedienungsanleitung "Q Corresponding MELSEC Communication Protocol Reference Manual".

Externe Geräte, wie Personal Computer und Bediengeräte, verwenden zum Schreiben/Lesen von Daten zum/vom Motion-Controller das MC-Protokoll.

Über externe Geräte können durch Auslesen und Schreiben von Daten der Betrieb des Motion-Controllers überwacht, Daten analysiert und Produktionsdaten verwaltet werden.

#### 5.3.1 Hauptpunkte des MC-Protokolls

- Das MC-Protokoll wurde für den MR-MQ100 eingeführt, um mit den SPS des System Q, der FX-Serie und von Fremdanbietern kommunizieren zu können.
- Der zur QnA-CPU kompatible 3E-Frame wurde implemetiert und die Kommunikation ist zur QnUDE-CPU ebenfalls kompatibel.
- Zwei verschieden Kommunikationssysteme stehen zur Verfügung; das eine System arbeitet mit ASCII-Daten, das andere mit Binärdaten.
- Das Protokoll muss auf der externen Geräteseite programmiert werden und der MR-MQ100 antwortet ohne ein internes Programm über das Protokoll.
- Das Lesen/Schreiben/Überwachen der Operanden M, SD, X, Y, M, F, B, D, W, # wird unterstützt.
- Die Datenkommunikation läuft über das Halbduplex-Verfahren.

#### 5.3.2 Übertragung von Befehlen

Die Datenübertragung im MC-Protokoll wird als Halbduplex-Kommunikation ausgeführt. $\mathbb O$ Bei Zugriff auf eine programmierbare Steuer-CPU wird der nächste Befehl erst dann gesendet, wenn die Steuerungs-CPU den Empfang des vorhergehenden Befehls bestätigt hat.

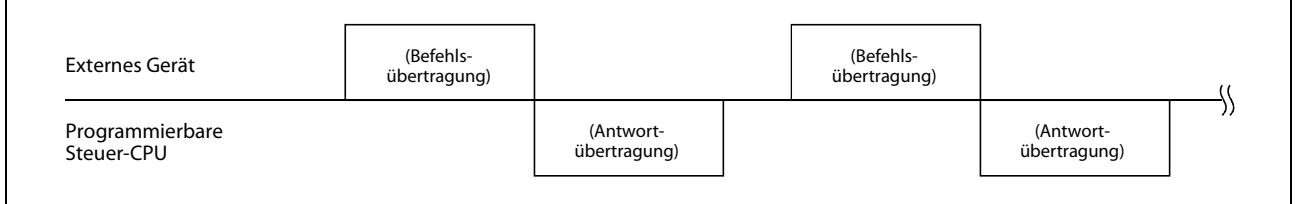

#### Abb. 5-4: Halbduplex-Kommunikation

 $\textcircled{\tiny{1}}$  Bei Zugriff auf C24 über die Q-Serie wird bei entsprechender Anwendereinstellung die Vollduplex-Kommunikation ausgeführt, falls die Funktion "on-demand" (auf Anforderung) aktiviert ist. Wird die Kommunikation zwischen den externen Geräten und der programmierbaren Steuer-CPU als m : n Verbindung ausgeführt, kann der nächste Befehl solange nicht übetragen werden, bis die Datenübertragung zwischen dem jeweiligen externen Gerät und der programmierbaren Steuer-CPU beendet ist.

#### Verwendung des ASCII-Codes im QnA-kompatiblen 3E-Frame

Daten werden vom externen Gerät aus der programmierbaren Steuer-CPU einer lokalen Station ausgelesen.

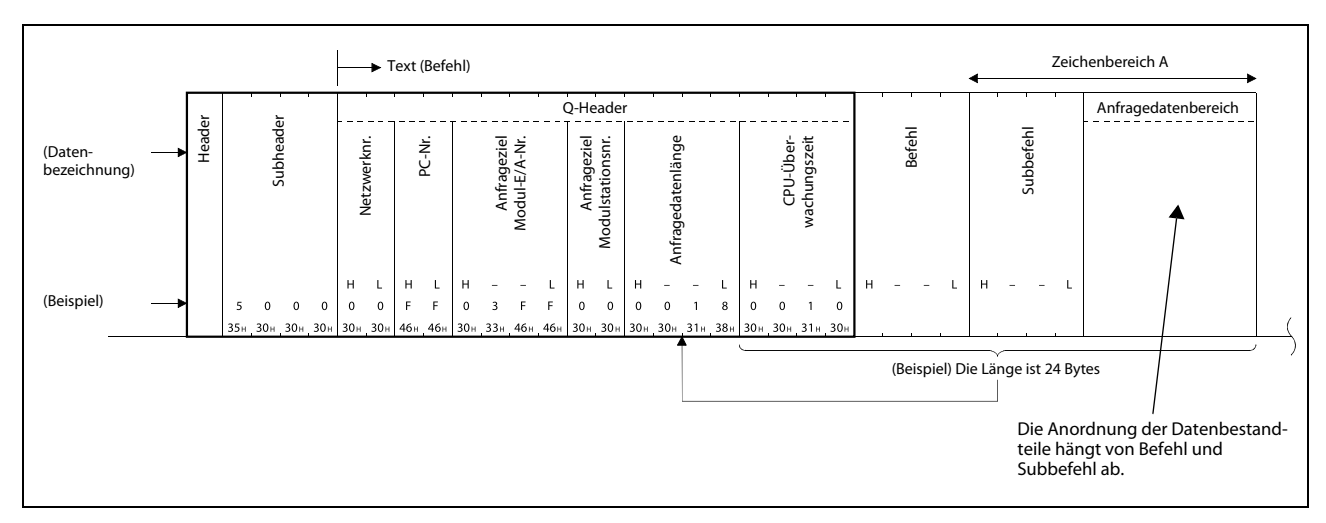

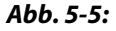

**Abb. 5-5:** Externes Gerät  $\rightarrow$  Programmierbare Steuer-CPU (Befehlsübertragung)

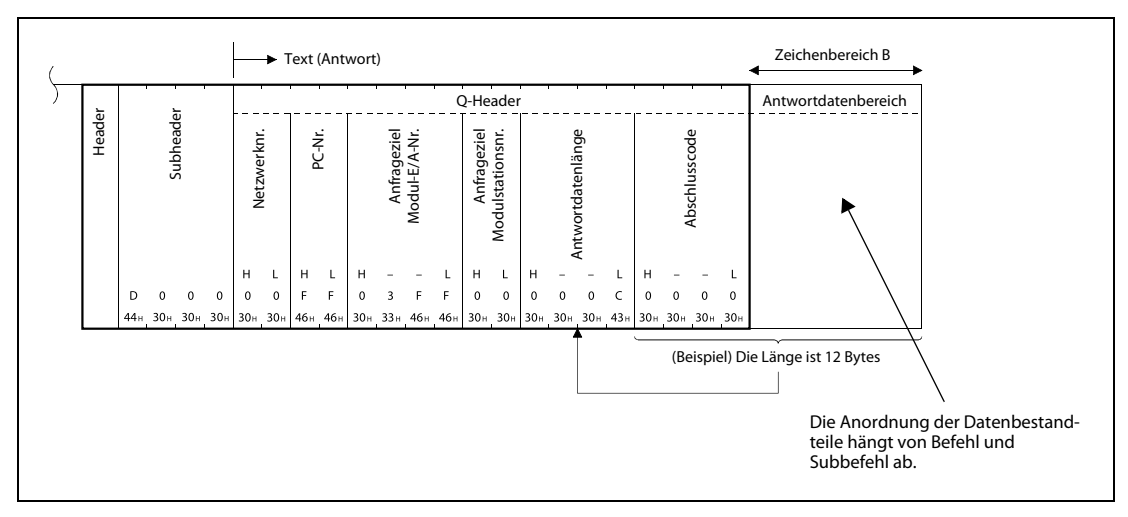

Abb. 5-6: Programmierbare Steuer-CPU → Externes Gerät (Antwortübertragung)

#### Verwendung des Binärcodes im QnA-kompatiblen 3E-Frame

Daten werden vom externen Gerät aus der programmierbaren Steuer-CPU einer lokalen Station ausgelesen.

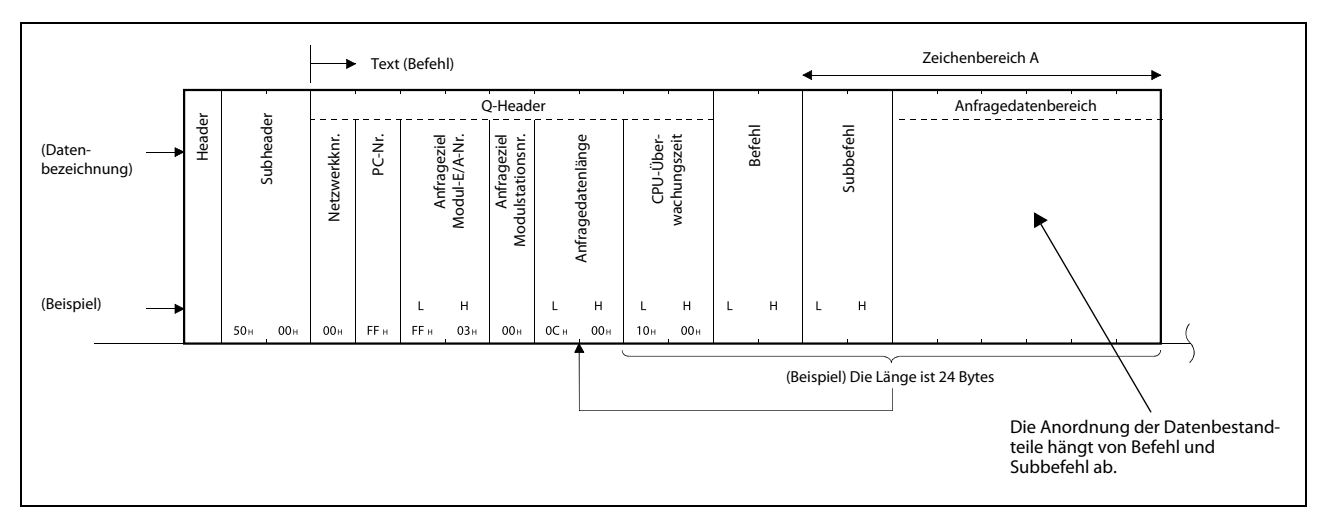

Abb. 5-7: Externes Gerät  $\rightarrow$  Programmierbare Steuer-CPU (Befehlsübertragung)

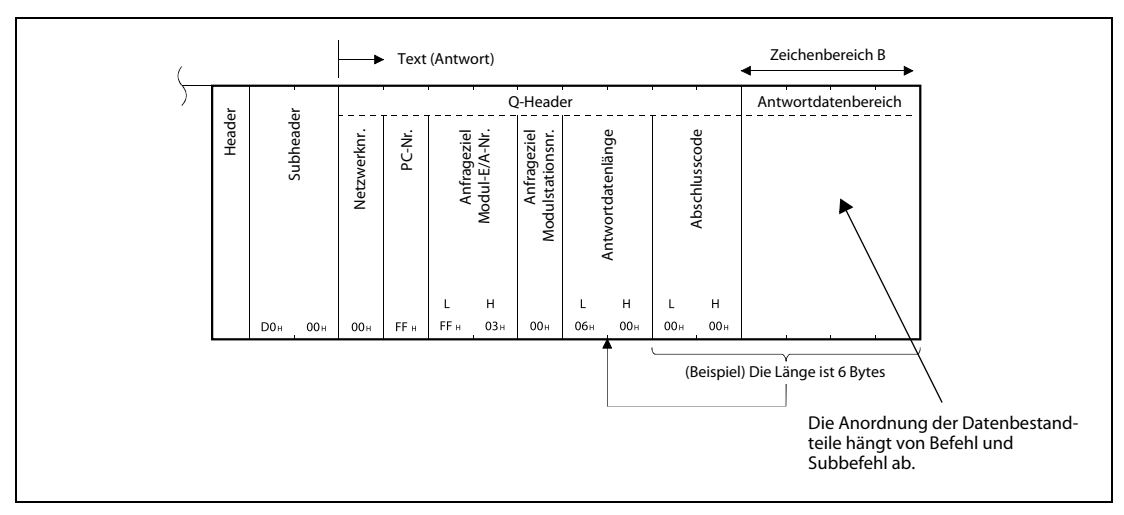

**Abb. 5-8:** Programmierbare Steuer-CPU  $\rightarrow$  Externes Gerät (Antwortübertragung)

#### Auslesen von Werten im QnA-kompatiblen 3E-Frame

Bei der Kommunikation im Binärcode werden die aktuellen Werte von drei Punkten aus den Datenregistern D100 bis D102 ausgelesen.

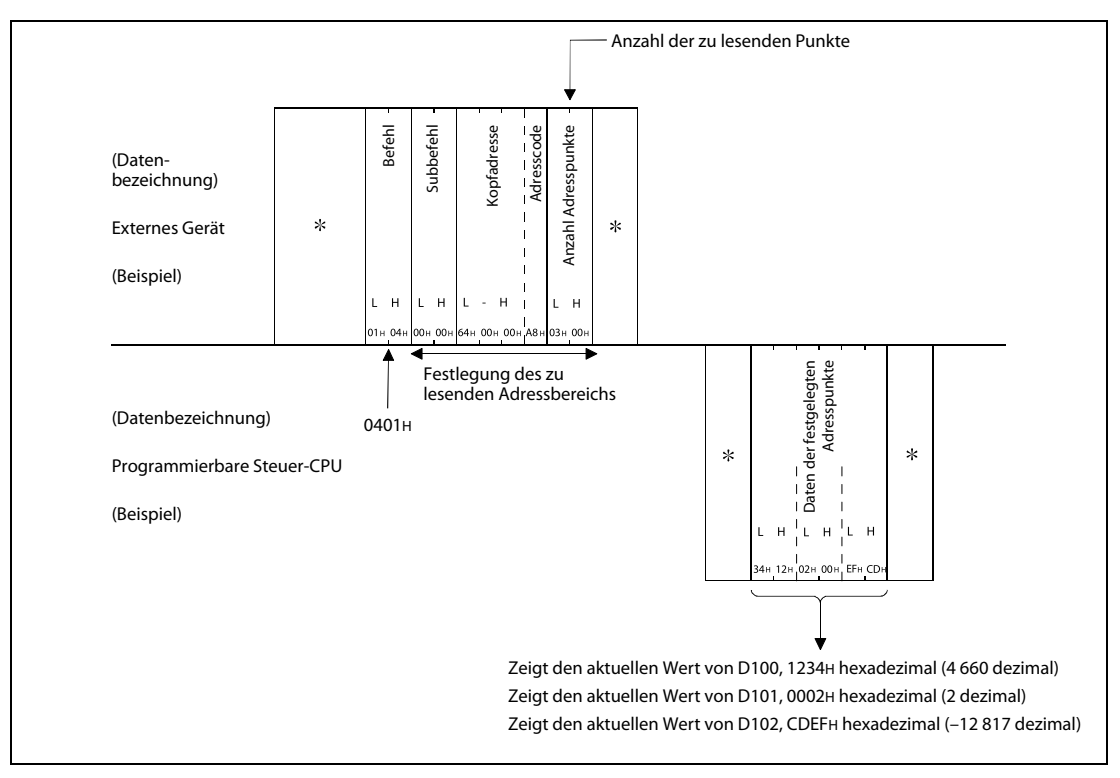

Abb. 5-9: Auslesen der Register D100 bis D102

#### Schreiben von Werten im QnA-kompatiblen 3E-Frame

Bei der Kommunikation im Binärcode werden drei Punkte in die Register D100 bis D102 geschrieben.

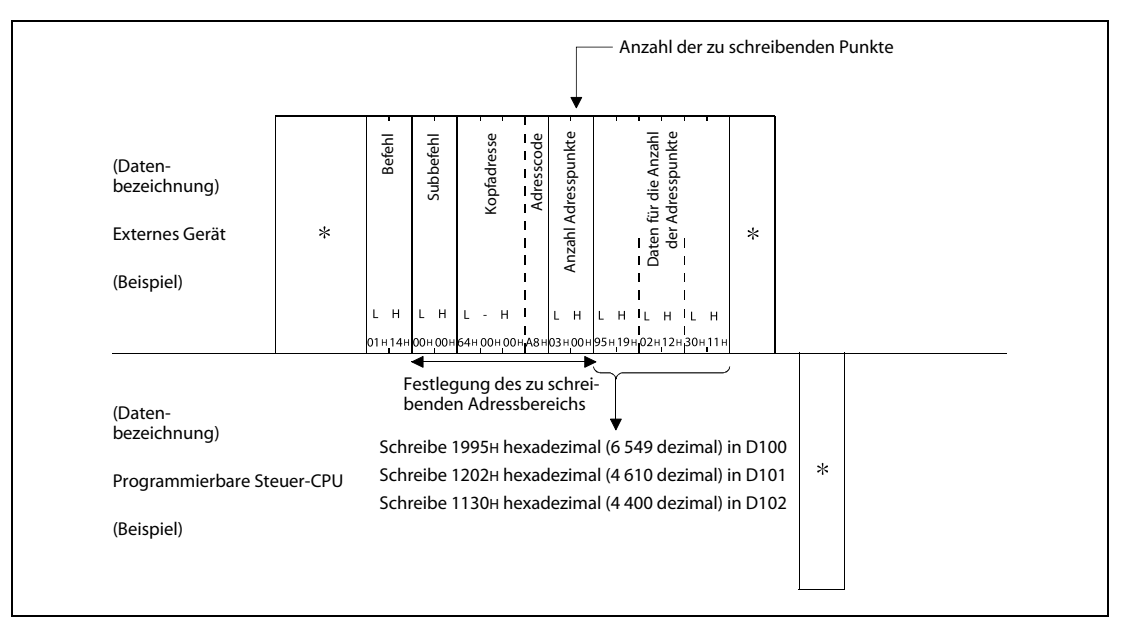

Abb. 5-10: Schreiben in die Register D100 bis D102

### <span id="page-60-1"></span>5.3.3 Befehlsliste

Wenn bei der Kommunikation mit dem Motion-Controller über die Ethernet-Schnittelle (PERIPHERAL I/F) das MC-Protokoll verwendet wird, können die Befehle der folgende Tabelle ausgeführt werden.

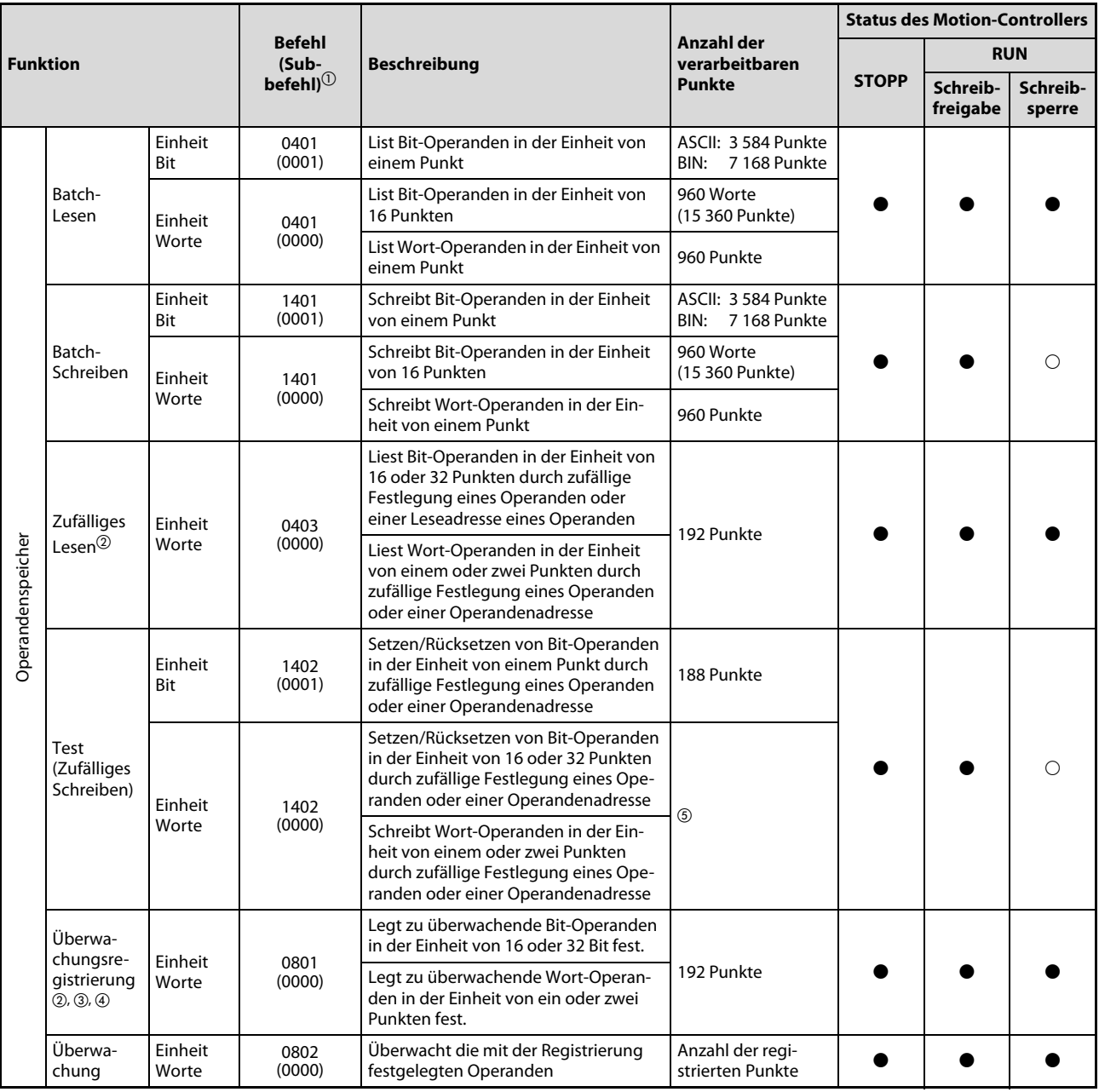

<span id="page-60-0"></span>Tab. 5-3: Ausführbare Befehle mit dem MC-Protokoll

- : Verfügbar
- : Nicht verfügbar

Die zugehörigen Fußnoten finden Sie auf der Folgeseite.

Fußnoten zur Tabelle auf der vorhergehenden Seite [\(Tab. 5-3\)](#page-60-0):

- $\overline{0}$  Der Subbefehl gilt für den QnA-kompatiblen 3E-Frame.
- $\textcircled{2}$  Operanden, wie TS, TC, SS, SC, CS und CC können nicht mit der Einheit "Wort" definiert werden. Bei Registrierung zur Überwachung erscheint während der Überwachung der Fehler 4032H.
- $\circledR$  Es können während der Überwachungsregistrierung keine Überwachungsbedingungen eingestellt werden.
- $\textcircled{\tiny 4}$  Führen Sie keine Überwachungsregistrierung von mehreren externen Geräte aus. Falls doch, ist immer nur die letzte Überwachungsregistrierung gültig.
- $\circledS$  Stellen Sie die Anzahl der verarbeitbaren Punkte so ein, dass folgende Bedingung erfüllt ist: (Anzahl Punkte bei Wortzugriff) x 12 + (Anzahl Punkte bei Doppel-Wortzugriff) x 14 ≤ 1 920
	- Bit-Operanden werden während des Wortzugriffs als 16 Bit und während des Doppel-Wortzugriffs als 32 Bit verarbeitet.
	- Wort-Operanden werden während des Wortzugriffs als ein Wort und während des Doppel-Wortzugriffs als zwei Worte verarbeitet.

### 5.3.4 Verfügbare Operanden

Folgende Tabelle zeigt die für die Kommunikation mit MC-Protokoll verfügbaren Operanden.

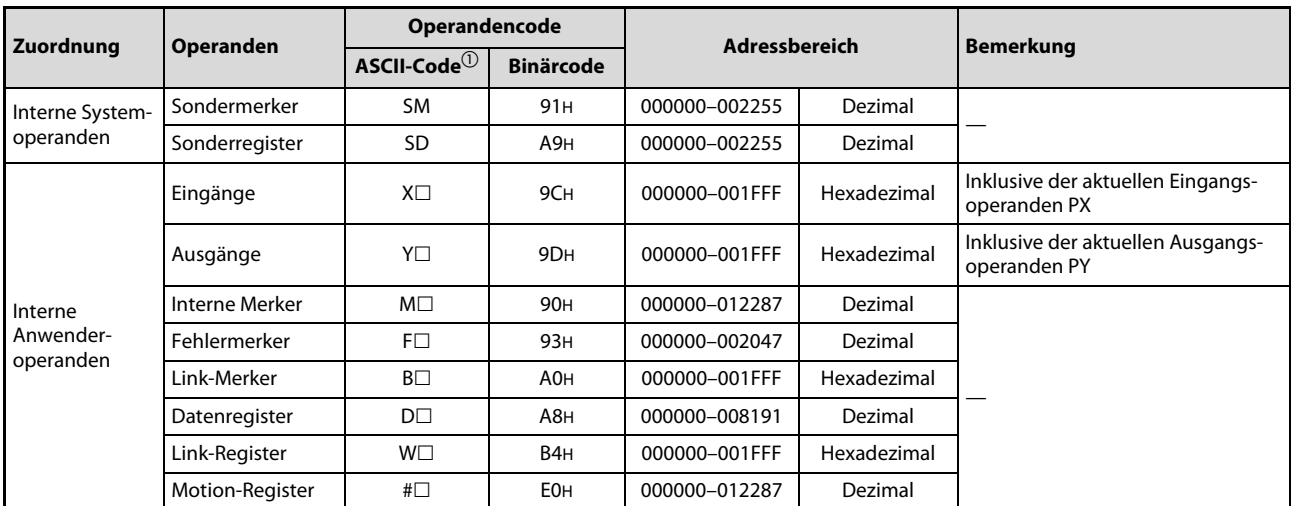

Tab. 5-4: Verfügbare Operanden bei der Kommunikation mit MC Protokoll

 $^{\text{\textregistered}}$  Bei der Datenkommunikation im ASCII-Code kann das zweite mit " $\Box^{\prime}$  gekennzeichnete Zeichen ein Leerzeichen sein (Code: 20H).

#### 5.3.5 Besonderheiten

#### Anzahl anschließbarer Module

Bei der Verbindung mit externen Geräten über das MC-Protokoll kann die im Menü "Basic Setting" – "Built-in Ethernet Port setting" – "Open Settings" unter "MELSOFT connection" eingestellte Anzahl von Motion-Controllern gleichzeitig angeschlossen werden.

#### Frames für die Datenkommunikation

Die für die Kommunikation mit MC-Protokoll über den Anschluss PERIPHERAL I/F verwendbaren Frames zeigt die folgende Tabelle.

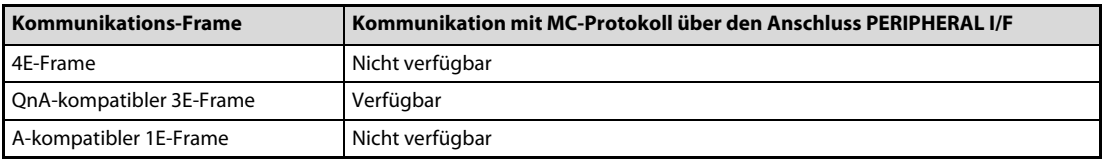

#### **Zugriffsbereich**

Es kann nur auf Motion-Controller zugegriffen werden, die über das Ethernet angeschlossen sind. Der Zugriff auf andere Motion-Controller, die nicht am Ethernet angeschlossen sind, führt zu einer Fehlermeldung.

#### Besonderheiten bei Verwendung des UDP-Protokolls

- Wird an einen UDP-Port eine Anfrage gesendet, der noch auf eine Antwort wartet, wird die neue Anfrage gelöscht.
- Die Einstellung der gleichen Port-Nummer der Host-Station für mehrere UDP-Ports wird als eine Einstellung angesehen. Wenn Sie mit mehreren externen Geräten Daten austauschen wollen, die die gleiche Port-Nummer der Host-Station haben, verwenden Sie besser das TCP-Protokoll.

#### Verarbeitung des Empfangs der Antwortübertragung

Die folgende Abbildung zeigt ein Beispiel, wie der Empfang der Antwortübertragung von einem externen Gerät verarbeitet wird.

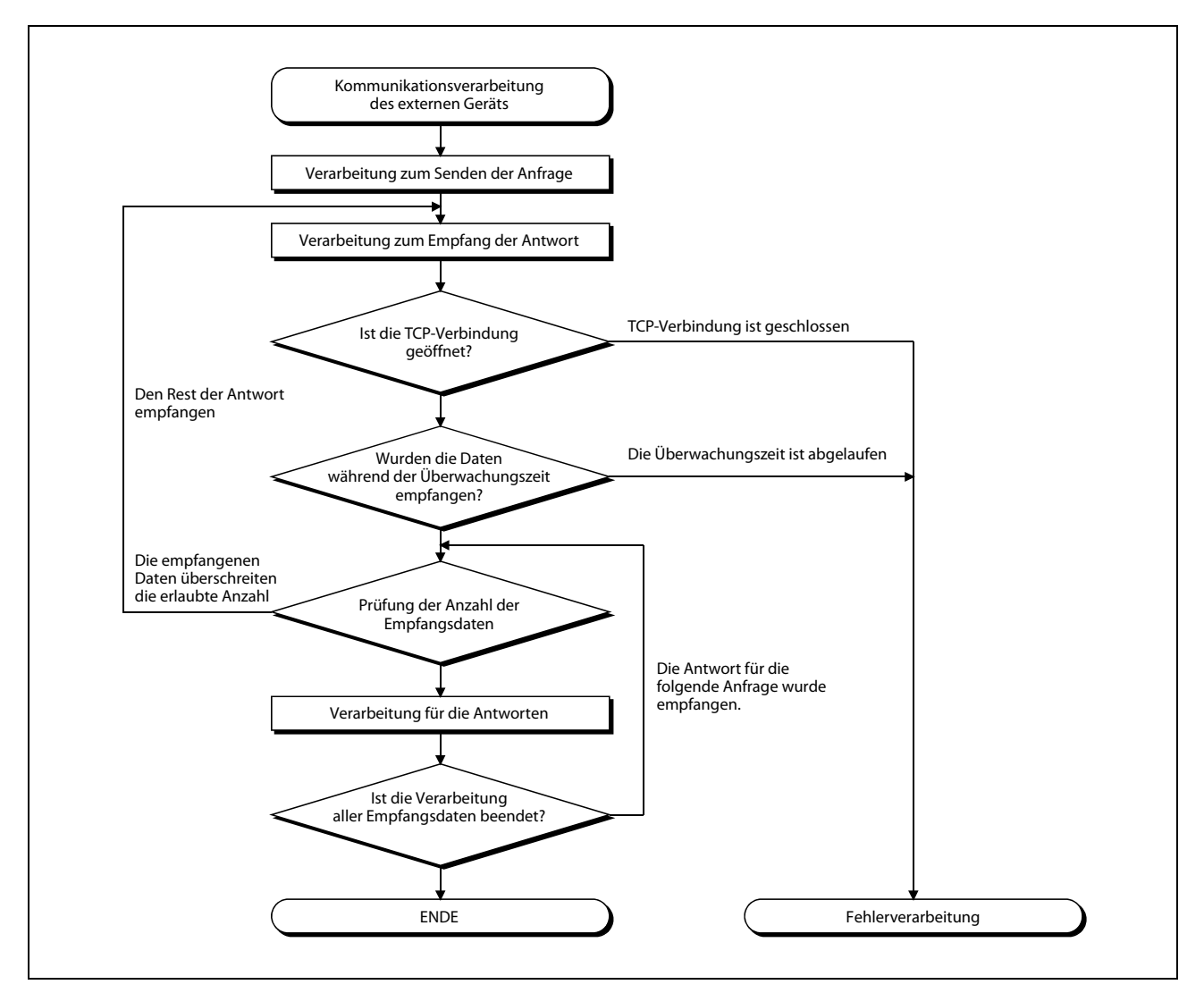

Abb. 5-11: Ablaufdiagramm für die Verarbeitung beim Empfang der Antwortübertragung

HINWEISE | Intern verwenden Personal Computer für die Ethernet-Kommunikation die TCP-Socket-Funktion. Diese Funktion verwendet keine Begrenzungen, so dass zum Empfang von Daten, die ein einziges mal über die Funktion "send" gesendet wurden, evtl. mehrfach die Funktion "recv" ausgeführt werden muss, um alle gesendeten Daten vollständig zu empfangen.

> (Die einmalige Ausführung der Funktion "send" entspricht nicht der einmaligen Ausführung der Funktion "recv".)

> Aus diesem Grund ist die im obigen Ablaufdiagramm beschriebene Prozedur für den Empfang über das externe Gerät nötig. Wenn die Funktion "recv" im Modus "blocking" ausgeführt wird, kann es sein, dass alle Daten auf einmal empfangen werden.

> Die Fehlercodes zur Kommunikation mit dem MC-Protokoll finden Sie in der Bedienungsanleitung des Motion-Controllers MR-MQ100.

### Beispiel  $\nabla$

Lesen von D2000–D2063

#### Befehl

| <b>Byteabfolge</b> | Wert (hex)      | <b>Beschreibung</b>                             | Wortabfolge    | Wert (hex) |
|--------------------|-----------------|-------------------------------------------------|----------------|------------|
| 1                  | 50              | Subheader                                       | 1              | 0050       |
| $\overline{2}$     | $00\,$          |                                                 |                |            |
| 3                  | $00\,$          | Netzwerknr.                                     | $\overline{2}$ | FF00       |
| $\overline{4}$     | FF.             | PC-Nr.                                          |                |            |
| 5                  | FF.             | Ziel-E/A-Nr.                                    | 3              | 03FF       |
| 6                  | 03              |                                                 |                |            |
| $\overline{7}$     | $00\,$          | Zielstationsnr.                                 | $\overline{4}$ | 0C00       |
| 8                  | 0C              | Anfragedatenlänge<br>$(hOC = 12$ Bytes)         |                |            |
| 9                  | $00\,$          |                                                 | 5              | 1000       |
| 10                 | 10 <sup>°</sup> | CPU-Überwachungszeit                            |                |            |
| 11                 | $00\,$          |                                                 | 6              | 0100       |
| 12                 | 01              | Befehl<br>$(h0401 \rightarrow Batch-Lesen)$     |                |            |
| 13                 | 04              |                                                 | $\overline{7}$ | 0004       |
| 14                 | $00\,$          | Subbefehl                                       |                |            |
| 15                 | $00\,$          |                                                 | 8              | 00D0       |
| 16                 | D <sub>0</sub>  | Startadresse<br>$(h07D0 \rightarrow D2000)$     |                |            |
| 17                 | 07              |                                                 | 9              | 0007       |
| 18                 | $00\,$          | Datentyp<br>$(hA8 \rightarrow D$ -Register)     |                |            |
| 19                 | A <sub>8</sub>  |                                                 | 10             | 40A8       |
| 20                 | 40              | Lesedatenlänge<br>$(h40 \rightarrow 64$ Punkte) |                |            |
| 21                 | $00\,$          |                                                 |                | 0000       |
|                    |                 |                                                 | 11             |            |

Tab. 5-5: MC-Protokoll für Batch-Lesen

#### Antwort

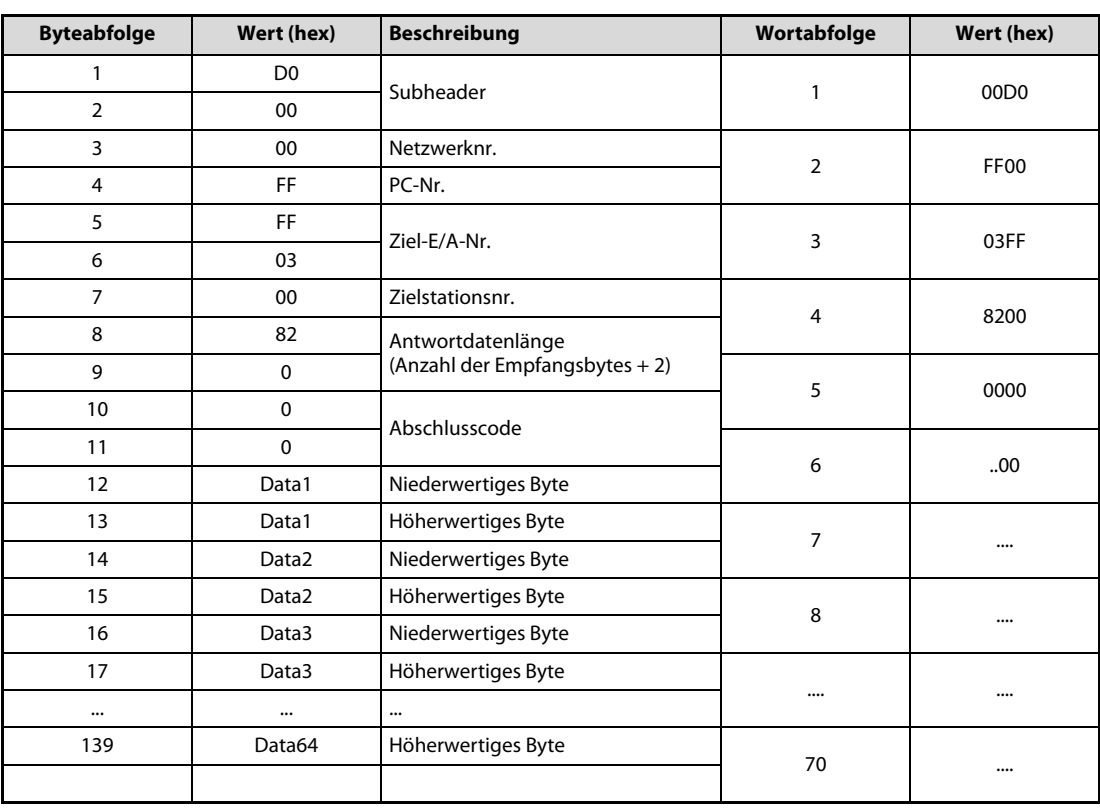

Tab. 5-6: MC-Protokoll für Batch-Lesen

 $\bigtriangleup$ 

#### Beispiel  $\nabla$

Schreiben von D3000–D3063

#### Befehl

| <b>Byteabfolge</b> | Wert (hex)     | <b>Beschreibung</b>                                 | Wortabfolge    | Wert (hex)       |
|--------------------|----------------|-----------------------------------------------------|----------------|------------------|
| 1                  | 50             | Subheader                                           | $\mathbf{1}$   | 0050             |
| $\overline{2}$     | 00             |                                                     |                |                  |
| 3                  | 00             | Netzwerknr.                                         |                | FF <sub>00</sub> |
| 4                  | <b>FF</b>      | PC-Nr.                                              | $\overline{2}$ |                  |
| 5                  | <b>FF</b>      | Ziel-E/A-Nr.                                        | $\overline{3}$ | 03FF             |
| 6                  | 03             |                                                     |                |                  |
| $\overline{7}$     | 00             | Zielstationsnr.                                     | $\overline{4}$ | 8C00             |
| 8                  | 0C             | Anfragedatenlänge<br>(Anzahl gesendeter Bytes + 12) |                |                  |
| 9                  | 00             |                                                     | 5              | 1000             |
| 10                 | 10             | CPU-Überwachungszeit                                |                |                  |
| 11                 | 00             |                                                     | 6              | 0100             |
| 12                 | 01             | Befehl<br>$(h1401 \rightarrow Batch-Schreiben)$     |                |                  |
| 13                 | 14             |                                                     | $\overline{7}$ | 0014             |
| 14                 | 00             | Subbefehl                                           |                |                  |
| 15                 | 00             |                                                     | 8              | <b>B800</b>      |
| 16                 | B <sub>8</sub> | Startadresse<br>$(h0BB8 \rightarrow D3000)$         |                |                  |
| 17                 | 0B             |                                                     | 9              | 000B             |
| 18                 | 00             | Datentyp<br>$(hA8 \rightarrow D\text{-Register})$   |                |                  |
| 19                 | A8             |                                                     | 10             | 40A8             |
| 20                 | 40             | Lesedatenlänge<br>$(h40 \rightarrow 64$ Punkte)     |                |                  |
| 21                 | 00             |                                                     | 11             | .00.             |
| 22                 | Data1          | Niederwertiges Byte                                 |                |                  |
| 23                 | Data1          | Höherwertiges Byte                                  | 12             |                  |
| 24                 | Data2          | Niederwertiges Byte                                 |                |                  |
| 25                 | Data2          | Höherwertiges Byte                                  |                |                  |
| 26                 | Data3          | Niederwertiges Byte                                 | 13             |                  |
| 27                 | Data3          | Höherwertiges Byte                                  |                |                  |
| $\ddotsc$          |                |                                                     |                |                  |
| 149                | Data64         | Höherwertiges Byte                                  | 75             |                  |
|                    |                |                                                     |                |                  |

Tab. 5-7: MC-Protokoll für Batch-Schreiben

HINWEIS Es ist wichtig zu verstehen, wie die Daten verarbeitet werden, damit die Abfolge der Bytes korrekt ist, auch wenn diese innerhalb der SPS um ein Byte verschoben werden (siehe Datentabelle). Die SPS von Mitsubishi Electric kann nur Worte verarbeiten, so dass aus den verschobenen Bytedaten Werte im Wortformat erzeugt werden müssen. Dies kann durch eine "FOR - NEXT"-Schleife erfolgen, mit der die höherwertigen und niederwertigen Bytes neu zugeordnet und in ein für die SPS lesbares Wortformat gebracht werden.

 $\triangle$ 

#### 5.3.6 Einstellungen für die Kommunikation mit dem MC-Protokoll

Die notwendigen Einstellungen für die Kommunikation im MC-Protokoll sind nachfolgend beschrieben.

Stellen Sie die Punkte 
ibis auf dem Register "Built-in Ethernet Port Setting" des Menüs "Basic Setting" im MT Developer2 wie folgt ein.

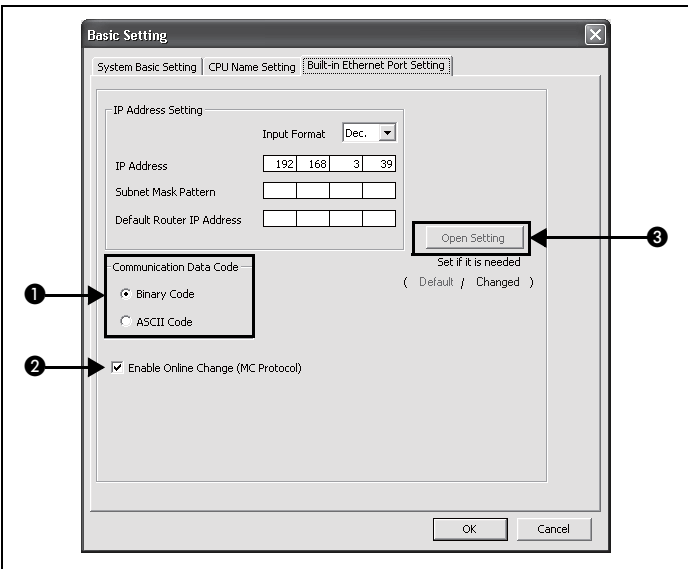

(1) Kommunikationsdatencode ("Communication data code")

Wählen Sie für das MC-Protokoll den *Binary code* oder ASCII code als Kommunikationsdatencode aus.

(2) Freigabe des Online-Tausches (MC-Protokoll) ("Enable online change (MC protocol)")

Um beim Schreiben von Daten zum Motion-Controller über das MC-Protokoll den Online-Tausch zu erlauben, aktivieren Sie das entsprechende Kontrollkästchen. Weiter Informationen zu den verfügbaren Funktionen finden Sie in [Abschn. 5.3.3.](#page-60-1)

Einstellung für das Öffnen ("Open Setting")

Stellen Sie die folgenden Punkte ein.

- $-$  Protokoll ("Protocol") ( $\bigcirc$ ) Wählen Sie die Verbindung mit dem MC-Protokoll aus. (Bis zu 16 CPU-Module können angeschlossen werden.)
- System öffnen ("Open System") (❷) Auswahl von MC protocol.
- Port-Nr. der Host-Station ("Host Station Port No.") (Einstellung notwendig) (3) Stellen Sie die Port-Nr. der Host-Station hexadezimal ein. Einstellbereich: 0401H–1387H, 1392H–FFFEH

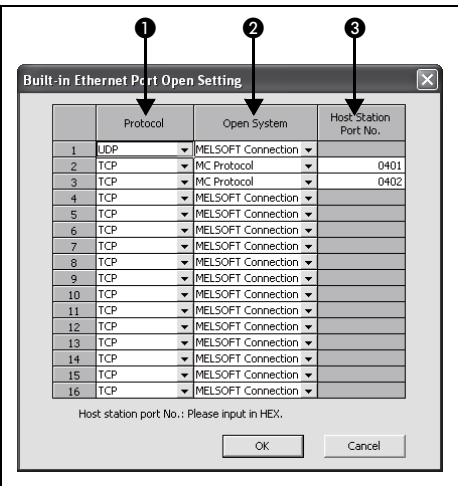

HINWEIS Wenn das Kontrollkästchen "Enable online change (MC protocol)" deaktiviert ist und an den Motion-Controller, der sich gerade im Status "RUN" befindet, von einem externen Gerät eine Anforderung zum Schreiben von Daten gesendet wird, beantwortet dieser die Schreibanforderung mit der NAK-Meldung.

(NAK = Negativ Acknowledge = Negative Bestätigung)

# 5.4 FX3U-/FX3G-Kommunikation

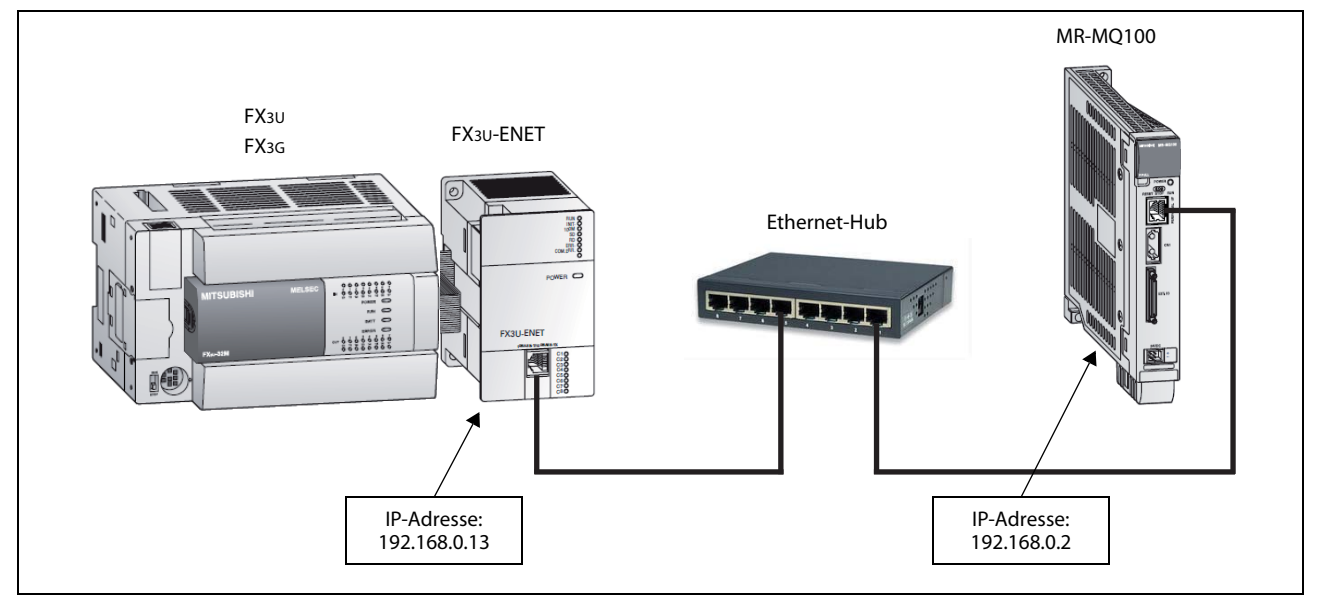

### 5.4.1 Hardware-Konfiguration

Abb. 5-12: Ethernet-Kommunikation über einen Hub

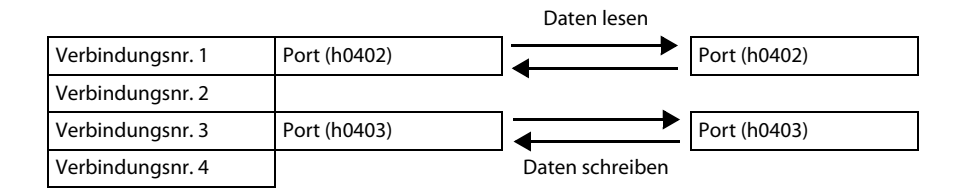

#### 5.4.2 Software-Konfiguration

Das Modul FX3U-ENET muss über den FX Configurator-EN folgendermaßen eingestellt werden.

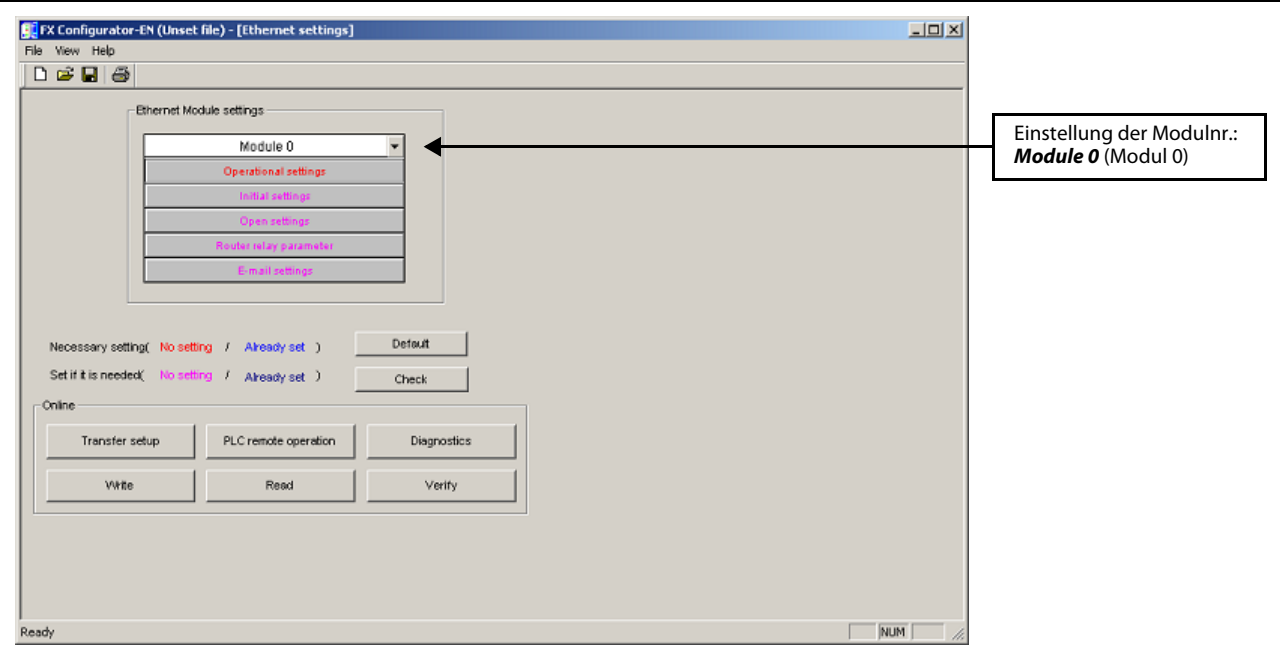

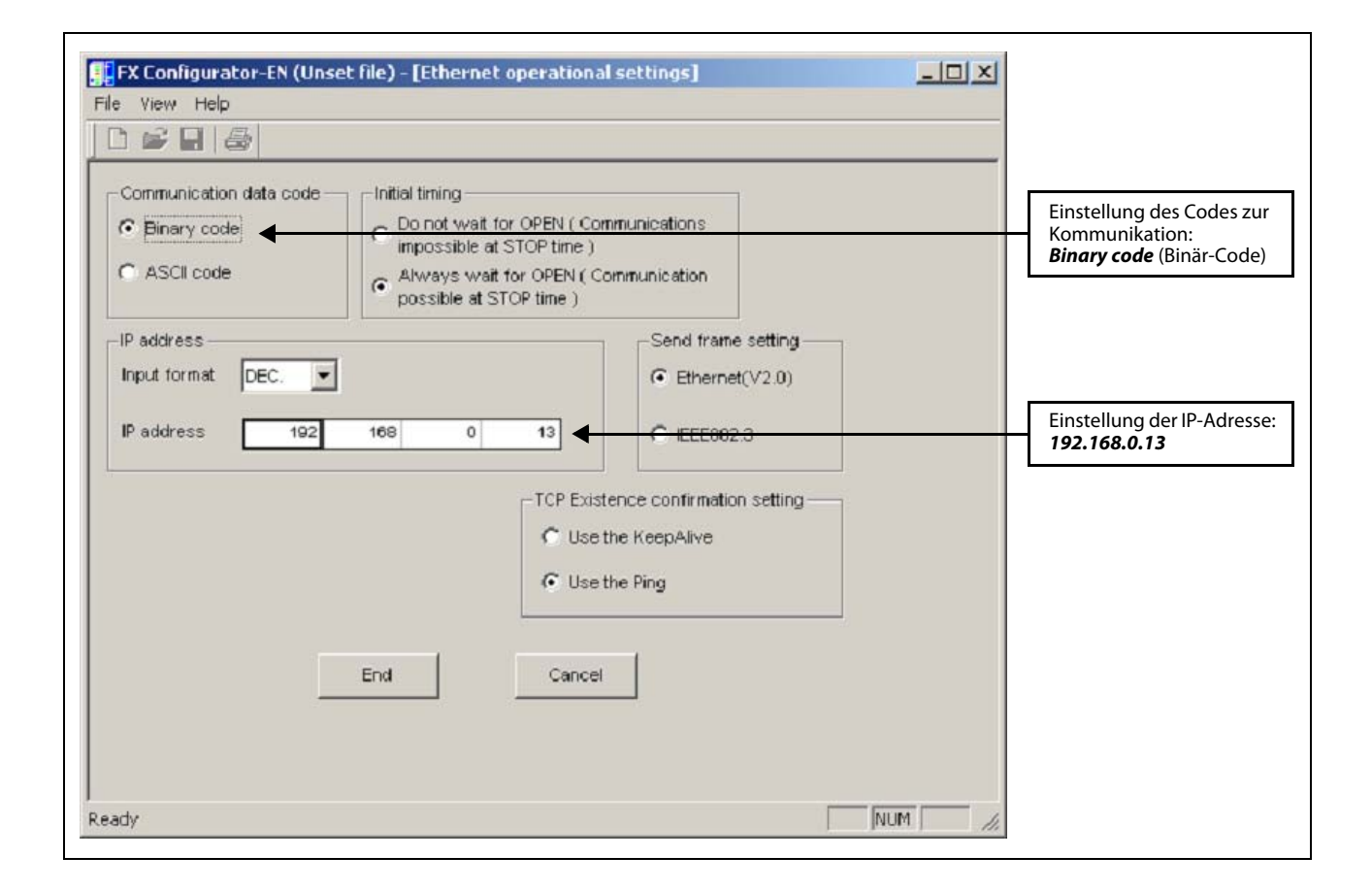

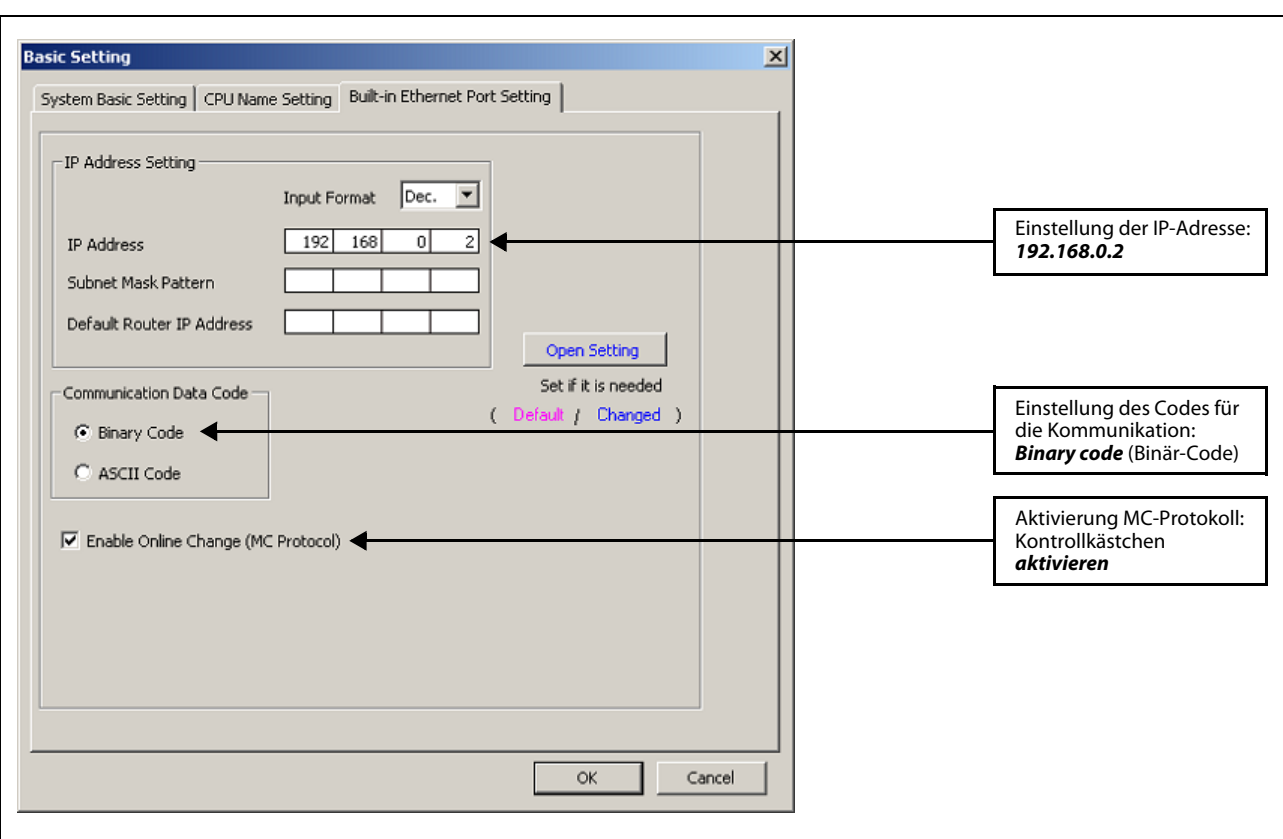

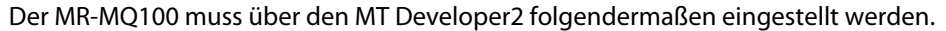

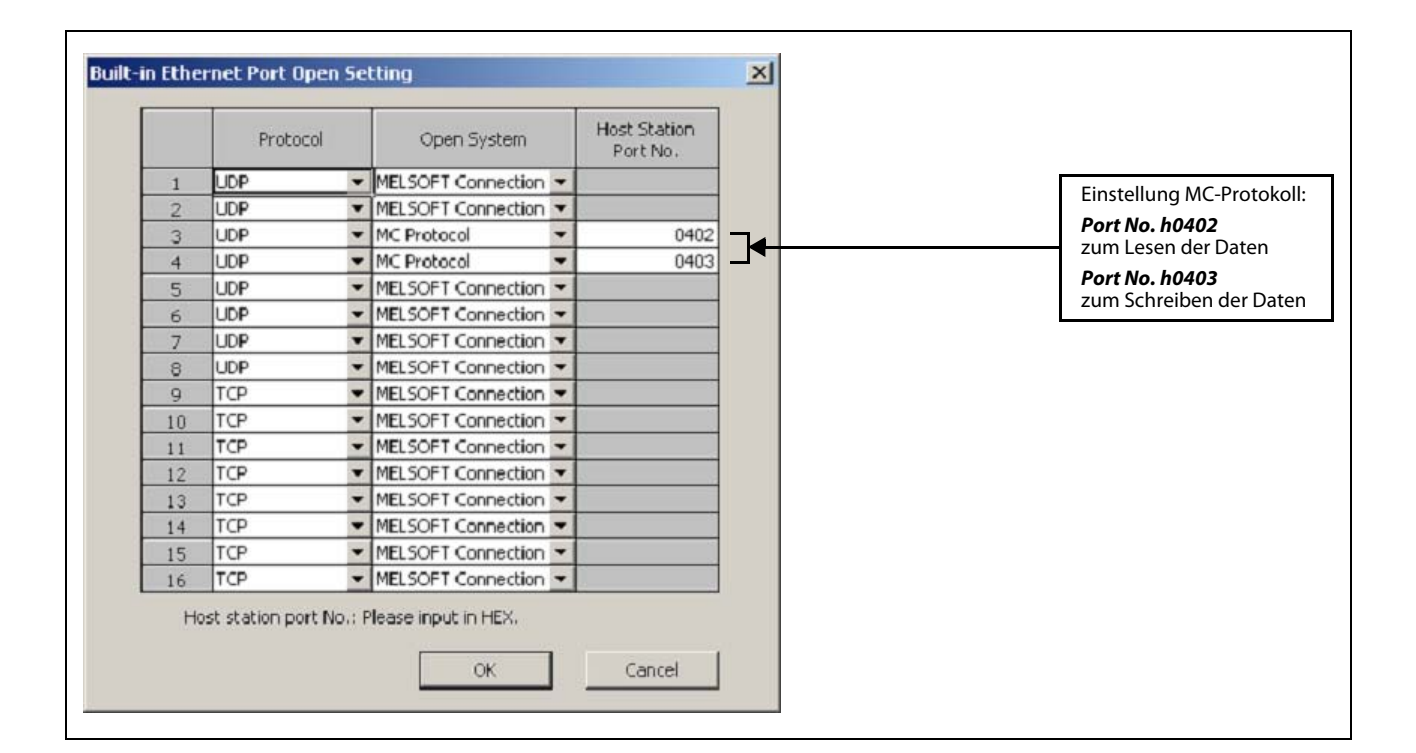
## 5.4.3 SPS-Programm

Für die CPU der SPS FX3U muss ein Programm geschrieben werden, mit dem das MC-Protokoll erzeugt und über das Ethernet-Modul zum MR-MQ100 gesendet wird, damit Operanden gelesen und geschrieben werden können.

Nachfolgend werden zwei Programme, jeweils für den GX Developer und den GX IEC Developer, gezeigt.

#### Kontaktplan für GX Developer zum Lesen der Register D2000–D2063 aus dem MR-MQ100

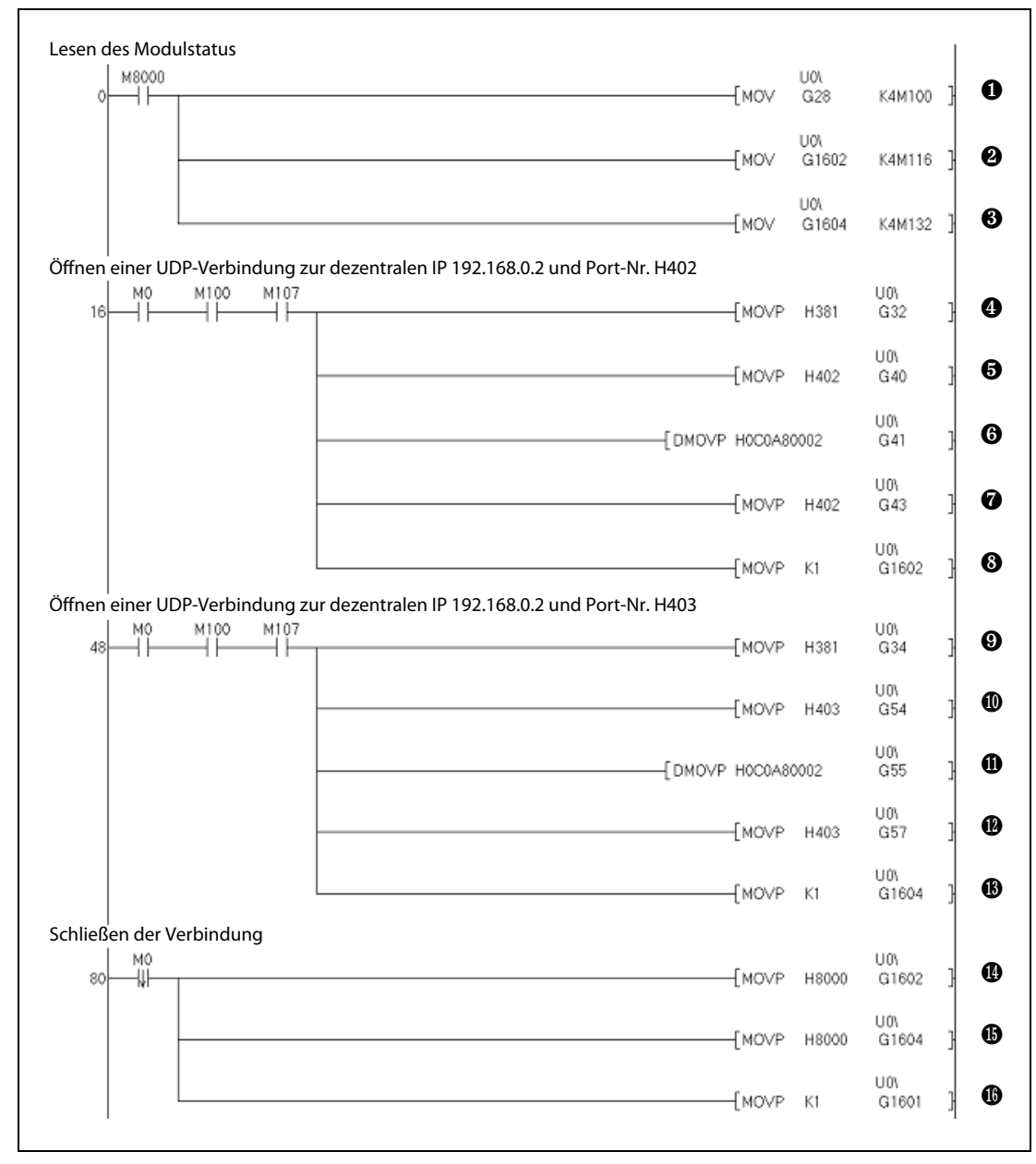

<span id="page-72-0"></span>Abb. 5-13: Kontaktplan (1)

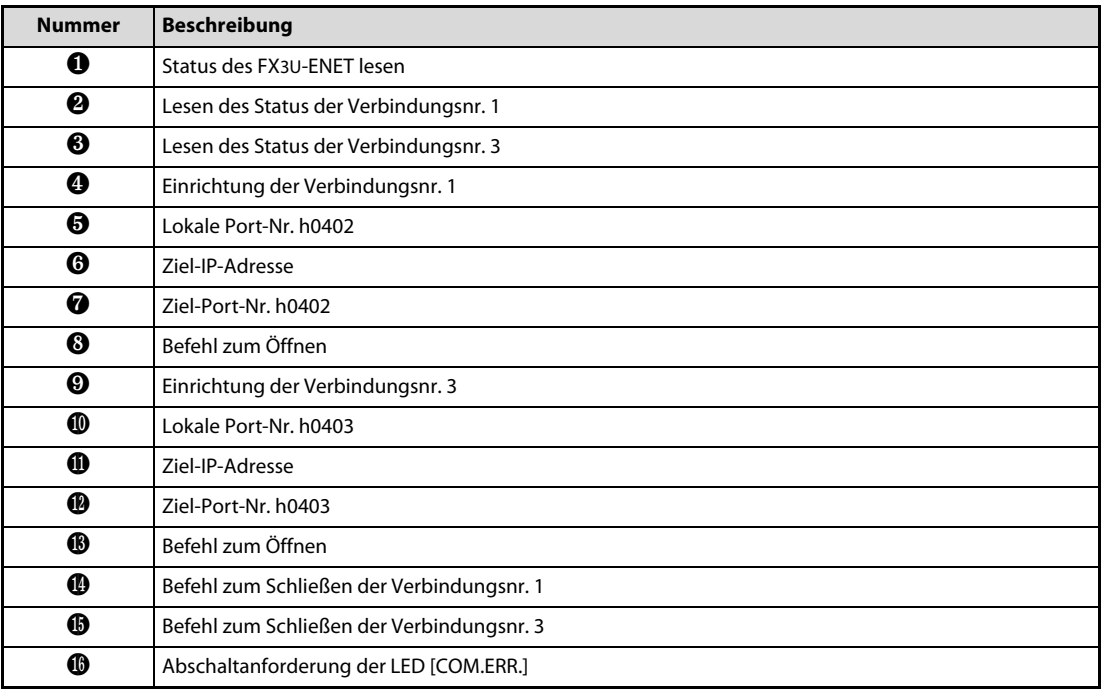

Tab. 5-8: Beschreibung des Kontaktplans (1) in [Abb. 5-13](#page-72-0)

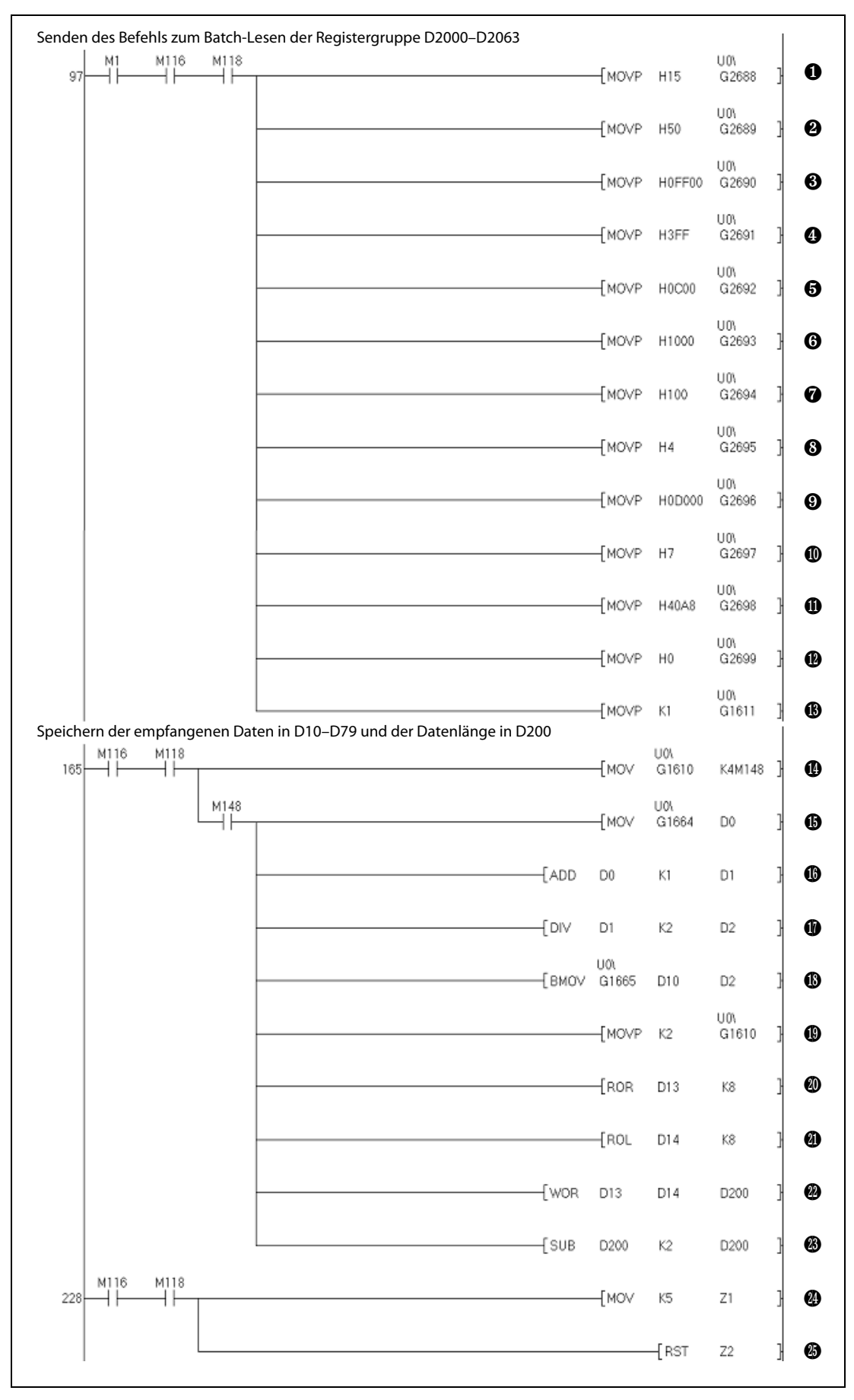

<span id="page-74-0"></span>Abb. 5-14: Kontaktplan (2)

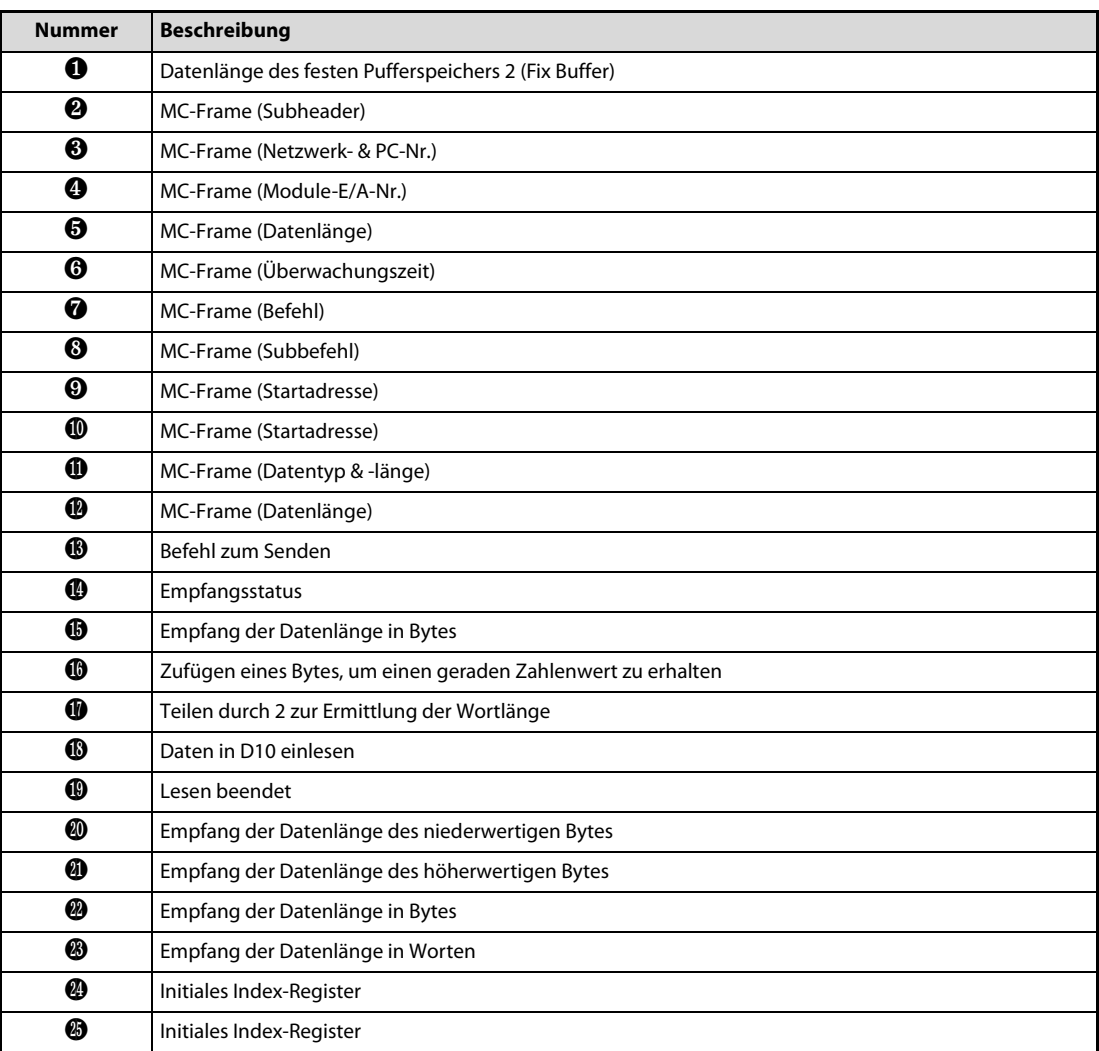

Tab. 5-9: Beschreibung des Kontaktplans (2) in [Abb. 5-14](#page-74-0)

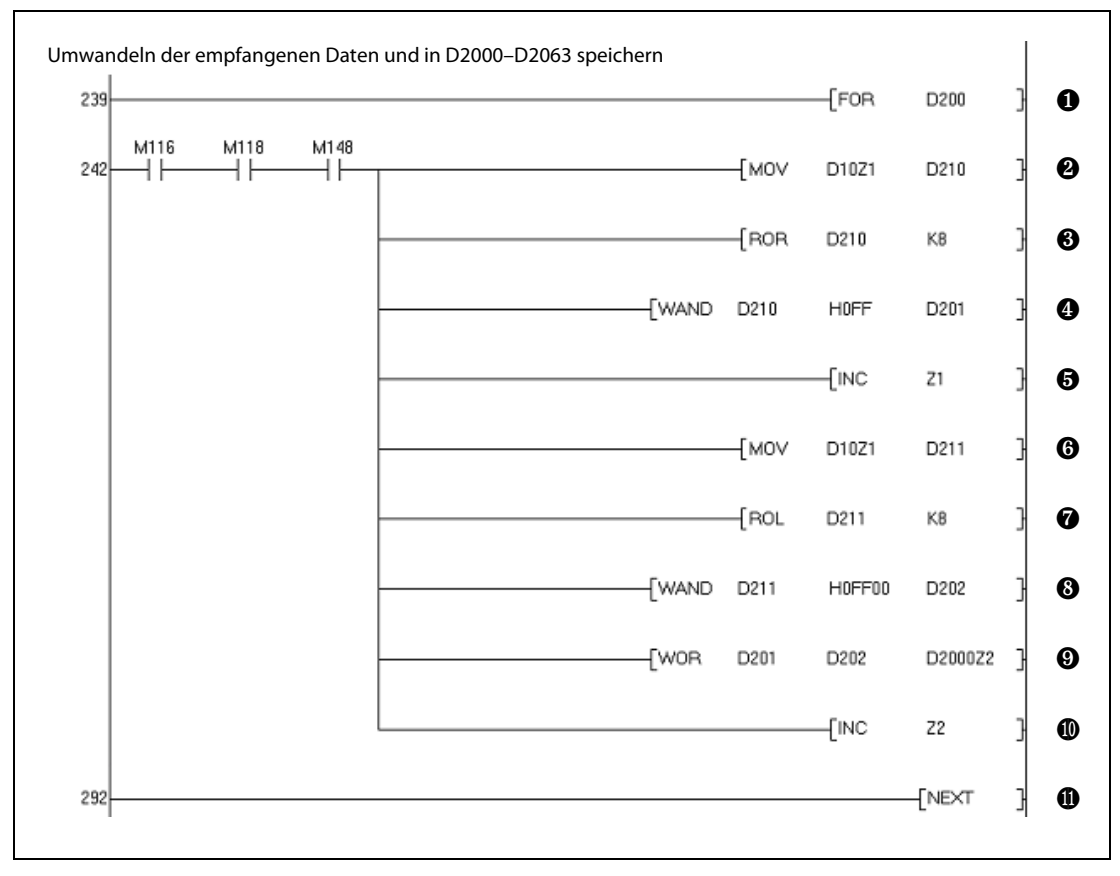

<span id="page-76-0"></span>Abb. 5-15: Kontaktplan (3)

| <b>Nummer</b> | <b>Beschreibung</b>                          |
|---------------|----------------------------------------------|
| O             | FOR-Schleife                                 |
| ❷             | Aufteilungswert                              |
| ❸             | Rotation der Daten nach rechts               |
| ❹             | Wortweise UND-Verknüpfung mit FFH (WORD AND) |
| ❺             | Inkrementieren von Z1                        |
| ❻             | Aufteilungswert                              |
| ❼             | Rotation der Daten nach links                |
| 6             | Wortweise UND-Verknüpfung mit FFH (WORD AND) |
| ❸             | Umgewandelten Wert speichern                 |
| ◍             | Inkrementieren von Z2                        |
|               | NEXT-Befehl                                  |

Tab. 5-10: Beschreibung des Kontaktplans (3) in [Abb. 5-15](#page-76-0)

HINWEIS Bei den empfangenen Daten, die im Pufferspeicher des Moduls FX3U-ENET abgelegt wurden, sind das niederwertige und höherwertige Byte vertauscht. Das vorstehende Programm wandelt die empfangenen Daten um und speichert diese in die Datenregister D2000–D2063.

### Funktionsblockprogramm für GX IEC Developer zum Auslesen der Register D2000–D2063 im MR-MQ100.

| MCRead           |                        |                |                |  |  |  |  |
|------------------|------------------------|----------------|----------------|--|--|--|--|
|                  | FX3UBatchReadMQ100 UDP |                |                |  |  |  |  |
|                  | <b>HeadAddress</b>     | InitComplete   | -InitOK        |  |  |  |  |
|                  | ConnectionNo           | OpenComplete   | OpenOK         |  |  |  |  |
| FALSE-           | ExistenceCheck         | ReadComplete   | -ReadOK        |  |  |  |  |
| 16#0402          | LocalPortNo            | MCReadData     | -ReceivedData  |  |  |  |  |
| 16#C0A80002      | <b>RemIPAddress</b>    | NoOfReadWords  | -NoOfRcvData   |  |  |  |  |
| 16#0402.         | RemPortNo              | MCRequestError | -MCReaErr      |  |  |  |  |
| EnableConn_Read- | EnableConn             | MCErrorCode    | -MCErrCode     |  |  |  |  |
| EnableRead_Read- | EnableRead             | CommError      | ∙CommErr       |  |  |  |  |
| 16#A8 -          | ReadDeviceCode         | CommErrorCode  | ∙CommErrorCode |  |  |  |  |
| 2000 -           | ReadHeadAddress        |                |                |  |  |  |  |
| 64.              | <b>ReadNoOfDevices</b> |                |                |  |  |  |  |
|                  |                        |                |                |  |  |  |  |

Abb. 5-16: Kontaktplan für Batch-Lesen (Batch Read)

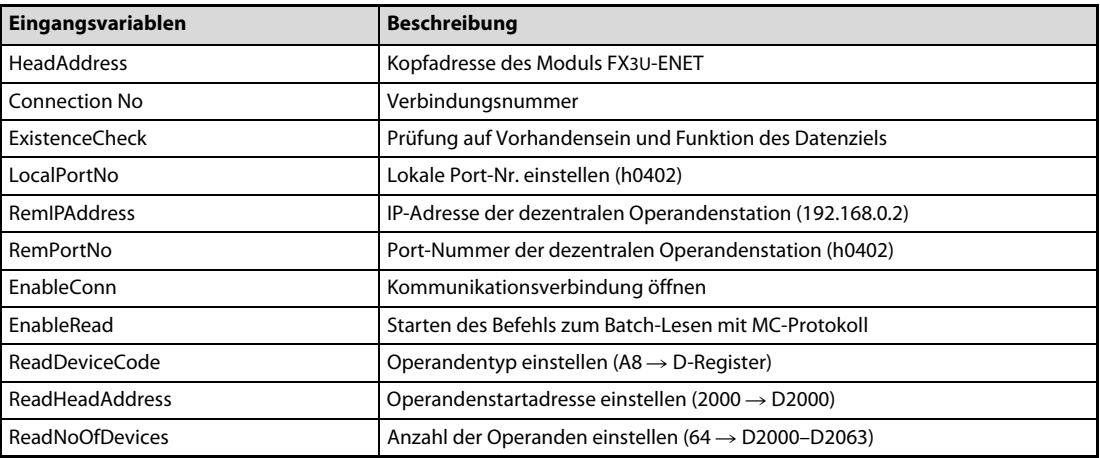

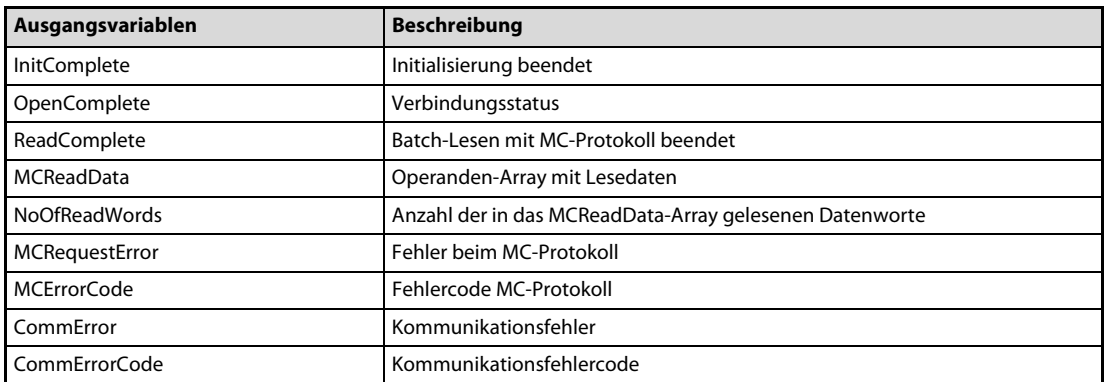

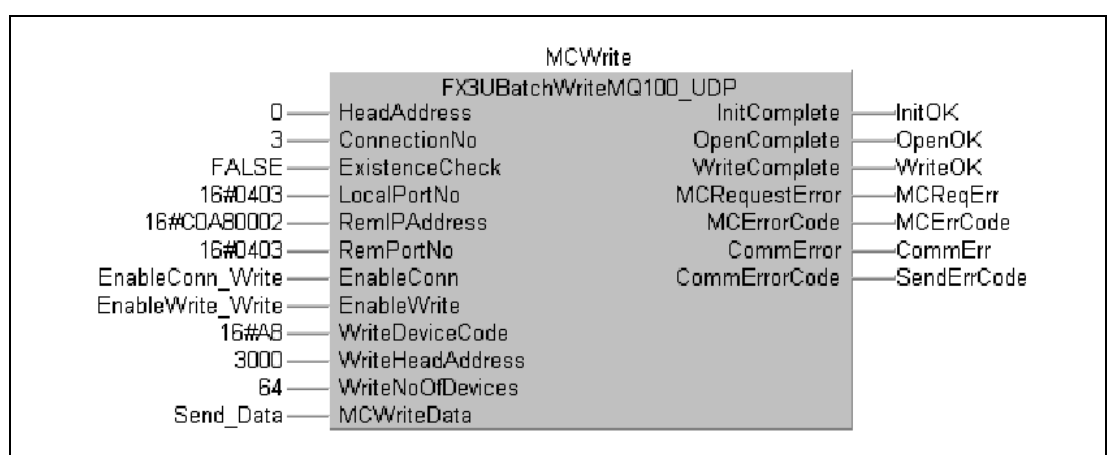

## Funktionsblockprogramm für GX IEC Developer zum Schreiben der Register D3000–D3063 im MR-MQ100

Abb. 5-17: Kontaktplan Batch-Schreiben (Batch Write)

| Eingansvariablen        | <b>Beschreibung</b>                                            |  |  |
|-------------------------|----------------------------------------------------------------|--|--|
| <b>HeadAddress</b>      | Kopfadresse des Moduls FX3U-ENET                               |  |  |
| <b>Connection No</b>    | Verbindungsnummer                                              |  |  |
| <b>ExistenceCheck</b>   | Prüfung auf Vorhandensein und Funktion des Datenziels          |  |  |
| LocalPortNo             | Lokale Port-Nr. einstellen (h0403)                             |  |  |
| <b>RemIPAddress</b>     | IP-Adresse der dezentralen Operandenstation (192.168.0.2)      |  |  |
| RemPortNo               | Port-Nummer der dezentralen Operandenstation (h0403)           |  |  |
| EnableConn              | Kommunikationsverbindung öffnen                                |  |  |
| EnableWrite             | Starten des Befehls zum Batch-Schreiben mit MC-Protokoll       |  |  |
| WriteDeviceCode         | Operandentyp einstellen (A8 $\rightarrow$ D-Register)          |  |  |
| <b>WriteHeadAddress</b> | Operandenstartadresse einstellen (3000 $\rightarrow$ D3000)    |  |  |
| <b>WriteNoOfDevices</b> | Anzahl der Operanden einstellen (64 $\rightarrow$ D3000-D3063) |  |  |
| <b>MCWriteData</b>      | Operanden-Array mit Schreibdaten                               |  |  |

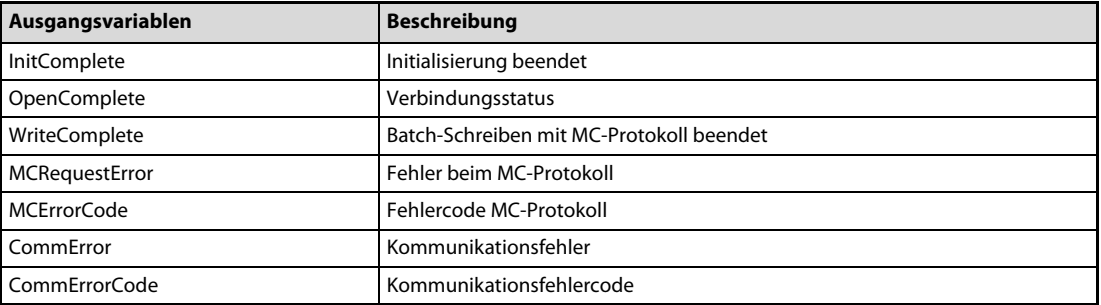

# 6 Erstellung eines Projektes

HINWEIS [Die in dieser Anleitung beschriebenen Beispielprogramme können über unsere Internetseite](https://my.mitsubishi-automation.com/) https://my.mitsubishi-automation.com kostenfrei herunter geladen werden.

## 6.1 Beispielprojekterstellung mit MT Developer2

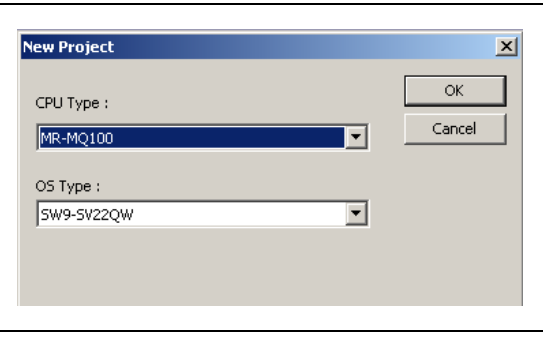

Anlegen eines neuen Projektes

Starten Sie das Programm MT Developer2 und legen Sie durch Auswahl der CPU und des Betriebssystemtyps ein neues Projekt an, wie links gezeigt.

Nachdem Sie im Menü "New Project" die Schaltfläche OK betätigt haben, erscheint das nachfolgende Projektfenster vom MT Developer2.

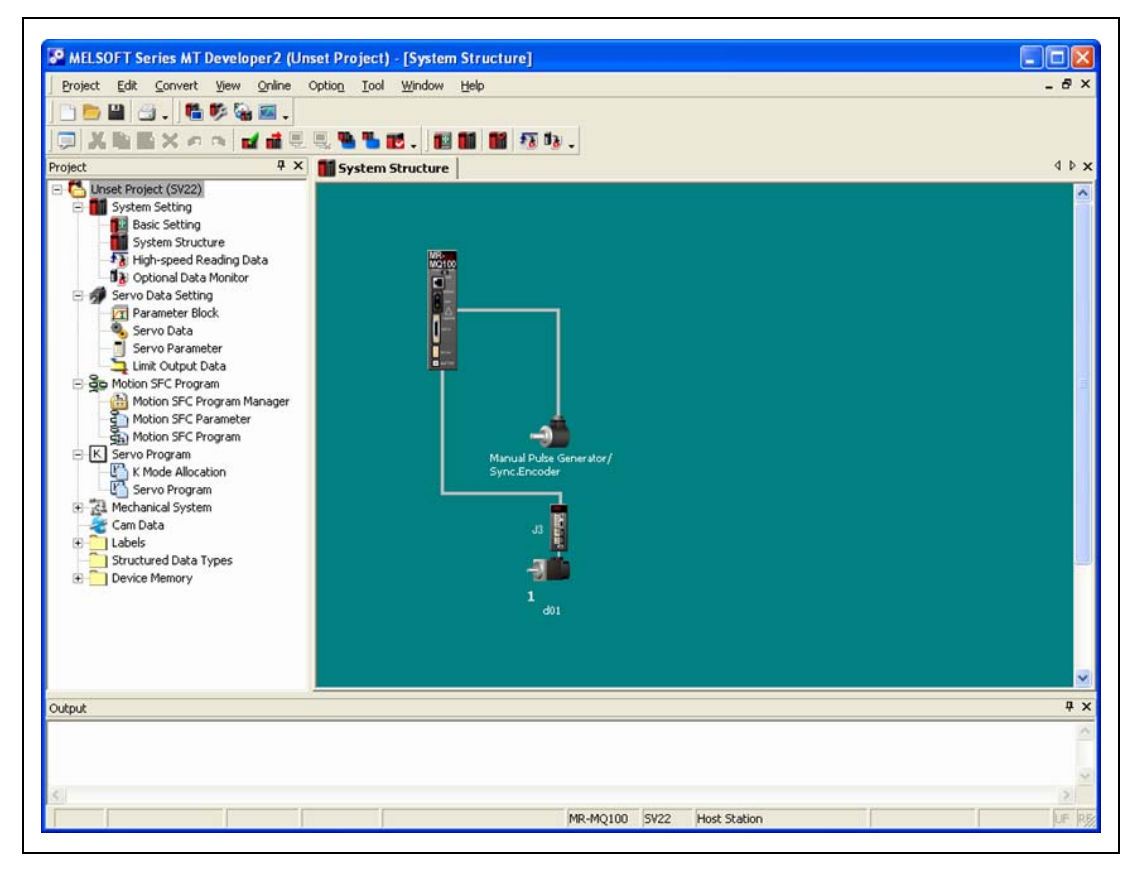

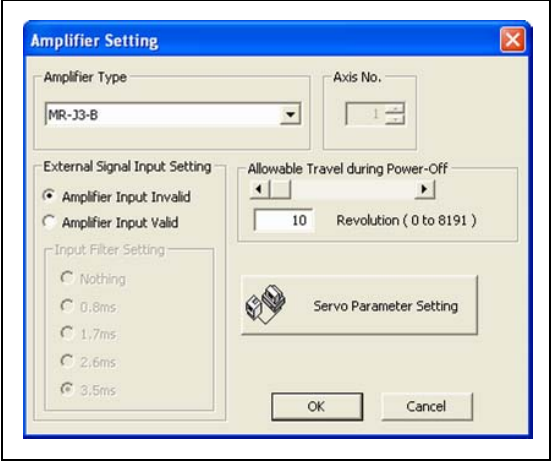

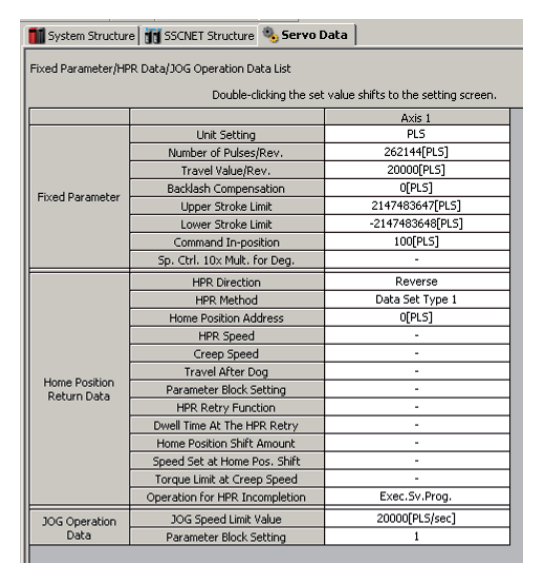

Einstellungen der Systemstruktur

Doppelklicken Sie auf das Icon des Servoverstärkers (Register: SSCNET Structure) um zu prüfen, ob die Einstellungen des Servoverstärkers korrekt sind.

Sind am Servoverstärker E/A-Signale verdrahtet, wie beispielsweise von Nullpunktoder Begrenzungssensoren, dann wählen Sie das Register Detail Setting aus und stellen den Punkt External Signal Input Setting im Dialogfenster "Amplifier Setting" auf Amplifier Input Valid.

 Servodateneinstellungen and Parameterblock

Doppelklicken im, MT Developer2 Project Window Menu" auf **Servo Data** um das Register "Servo Data" zu öffnen.

Bearbeiten Sie alle Einstellungen so, dass sie mit der nebenstehenden Abbildung übereinstimmen.

– In der Einstellung "Travel Value/Rev." sollte angegeben werden, wie weit sich die Last bei jeder Umdrehung des Motors bewegt.

#### Beispiel  $\nabla$  Die Steigung der Kugelumlaufspindel ist 5 mm und das Verhältnis des mechanischen Übersetzungsgetriebes ist 1 zu 5.

Servomotor: HF-KP43 Einheiteneinstellung: mm Anzahl Impulse/Umdrehung: 262 144 [IMPULSE] Weg pro Umdrehung:.:  $1/5 \times 5000.0 = 1000.0$  [µm]

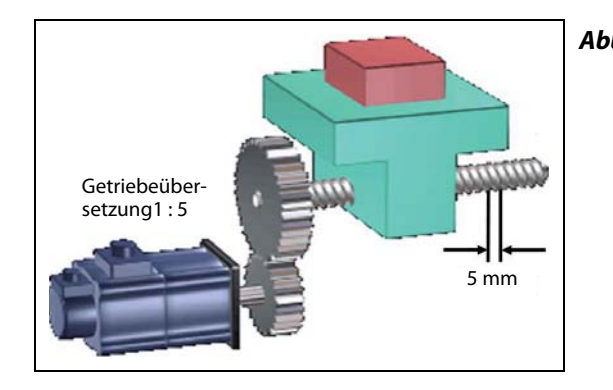

Abb. 6-1: Mechanische Konfiguration des Beispiels

 $\triangle$ 

"Upper stroke limit" und "Lower stroke limit" aktivieren die Softwarebegrenzungen des Verfahrwegs.

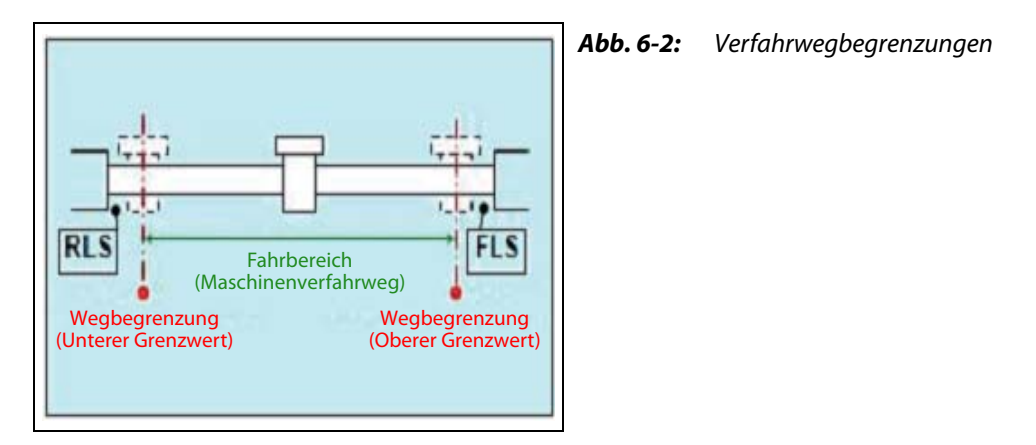

- Mit der Einstellung "Exec.Sv.Prog." ist es möglich, das Servoprogramm auch ohne Referenzfahrt des Servomotors auszuführen. Wird aber die Einstellung "Not Exec.Sv.Prog." ausgewählt und mit dem Servomotor wurde keine Referenzfahrt ausgeführt, stoppt das Servoprogramm und es wird ein Fehler ausgegeben.

– Die Parameterblöcke, die im Anzeigefenster "Project" über den Unterpunkt "Parameter Block" des Menüs "Servo Data Setting" zugänglich sind, vereinfachen die Änderung der Dateneinstellungen, wie Beschleunigungs- und Bremszeit, die für jeden Positionierungsschritt getrennt eingestellt werden.

Insgesamt können max. 64 Blöcke als Parameterblöcke erstellt werden.

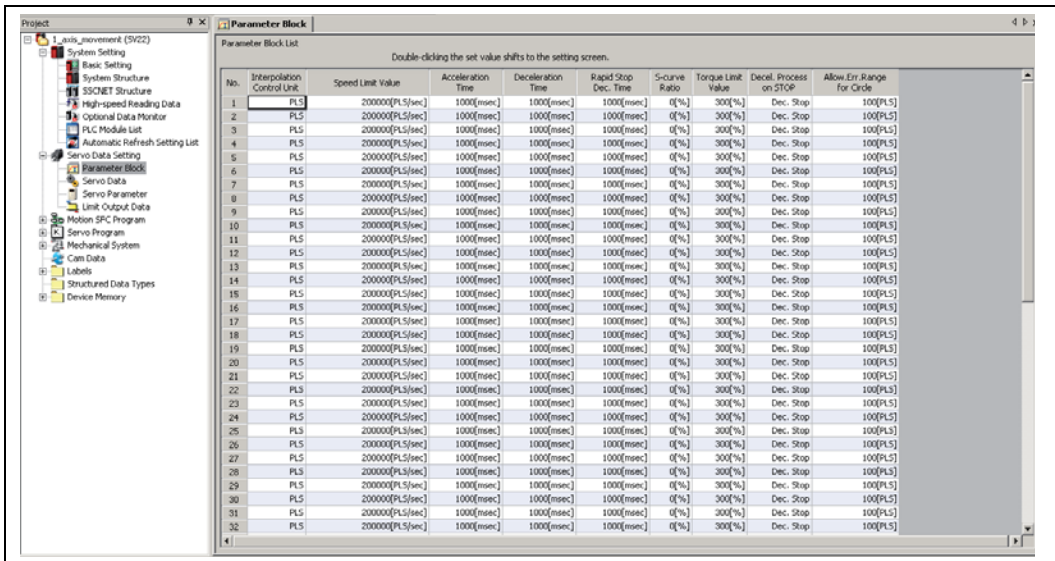

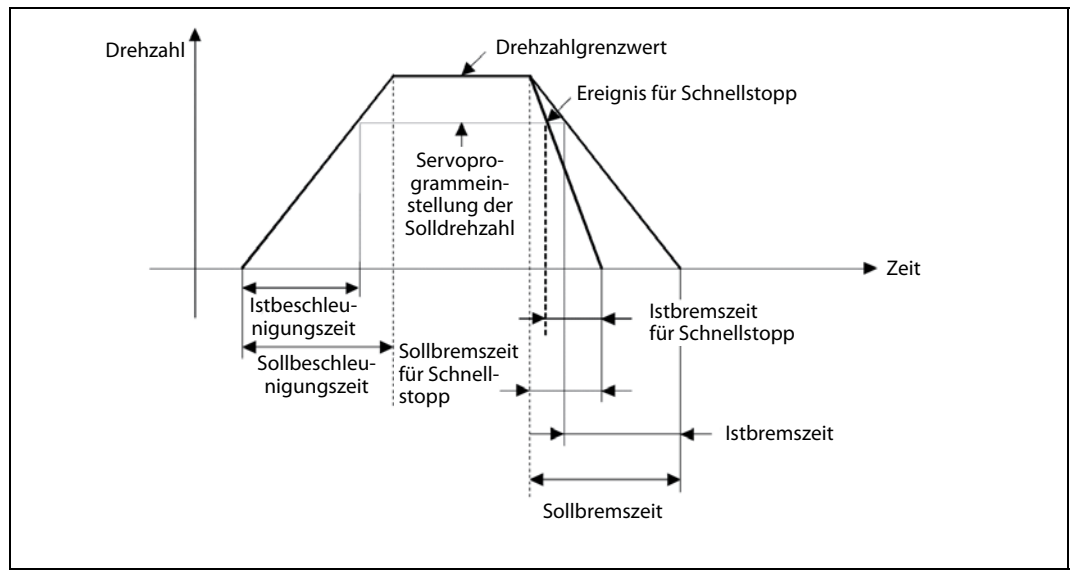

Abb. 6-3: Die Einstellungen der Parameterblöcke sind im Zeitdiagramm dargestellt

Einstellung der Servoparameter

Doppelklicken Sie im Anzeigefenster "Project" den Unterpunkt Servo Parameter des Menüs "Servo Data Setting". Dadurch wird die Einstellsoftware MR Configurator gestartet.

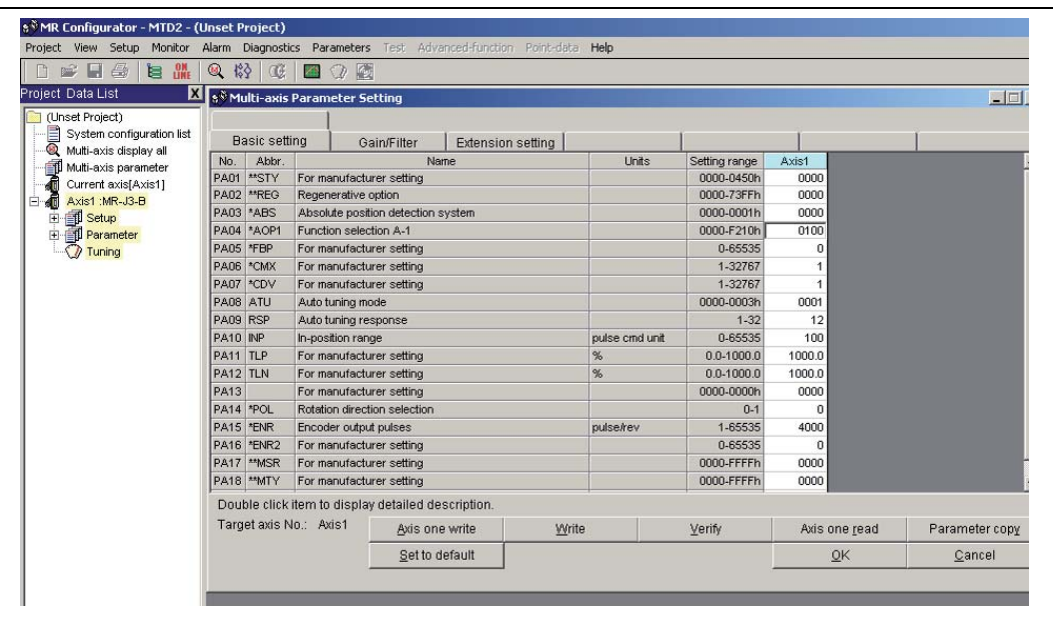

Ändern Sie im Register "Basic setting" die folgenden Punkte:

● PA04: 0100

(Der Eingang EMG des Servoverstärkers wird deaktiviert. Dadurch läuft der Servoverstärker unabhängig vom Signalstatus des EMG-Eingangs immer weiter.)

● PA14: "0" oder "1" entsprechend der gewünschten Motordrehrichtung ("im Uhrzeigersinn" oder "entgegen dem Uhrzeigersinn")

und betätigen Sie die Schaltfläche OK.

HINWEIS Der Aufruf des MR Configurators aus dem Menü des MT Developer2 stimmt nicht mit dem Aufruf des MR Configurators aus dem Start-Menü von Windows überein. Bei dem Aufruf über den MT Developer2 sind Änderungen von Servoparametern möglich, die innerhalb der Projektdatei des MT Developer2 abgespeichert werden.

Erstellung des Motion-SFC-Programms

Doppelklicken Sie im Anzeigefenster "Project" den Menüpunkt Motion SFC Program Manager. Danach erscheint das Dialogfenster "Motion SFC Program Manager" auf dem Bildschirm.

Betätigen Sie die Schaltfläche New und das Dialogfenster "New Motion SFC Program" erscheint. Stellen Sie "Motion SFC Program No." auf "1", geben Sie als Programmname "1 Axis JOG" ein und betätigen Sie die Schaltfläche OK.

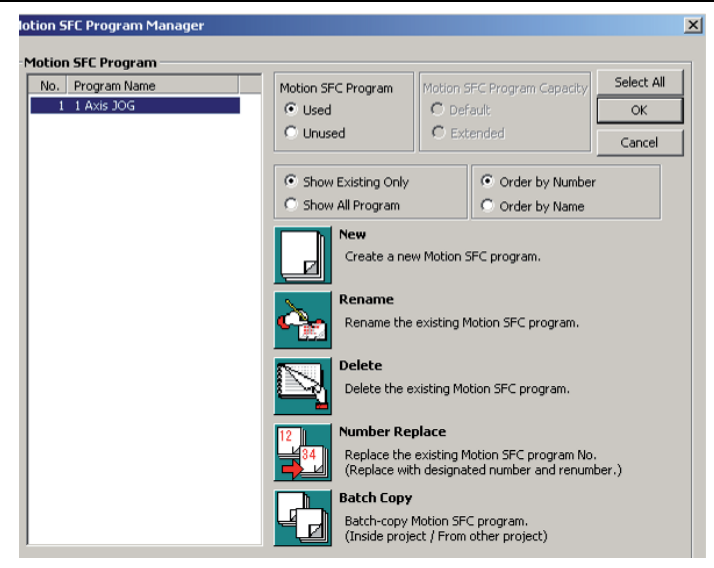

Doppelklicken Sie im Anzeigefenster "Project" den Unterpunkt Motion SFC Parameter des Menüs "Motion SFC Program". Damit erscheint das Dialogfenster "Motion SFC Parameter" auf dem Bildschirm.

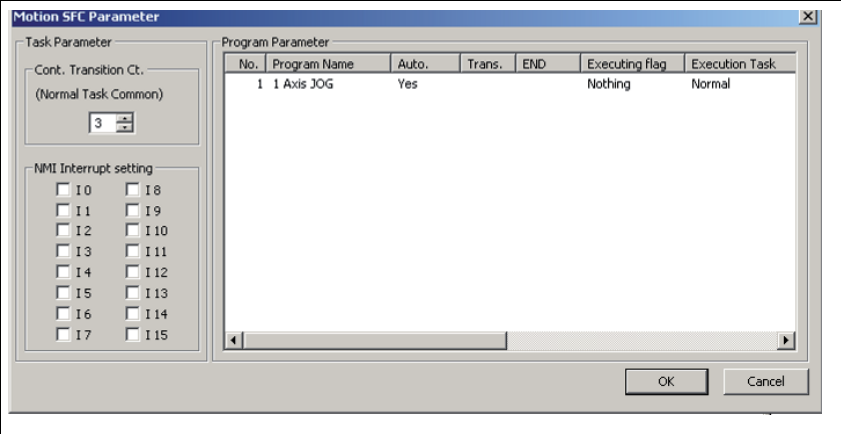

Doppelklicken Sie auf *program 1* und ändern Sie die Starteinstellung auf "Automatic Start". Schließen Sie das Fenster danach.

Bereiten Sie das SFC-Programm vor. Das nachfolgende Beispielprogramm ermöglicht eine einfache Vor- und Rückwärtsbewegung der Achse 1.

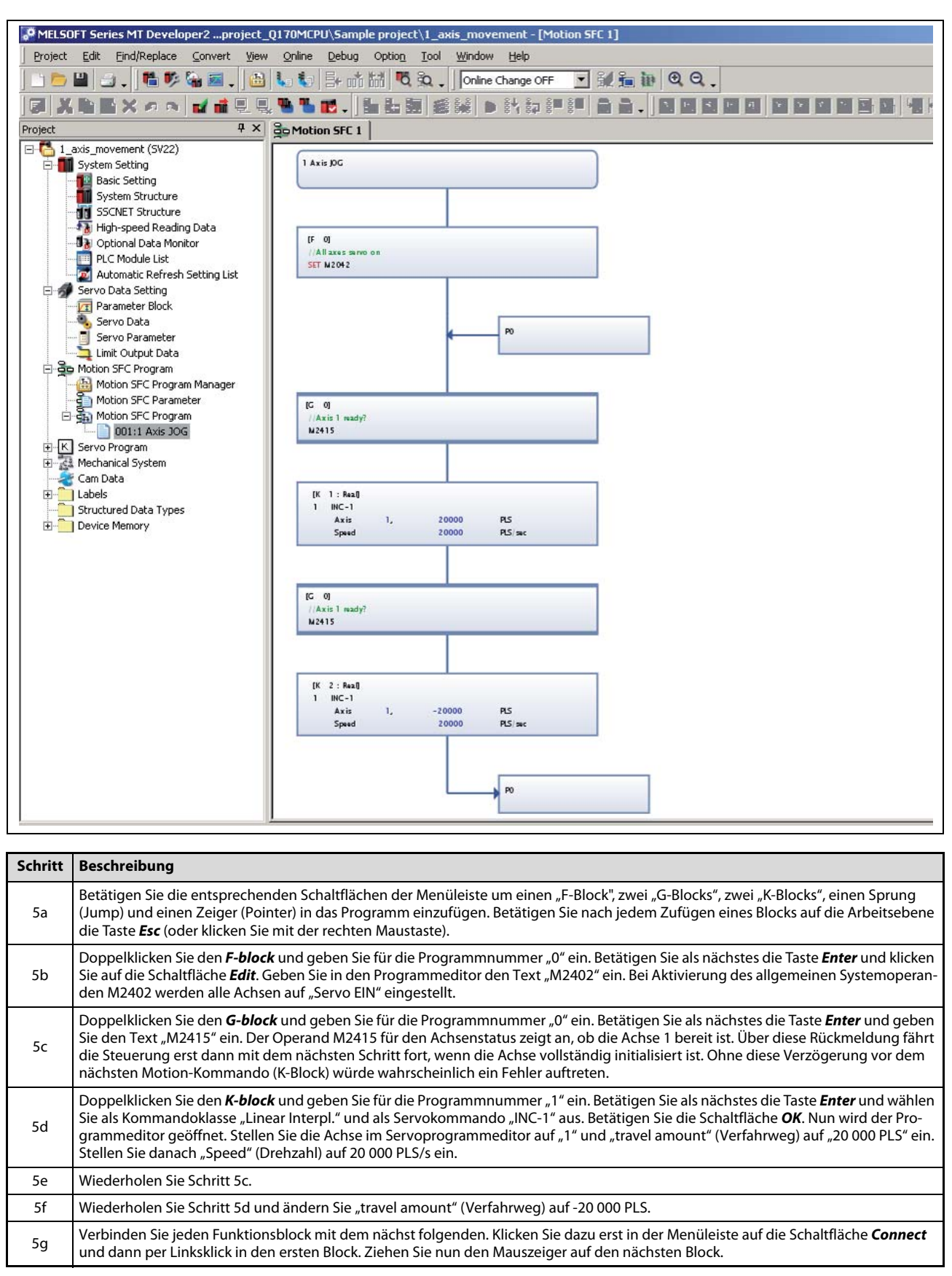

Tab. 6-1: Detaillierter Ablauf für die Erstellung des SFC-Programms

Dateiumwandlung, Herunterladen und Programmstart

Betätigen Sie die Schaltfläche Batch Conversion in der Menüleiste. Bei korrekter Ausführung aller Schritte, erhalten Sie im unteren Ausgabefenster die Meldung "Complete successfully".

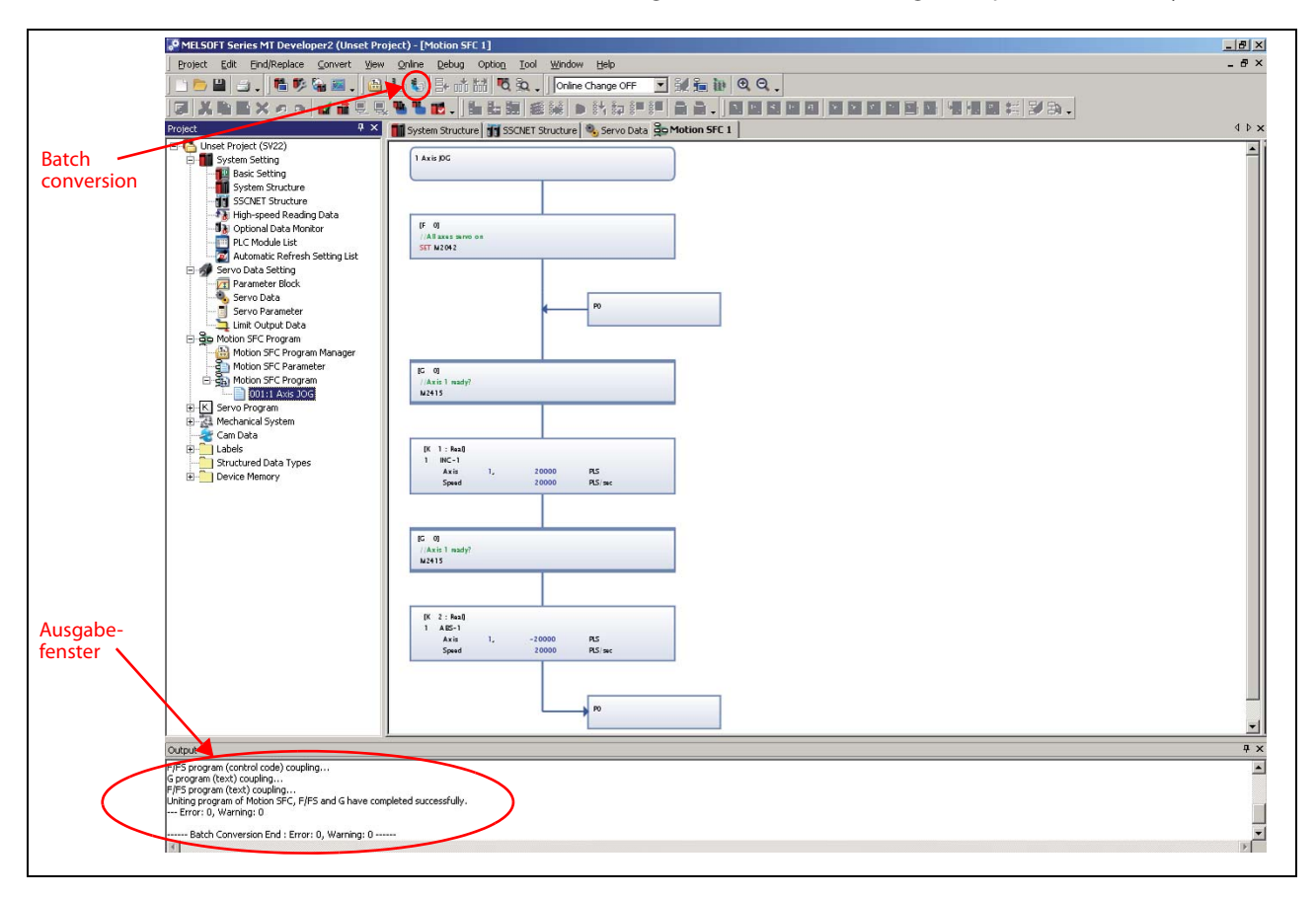

Übertragen Sie die Programme und Parameter mit den im folgenden Screenshot gezeigten Einstellungen in den Motion-Controller.

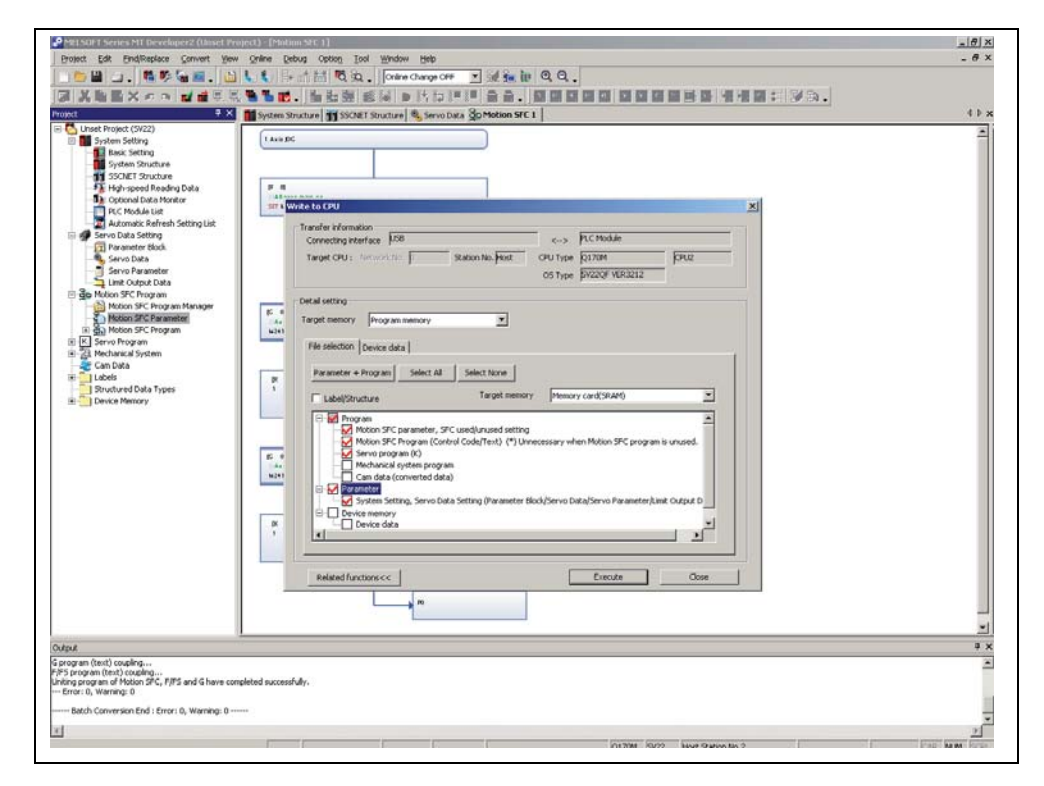

Weitere Informationen zum Schreiben von Programmen in und Lesen von Programmen aus der Motion-CPU finden Sie in [Abschn. 6.2.2](#page-89-0) dieser Schnellstartanleitung.

Viel Spaß mit Ihrem Programm!

Schalten Sie die Spannungsversorgung des MR-MQ100 und des MR-J3-Servos zusammen aus und wieder ein.

Wenn Sie in Ihrem Programm alles richtig gemacht haben, sollte sich der Motor automatisch eine Umdrehung in beide Richtungen drehen. Mit dem Schalter RUN/STOP an der Frontseite des MR-MQ100 kann die Bewegung gestoppt werden.

## 6.2 Zusätzliche Aktionen

## 6.2.1 Öffnen eines Projektes

Dieser Abschnitt erläutert die Möglichkeiten, wie ein Projekt eingelesen wird, welches auf der Festplatte oder auf einem anderen Speichermedium des Personal Computers abgelegt ist.

### Vorgehensweise (Projekt mit MT Developer2)

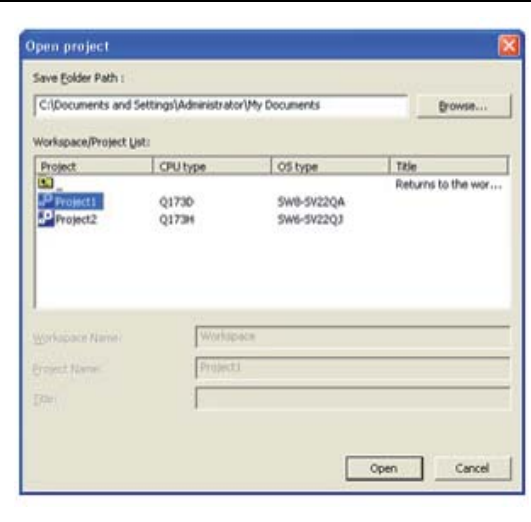

(1) Wählen Sie "Project" - "Open Project" aus. Das Dialogfenster "Open Project" erscheint.

(2) Geben Sie in dem Feld "Save Folder Path" das Laufwerk und den Ordnerpfad ein, wo das Projekt gespeichert ist.

- 3) Doppelklicken Sie in der Liste "Workspace/ Project List" auf Workspace.
- Wählen Sie die gewünschten Projektdaten aus. Die jeweiligen Details des Projektes sind in den Spalten "Project Name" und "Title" dargestellt.
- (5) Betätigen Sie die Schaltfläche Open.

## <span id="page-89-0"></span>6.2.2 Projekt in den Motion-Controller schreiben

In diesem Abschnitt wird erläutert, wie ein Projekt, welches auf der Festplatte oder einem anderen Speichermedium des Personal Computers abgelegt ist, in den internen Speicher des Motion-Controllers übertragen wird.

## Vorgehensweise (Projekt mit MT Developer2)

(1) Wählen Sie "Online" - "Write to CPU" aus. Das Dialogfenster "Write to CPU" erscheint.

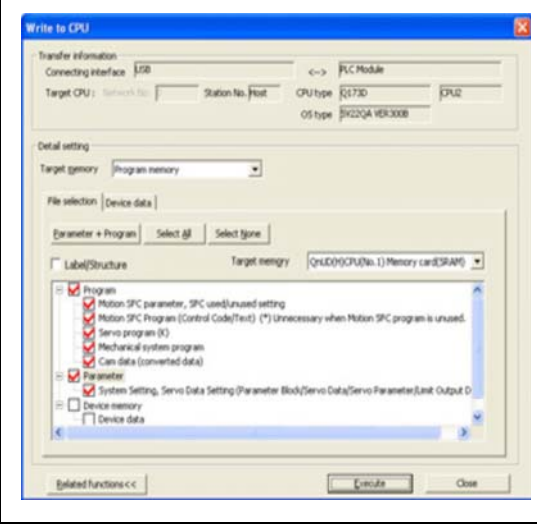

- Wählen Sie als Speicher, in den geschrieben werden soll, **Program memory** aus.
- (3) Klicken Sie auf die Schaltfläche Parameter+ Program, um die Daten zum Schreiben auszuwählen.
- (4) Klicken Sie auf die Schaltfläche Execute.

Wurden die Daten mit einem Passwort geschützt, erscheint das Dialogfenster zur Abfrage des Passworts.

Zu Beginn des Schreibens in den Speicher erscheint eine Meldung, wenn die Programme noch nicht konvertiert wurden.

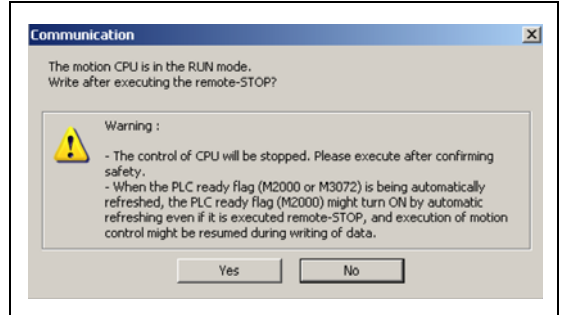

- Befindet sich der Motion-Controller im Modus RUN, erscheint der links dargestellte Bildschirm. Klicken Sie auf die Schaltfläche Yes.
- Nach vollständigem Herunterladen erscheint eine weitere Meldung, ob Sie den Controller wieder in den Modus RUN schalten wollen. Betätigen Sie erneut die Schaltfläche Yes und dann Close.
- Die ausgewählten Daten werden in den Zielspeicher geschrieben. Nach Abschluss des Schreibvorgangs erscheint eine entsprechende Meldung zur Bestätigung.

## 6.2.3 Überwachungsfunktion

## Vorgehensweise

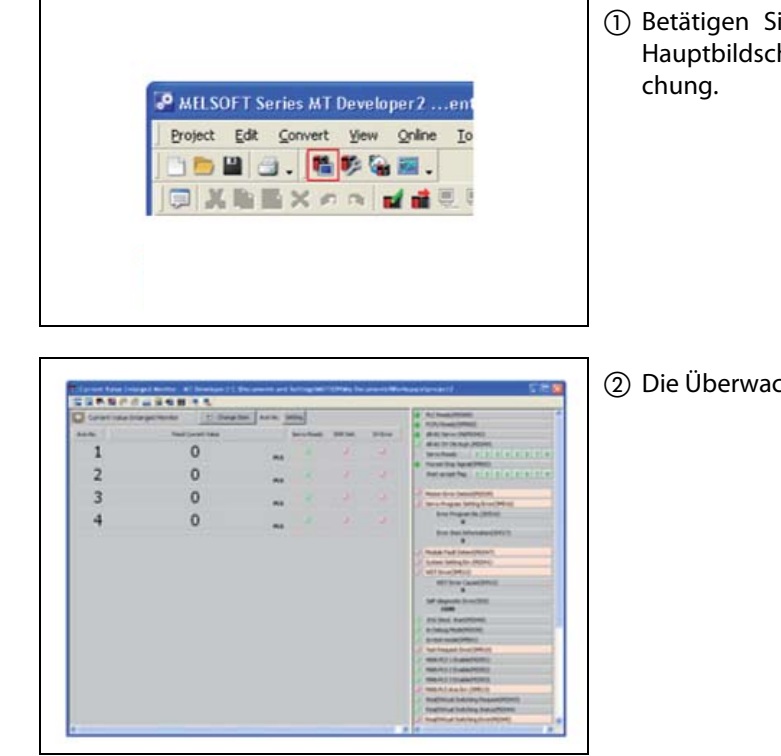

 Betätigen Sie in der Werkzeugleiste des Hauptbildschirms das Icon für die Überwa-

Die Überwachung wird gestartet.

- Die zu überwachenden Operanden können durch Klicken auf die entsprechende Schaltfläche der gezeigten Werkzeugleiste ausgewählt werden:
	- Überwachung der aktuellen Position
	- Motion-Controller-Fehler/Servofehler
	- Status der angeschlossen Achsen
	- Status der angeschlossen Servomotoren
	- Positionierungsüberwachung

 $\ddots$ 

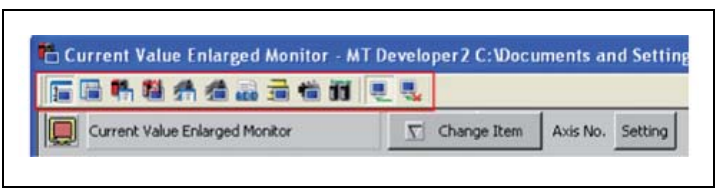

HINWEIS Weitere Information zur Überwachung finden Sie in der Hilfe des MT Developer2. Tipp: Betätigen Sie die Funktionstaste "F1" und es wird der Hilfetext zur angezeigten Funktion ausgegeben.

## 6.2.4 Operandenüberwachung und Test

## Vorgehensweise (mit MT Developer2)

(1) Wählen Sie im Menü "Online" - "Monitor" - "Commons" - "Entry Device Monitor" aus. Der Bildschirm "Device Entry Monitor" erscheint.

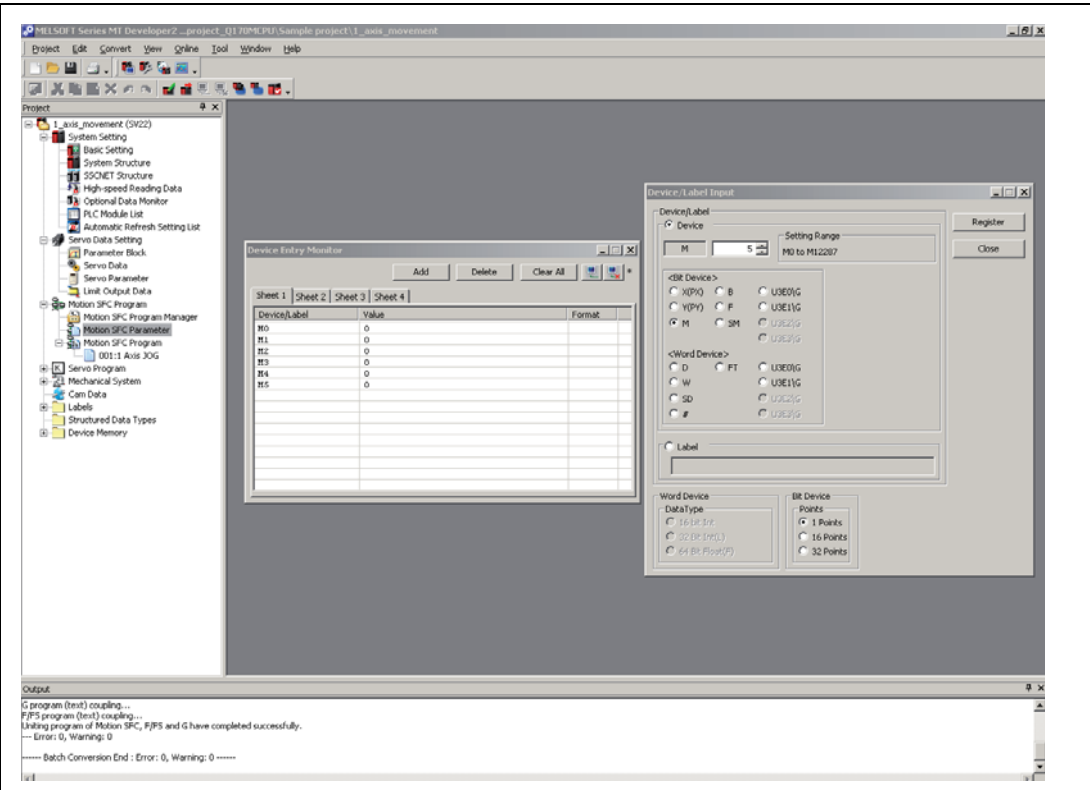

- (2) Betätigen Sie die Schaltfläche Add. Der Bildschirm "Device"/"Label" erscheint.
- Wählen Sie die Operanden aus, die überwacht werden sollen. Betätigen Sie dann die Schaltfläche Register. Die ausgewählten Operanden werden nun auf dem Bildschirm "Device Entry Monitor" angezeigt.
- (4) Klicken Sie auf die Schaltfläche Close.
- (5) Klicken Sie zum Start der Überwachung auf die Schaltfläche Start Monitoring. Die aktuellen Wert der zuvor ausgewählten Operanden werden nun in der Spalte "Value" angezeigt.

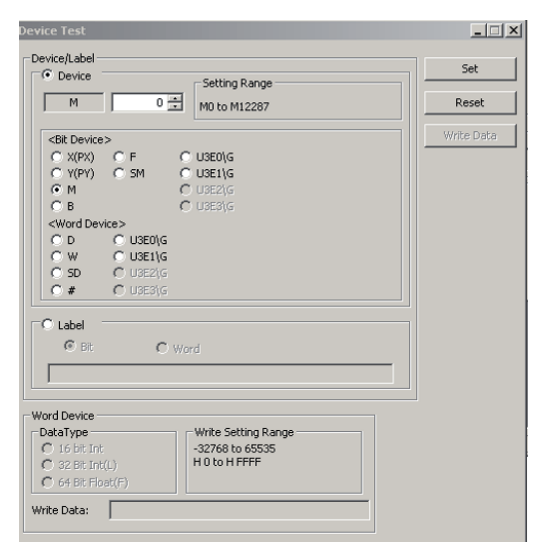

- Doppelklicken Sie auf den Wert des Operanden, der getestet werden soll. Das Dialogfenster "Device test" erscheint.
- Klicken Sie zum Testen eines ausgewählten Bit-Operanden auf die Schaltfläche Set (Einschalten) oder Reset (Ausschalten) oder klicken Sie auf die Schaltfläche Write Data, um einen Wert in das ausgewählte Register zu schreiben.

# 7 Anwendungsbeispiel für den MR-MQ100

## 7.1 Anwendung für eine fliegende Säge

## 7.1.1 Was ist eine fliegende Säge?

Hinter dem Begriff "Fliegende Säge" verbirgt sich eine Säge, die ein Werkstück in der Bewegung auf bestimmte Längen schneidet. Dazu muss die Säge auf die Geschwindigkeit des Werkstücks beschleunigt werden und diese so lange halten, dass ein Sägevorgang bei der Relativgeschwindigkeit Null erfolgen kann. Dabei muss die Säge so positioniert werden, dass der Schnitt an einer wählbaren Sollposition stattfinden kann.

Für den gleichmäßigen Vorschub des Werkstücks, welches geschnitten werden soll, sorgt ein Antrieb über einem Motor in einer offenen Regelschleife. Die Säge ist auf einem Schlitten montiert und läuft über eine Servosteuerung parallel zum Transport des Werkstücks. Nach dem Schneidvorgang wird die Säge schnell abgebremst und zur Startposition zurück gefahren, um mit dem nächsten Schnitt zu beginnen.

Eine fliegende Säge produziert immer gleich lange Materialstücke, die danach dem nächsten Bearbeitungsschritt zugeführt werden.

Anwendungen für fliegende Sägen beschränken sich nicht nur auf den Einsatz von Sägen, sondern können, bei ähnlich gelagerten Anforderungen, auch für viele andere industrielle Prozesse eingesetzt werden:

- Schneiden von Stahl und Papier
- Holzverarbeitung
- Bohren und Stanzen
- Abfüllen und Sortieren
- $\ddotsc$

Für die Synchronisation des Starts gibt es typischerweise zwei verschiedene Methoden:

● Schnittlängensteuerung

Ein am Werkstücktransport angebrachter Encoder erfasst die Geschwindigkeit des Materials und die Position des Prozessablaufs. Der Controllers berechnet die abstandsgetreuen Längen und legt daraus den Zeitpunkt für einen synchronen Start fest. Der Vorteil der Schnittlängensteuerung liegt darin, dass auf dem Werkstück selbst keine Schnittmarken vorhanden sein müssen.

● Schnittmarkensteuerung

Ein Sensor erfasst die Schnittmarken auf dem Werkstück. Dabei wirkt das Sensorsignal im Antrieb wie ein Interrupt, der den Schneidprozess startet. Diese Methode wird eingesetzt, wenn sich auf dem zu bearbeitenden Material Schnittmarken befinden, auf die referiert werden muss, wie z. B. bei bedrucktem Material.

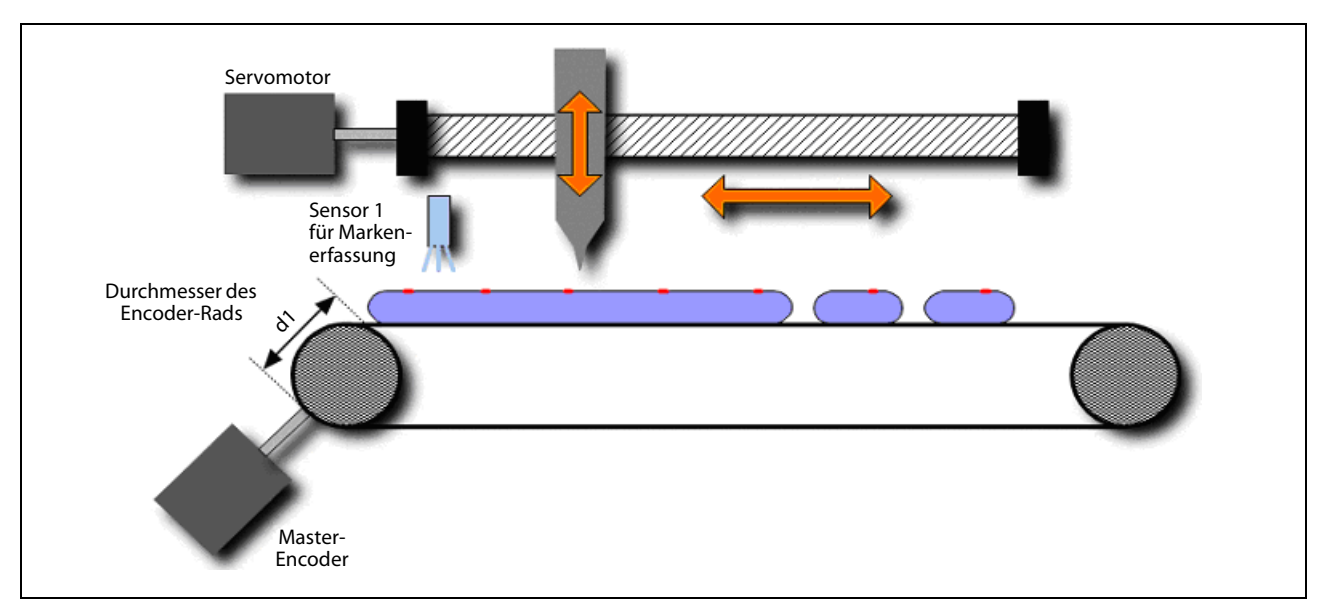

Abb. 7-1: Typischer Aufbau einer fliegenden Säge

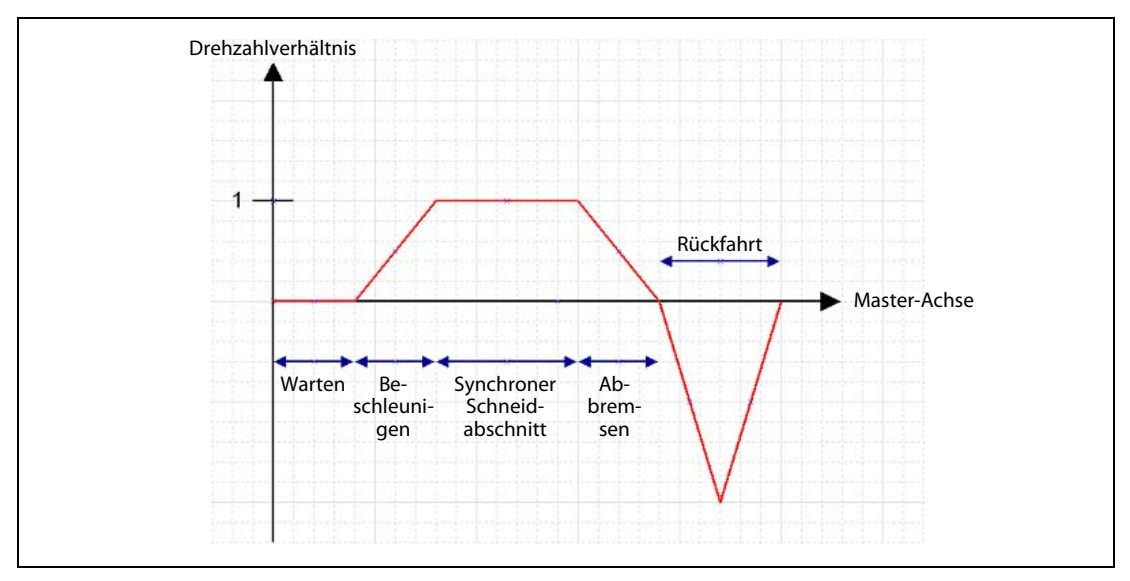

Abb. 7-2: Abhängigkeit des Drehzahlverhältnisses zwischen Master- und Slave-Achse

## 7.1.2 Maschinenparameter

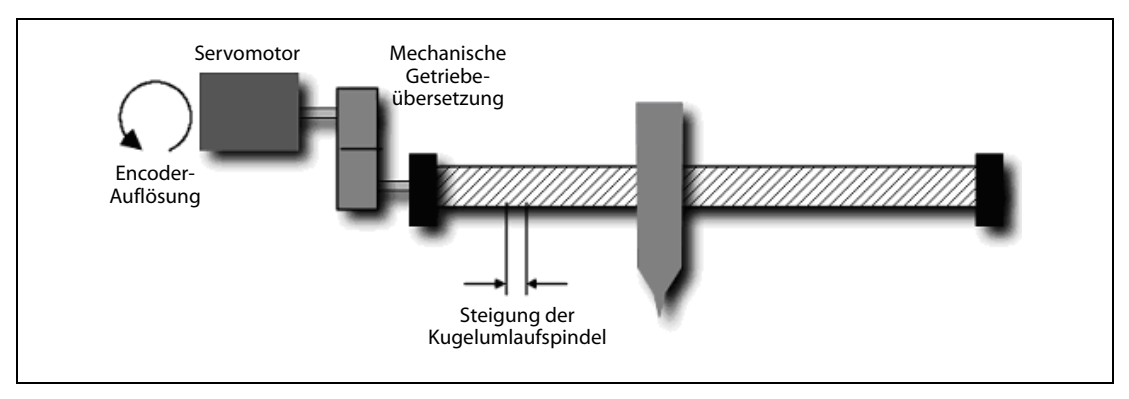

Abb. 7-3: Mechanischer Aufbau der vom Servoantrieb gesteuerten Slave-Achse

Mechanische Daten der Slave-Achsenkonstruktion:

- Encoder-Auflösung: 262 144 Impulse/Umdrehung
- Mechanische Getriebeübersetzung: 1:1
- Steigung der Kugelumlaufspindel: 10 mm

Feste Parametereinstellungen:

- Anzahl Impulse/Umdrehung: 262 144 x 1 = 262 144 [PLS]
- Weg/Umdrehung: 10 mm = 10 000,0 [μm]

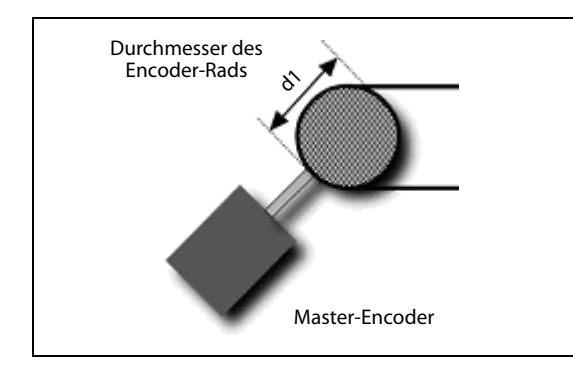

Abb. 7-4: Mechanischer Aufbau der Master-Achse mit externem Encoder

Mechanische Daten der Master-Achsenkonstruktion:

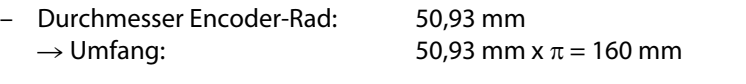

– Encoder-Auflösung: 2 048 Impulse/Umdrehung  $\rightarrow$  2 048 x 4 = 8 192 Flanken/Umdrehung

## 7.1.3 Zum Aufbau benötigte Komponenten

1 x MR-MQ100

1 x MR-J3-□B mit MR-J3-Motor

- 1 x Externer Inkremental-Encoder (Open-Collector-/Differenzialausgang)
- 1 x Externer Sensor 24 V zur Markenerfassung

## 7.1.4 Software

Bei der Einrichtung, der Programmierung, der Inbetriebnahme, der Abstimmung und der einfachen Überwachung Ihres Systems werden Sie von dem leistungsfähigen Programmierwerkzeug MT Developer2-MQ und dem MR Configurator unterstützt.

### Systemstruktur

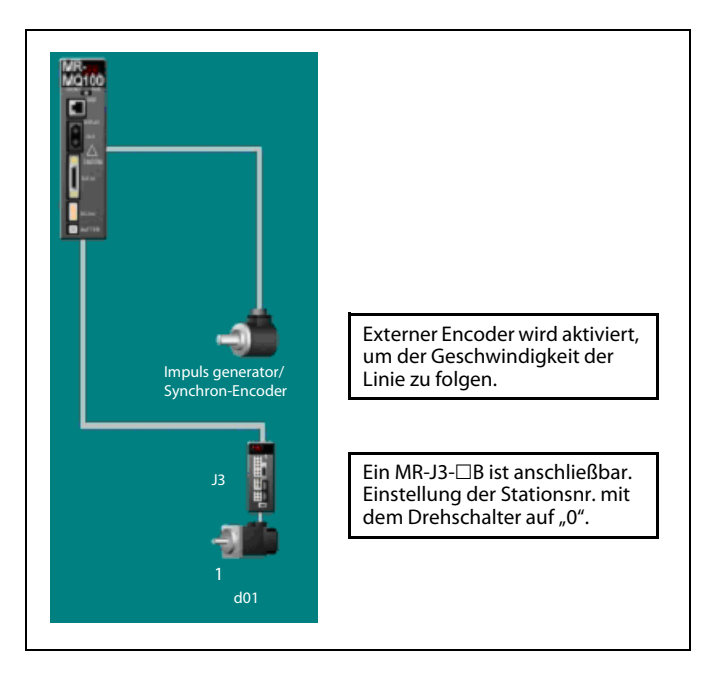

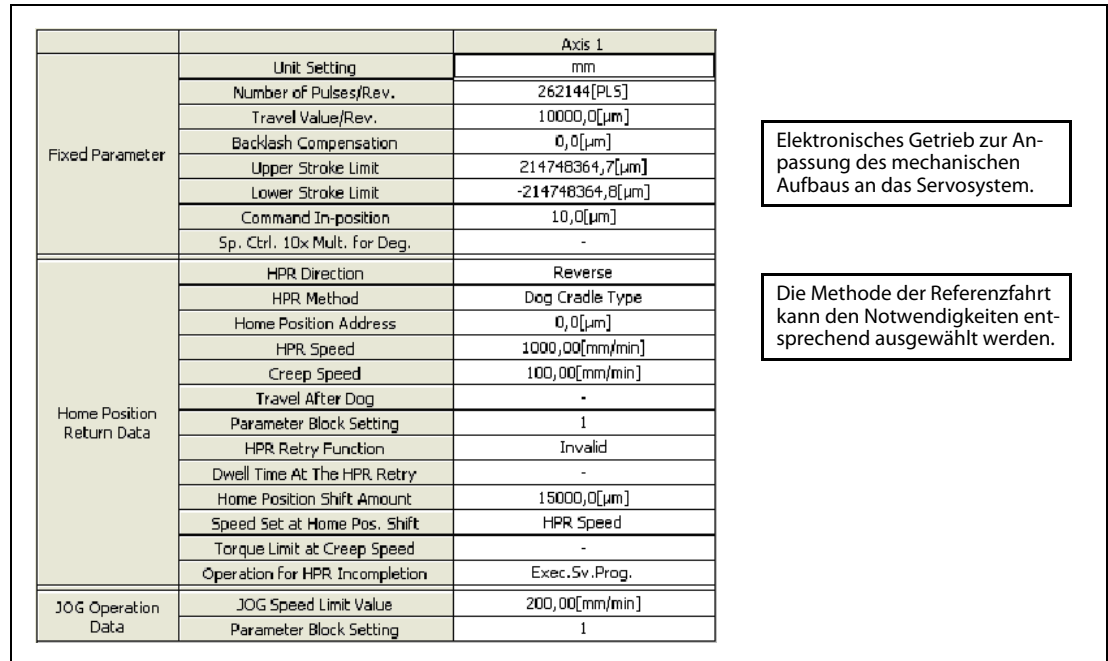

### Mechanisches System:

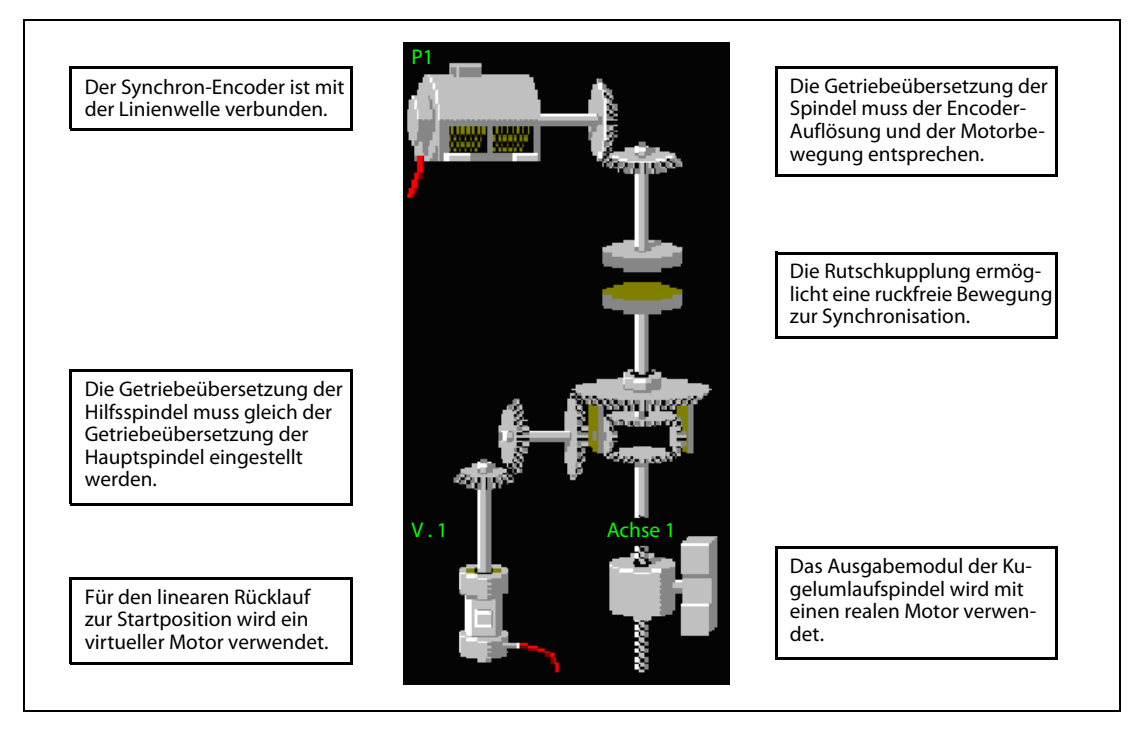

## Berechnung der Getriebeübersetzung der Spindel, basierend auf Impulsen pro mm:

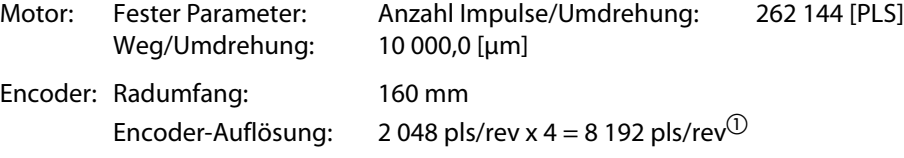

Die Übersetzung (G) des Getriebeeingangs zwischen Motor und Encoder wird entsprechend folgender Formel berechnet:

$$
G = \frac{(262144 [pls])/(10 [mm])}{(8192 [pls])/(160 [mm])} = \frac{512}{1}
$$

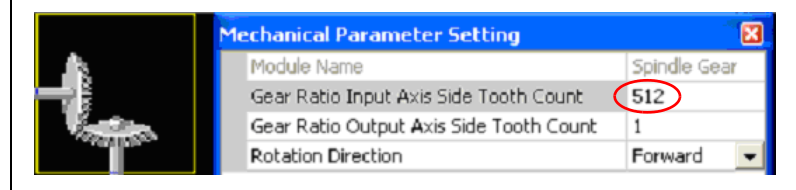

 $\textcircled{\tiny{1}}$  pls/rev = Impulse pro Umdrehung

## 7.1.5 Variablen

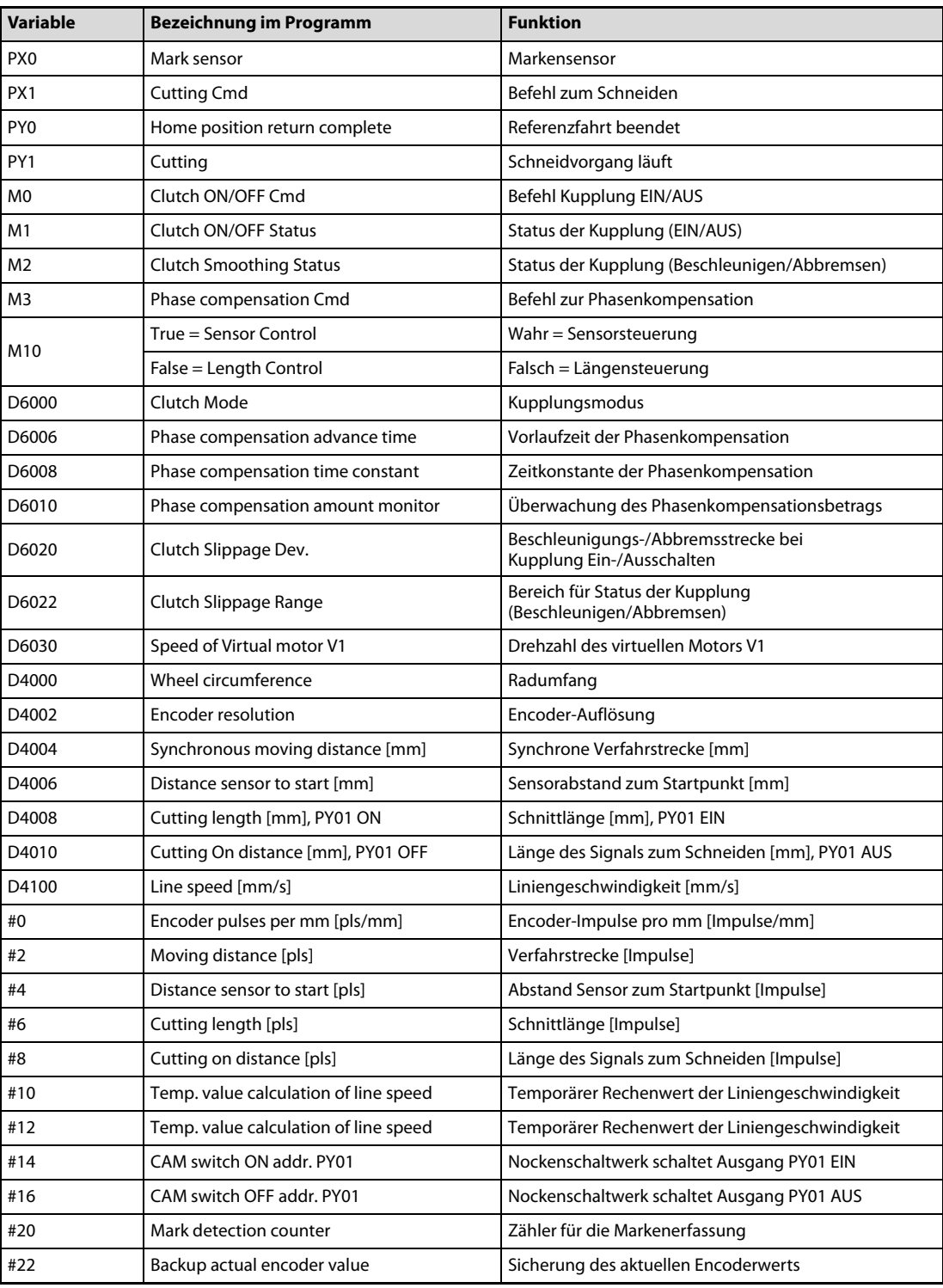

Tab. 7-1: Variablendefinition

## Phasenkompensation

Die Vorlaufzeit der Phasenkompensation (D6006) wird entsprechend folgender Formel eingestellt: Vorlaufzeit = Systemverzögerungszeit + 1/PG1 (Verstärkungsfaktor Lageregelkreis Servoverstärker)

 $D6006 = 1088 [\mu s] + 1/150 [s]$  $= 1088 [\mu s] + 6667 [\mu s]$  $= 7755$  [ $\mu s$ ]

## 7.1.6 SFC-Programm

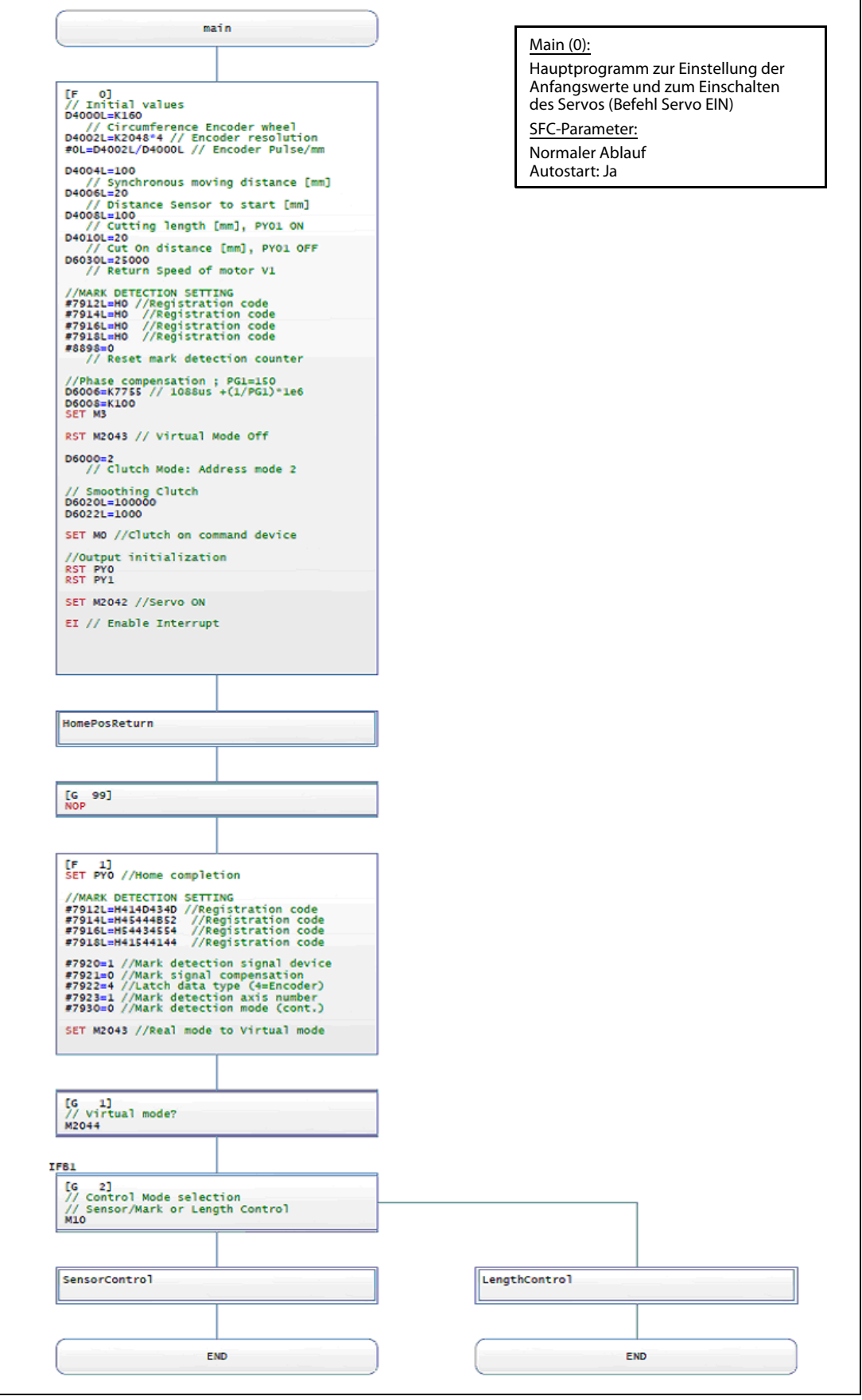

Abb. 7-5: SFC-Programm für Hauptteil (Main (0))

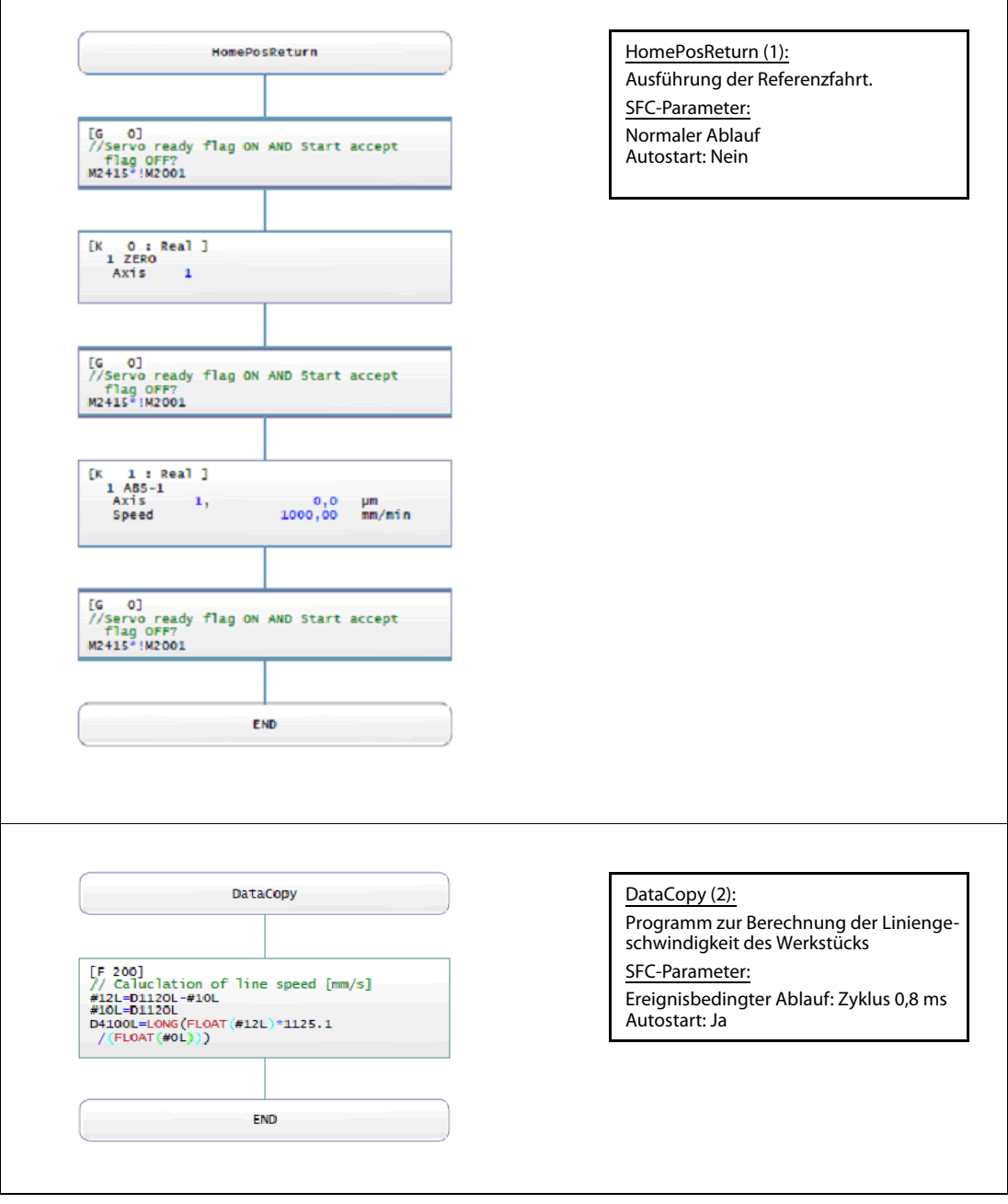

 Abb. 7-6: SFC-Programme für Referenzfahrt (HomePosReturn (1)) und zum Kopieren von Daten (DataCopy (2))

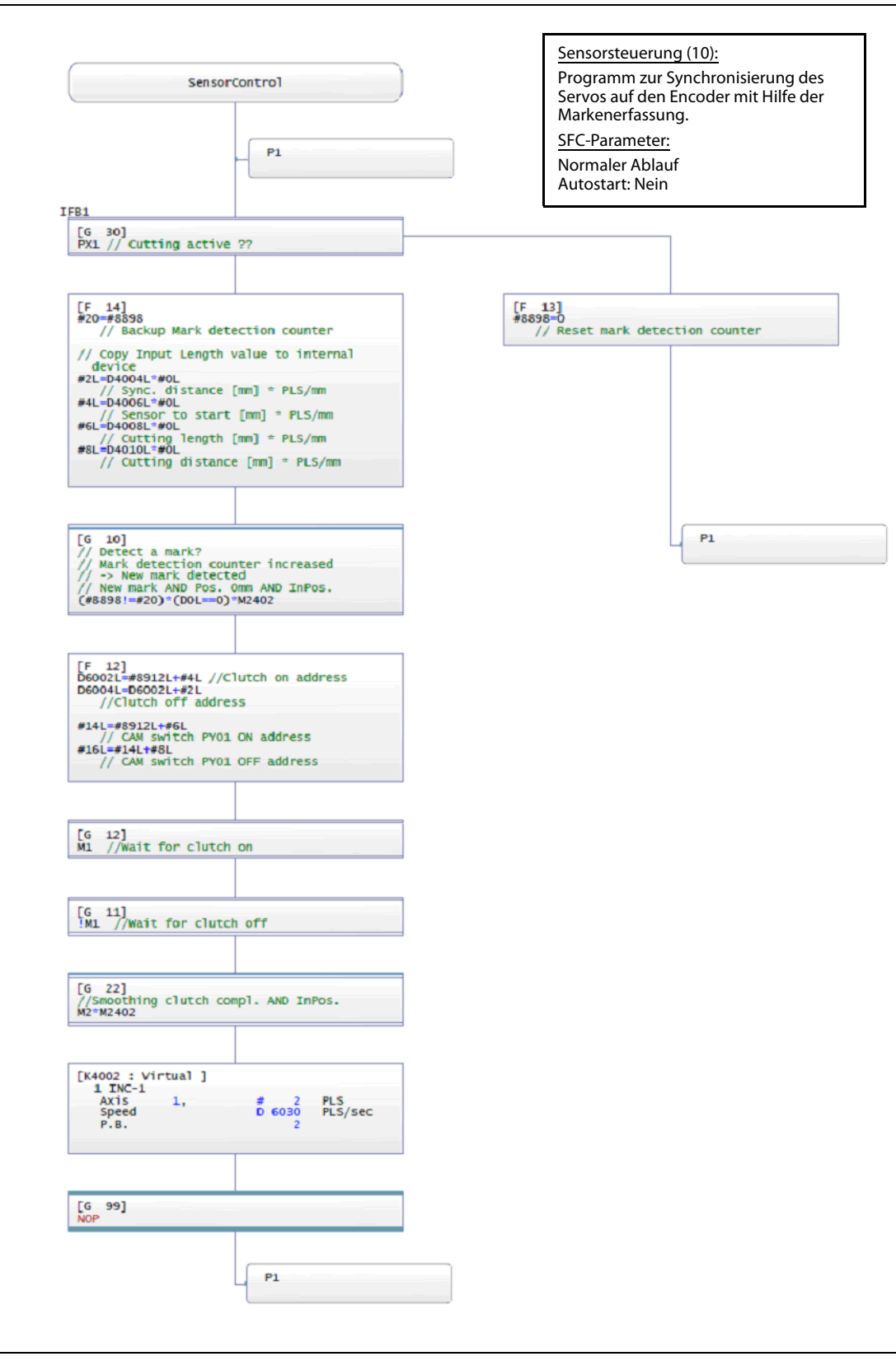

Abb. 7-7: SFC-Programm für Sensorsteuerung (SensorControl (10))

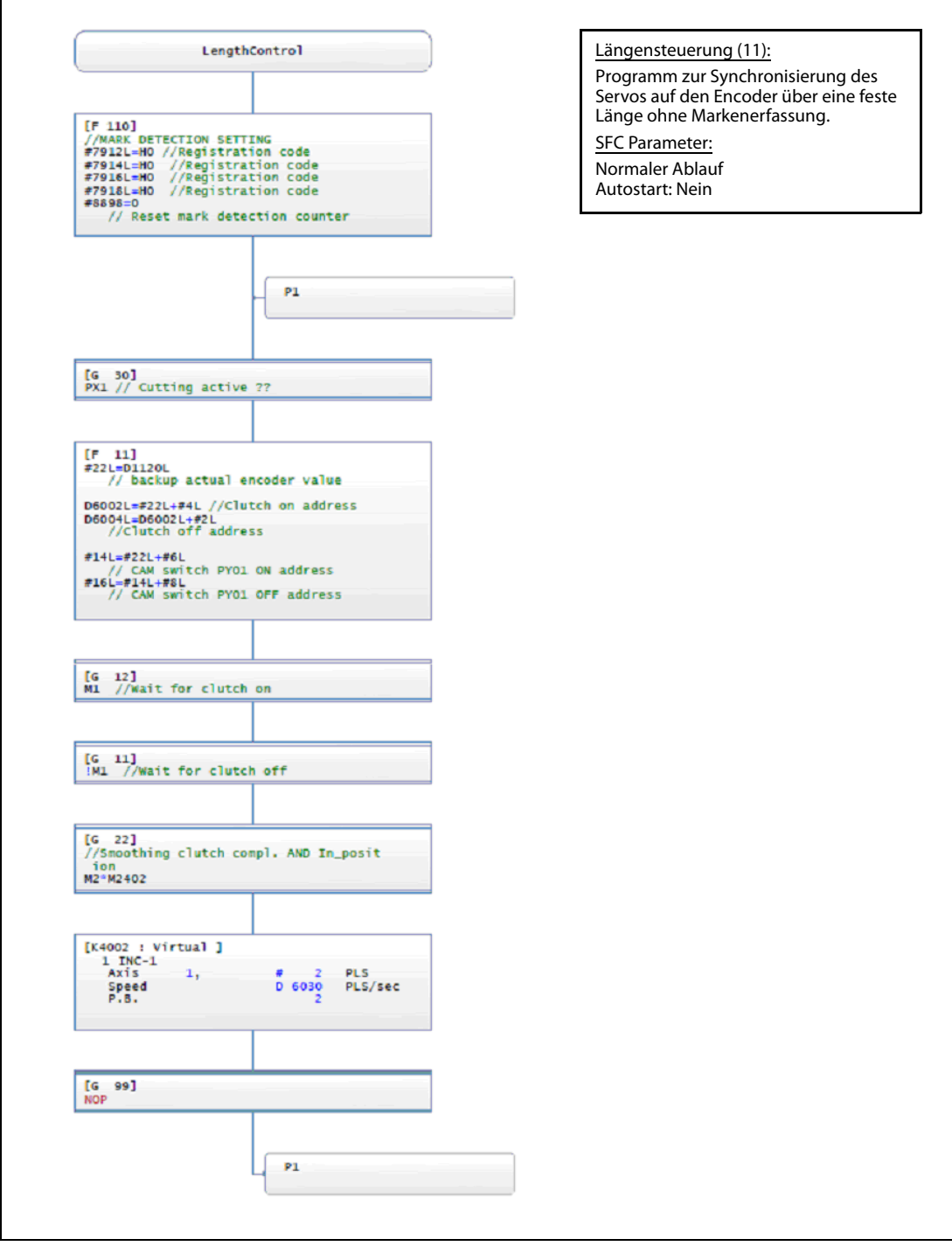

Abb. 7-8: SFC-Programm für Längensteuerung (LengthControl (11))

# A Anhang

## A.1 Abmessungen

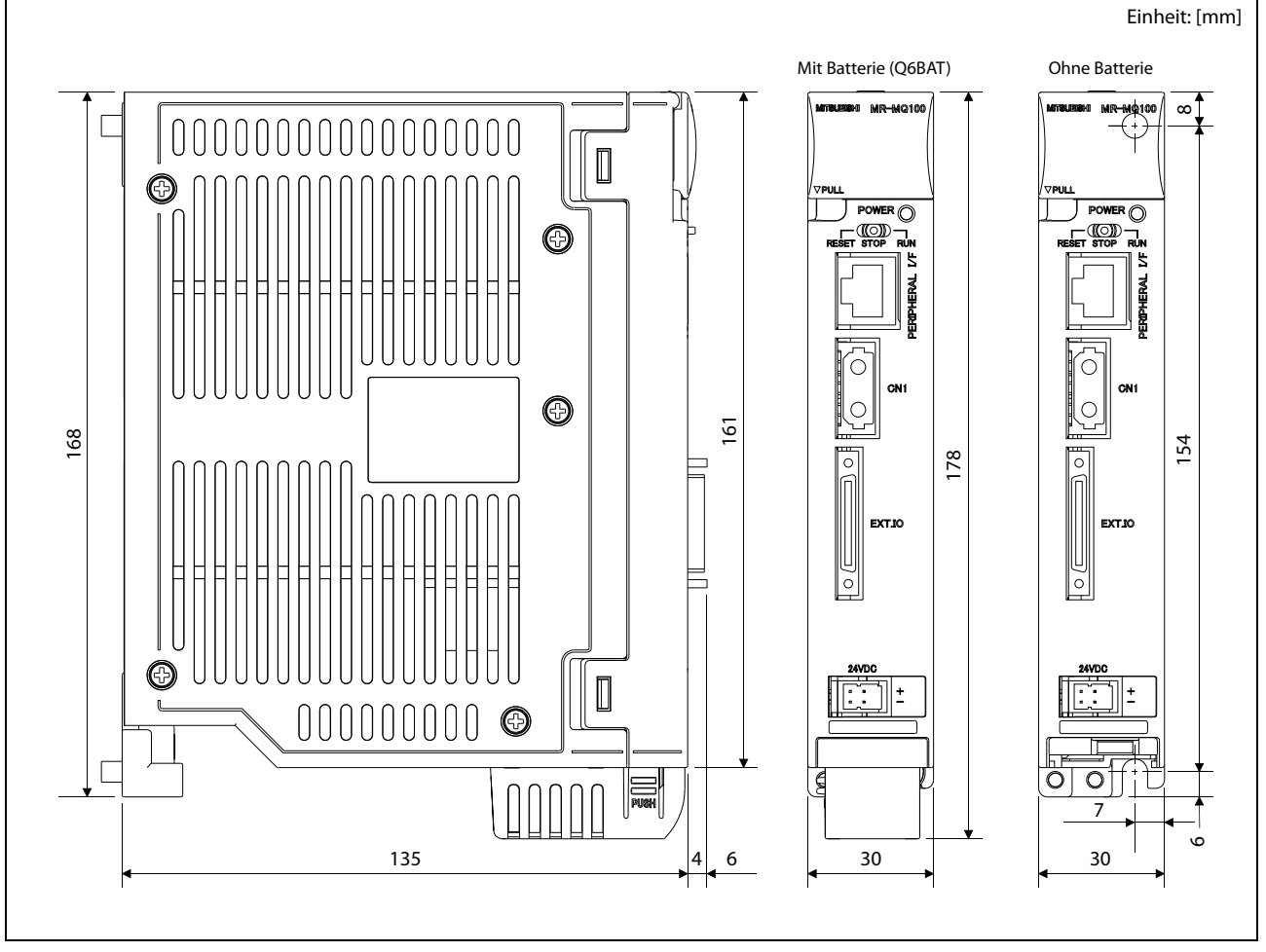

Abb. A-1: Abmessungen des MR-MQ100

## A.2 Fehlersuche

Das folgende Ablaufdiagramm zeigt die Probleme auf, die mit dem Motion-Controller auftreten können. Sie sind den auftretenden Ereignissen entsprechend in verschiedene Gruppen unterteilt.

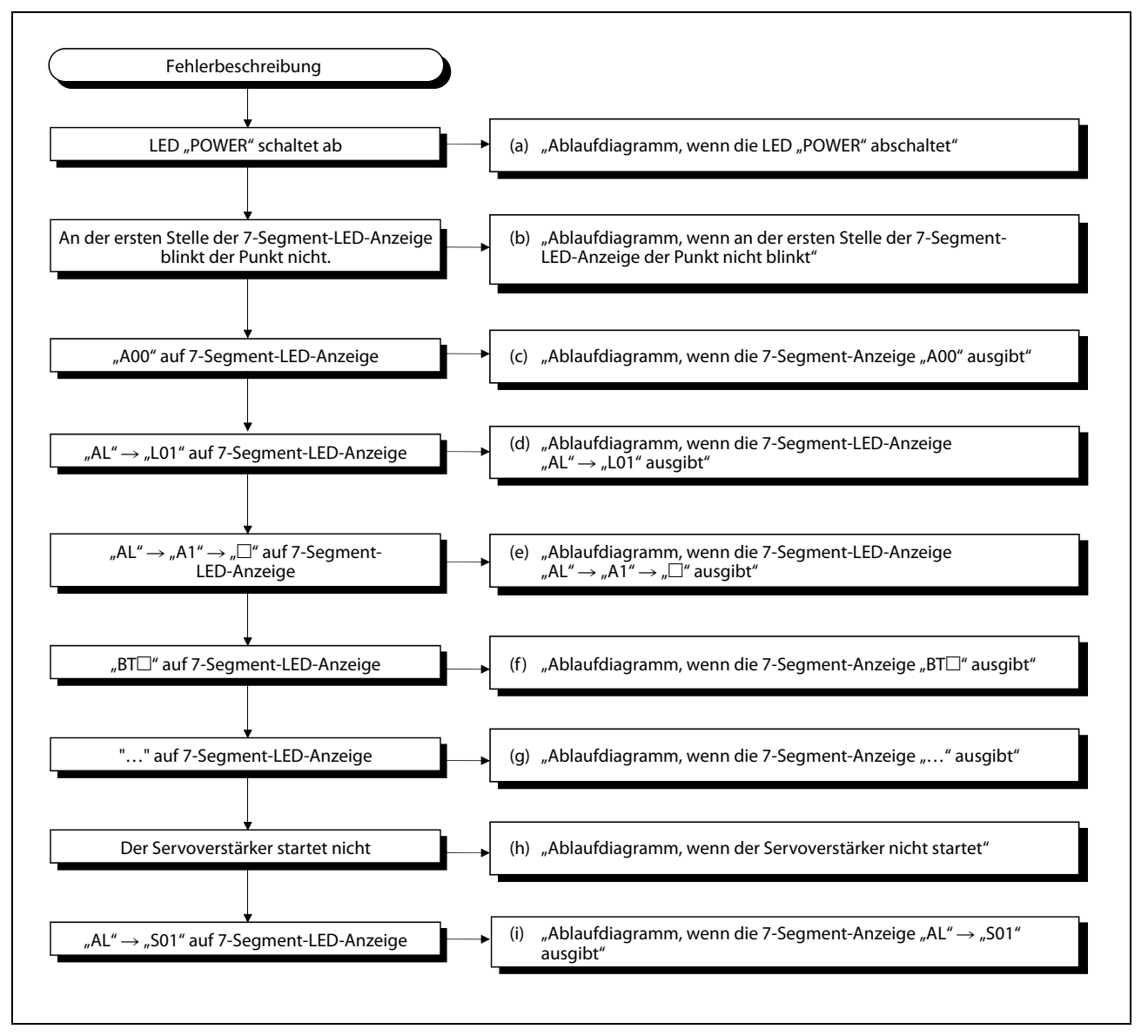

## Abb. A-2: Fehleranalyse beim MR-MQ100

HINWEIS Für jede einzelne Ereignisgruppe (a) bis (i) auf der rechten Seite des vorstehenden Ablaufdiagramms ist die Vorgehensweise zur Fehleranalyse und -behebung im Kapitel 6 der Bedienungsanleitung des Motion-Controllers MR-MQ100 beschrieben.

## A.3 Interne Operanden

HINWEIS Diejenigen Bereiche der internen Operanden, die nicht geändert, bzw. nicht verwendet werden dürfen, sind in den folgenden Tabellen mit einem grauen Hintergrund markiert ( ).

| <b>Realer Modus</b>          |                                                      | <b>Virtueller Modus</b> |                                                                                 |  |
|------------------------------|------------------------------------------------------|-------------------------|---------------------------------------------------------------------------------|--|
| Operandennr.                 | Operandenbezeichnung                                 | Operandennr.            | Operandenbezeichnung                                                            |  |
| M <sub>0</sub><br><b>bis</b> | Freie Operanden für den Anwender<br>(2 000 Punkte)   | M <sub>0</sub><br>bis   | Freie Operanden für den Anwender<br>(2 000 Punkte)                              |  |
| M2000<br><b>bis</b>          | Allgemeine Operanden<br>(320 Punkte)                 | M2000<br>bis            | Allgemeine Operanden<br>(320 Punkte)                                            |  |
| M2320<br><b>bis</b>          | Nicht verwendbar<br>(80 Punkte)                      | M2320<br>bis            | Nicht verwendbar<br>(80 Punkte)                                                 |  |
| M2400<br>bis                 | Achsenstatus<br>(20 Punkte × 1 Achse)                | M2400<br>bis            | Achsenstatus<br>(20 Punkte × 1 Achse)                                           |  |
| M2420<br>bis                 | Nicht verwendbar<br>(652 Punkte)                     | M2420<br><b>bis</b>     | Nicht verwendbar<br>(652 Punkte)                                                |  |
| M3072<br>bis                 | Allgemeine Operanden (Befehlssignale)<br>(64 Punkte) | M3072<br>bis            | Allgemeine Operanden (Befehlssignale)<br>(64 Punkte)                            |  |
| M3136<br>bis                 | Nicht verwendbar<br>(64 Punkte)                      | M3136<br>bis            | Nicht verwendbar<br>(64 Punkte)                                                 |  |
| M3200<br><b>bis</b>          | Achsenbefehlssignale<br>(20 Punkte $\times$ 1 Achse) | M3200<br>bis            | Achsenbefehlssignale<br>$(20$ Punkte $\times$ 1 Achse)                          |  |
| M3220                        | Freie Operanden für den Anwender<br>(4 972 Punkte)   | M3220<br><b>bis</b>     | Nicht verwendbar<br>(780 Punkte)                                                |  |
|                              |                                                      | M4000<br>bis            | Achsenstatus virtueller Servomotor<br>$(20$ Punkte $\times$ 8 Achsen)           |  |
|                              |                                                      | M4160<br><b>bis</b>     | Nicht verwendbar<br>(480 Punkte)                                                |  |
|                              |                                                      | M4640<br>bis            | Achsenstatus Synchron-Encoder<br>$(4$ Punkte $\times$ 1 Achse)                  |  |
| <b>bis</b>                   |                                                      | M4644<br><b>bis</b>     | Nicht verwendbar<br>(156 Punkte)                                                |  |
|                              |                                                      | M4800<br>bis            | Achsenbefehlssignale<br>virtueller Servomotor<br>$(20$ Punkte $\times$ 1 Achse) |  |
|                              |                                                      | M4820<br>bis            | Nicht verwendbar<br>(480 Punkte)                                                |  |
|                              |                                                      | M5440<br>bis            | Achsenbefehlssignale Synchron-Encoder<br>$(4$ Punkte $\times$ 1 Achse)          |  |
|                              |                                                      | M5444<br><b>bis</b>     | Nicht verwendbar<br>(44 Punkte)                                                 |  |
| M12287                       |                                                      | M5488<br>bis<br>M12287  | Freie Operanden für den Anwender<br>(2 704 Punkte)                              |  |

Tab. A-1: Übersicht der internen Merker

| <b>Realer Modus</b>           |                                                               | <b>Virtueller Modus</b>  |                                                                                         |  |
|-------------------------------|---------------------------------------------------------------|--------------------------|-----------------------------------------------------------------------------------------|--|
| Operandennr.                  | Operandenbezeichnung                                          | Operandennr.             | Operandenbezeichnung                                                                    |  |
| D <sub>0</sub><br>bis         | Achsenüberwachungsoperanden<br>$(20$ Punkte $\times$ 1 Achse) | D <sub>0</sub><br>bis    | Achsenüberwachungsoperanden<br>$(20$ Punkte $\times$ 1 Achse)                           |  |
| D <sub>20</sub><br><b>bis</b> | Nicht verwendbar<br>(620 Punkte)                              | D <sub>20</sub><br>bis   | Nicht verwendbar<br>(620 Punkte)                                                        |  |
| D640<br>bis                   | Steuerungsänderungsregister<br>$(2$ Punkte $\times$ 8 Achsen) | D640<br>bis              | Steuerungsänderungsregister<br>$(2$ Punkte $\times$ 8 Achsen)                           |  |
| D656<br>bis                   | Nicht verwendbar<br>(48 Punkte)                               | D656<br>bis              | Nicht verwendbar<br>(48 Punkte)                                                         |  |
| D704<br>bis                   | Allgemeine Operanden (Befehlssignale)<br>(54 Punkte)          | D704<br>bis              | Allgemeine Operanden (Befehlssignale)<br>(54 Punkte)                                    |  |
| D758<br>bis                   | Nicht verwendbar<br>(42 Punkte)                               | D758<br>bis              | Nicht verwendbar<br>(42 Punkte)                                                         |  |
| D800                          | Freie Operanden für den Anwender<br>(7 392 Punkte)            | D800<br>bis              | Achsenüberwachungsoperanden<br>virtueller Servomotor<br>$(10$ Punkte $\times$ 8 Achsen) |  |
|                               |                                                               | D880<br>bis              | Nicht verwendbar<br>(240 Punkte)                                                        |  |
|                               |                                                               | D1120<br>bis             | Achsenüberwachungsoperanden<br>Synchron-Encoder<br>$(10$ Punkte $\times$ 1 Achse)       |  |
| bis<br>D8191                  |                                                               | D1130<br>bis             | Nicht verwendbar<br>(110 Punkte)                                                        |  |
|                               |                                                               | D1240<br>bis             | Achsenüberwachungsoperanden<br>Kurverscheibe<br>$(10$ Punkte $\times$ 1 Achse)          |  |
|                               |                                                               | D <sub>1250</sub><br>bis | Nicht verwendbar<br>(110 Punkte)                                                        |  |
|                               |                                                               | D1560<br>bis<br>D8191    | Freie Operanden für den Anwender<br>(6 632 Punkte)                                      |  |

Tab. A-2: Übersicht der Datenregister
| Allgemeiner realer/virtueller Modus |                                                            |  |  |
|-------------------------------------|------------------------------------------------------------|--|--|
| Operandennr.                        | Operandenbezeichnung                                       |  |  |
| #0                                  | Freie Operanden für den Anwender                           |  |  |
| his                                 | (8 000 Punkte)                                             |  |  |
| #7912<br>his                        | Operanden Markenerfassungs-<br>einstellung<br>(88 Punkte)  |  |  |
| #8000                               | Überwachungsoperanden 2                                    |  |  |
| his                                 | $(20$ Punkte $\times$ 1 Achse)                             |  |  |
| #8020                               | Nicht verwendbar                                           |  |  |
| his                                 | (620 Punkte)                                               |  |  |
| #8640                               | Motion-Fehlerlistenoperanden                               |  |  |
| his                                 | (96 Punkte)                                                |  |  |
| #8736                               | Nicht verwendbar                                           |  |  |
| his                                 | (160 Punkte)                                               |  |  |
| #8896<br>his                        | Operanden Markenerfassungs-<br>überwachung<br>(320 Punkte) |  |  |
| #8916<br>his<br>#12287              | Nicht verwendbar<br>(3 372 Punkte)                         |  |  |

<span id="page-108-0"></span>Tab. A-3: Übersicht der Motion-Register

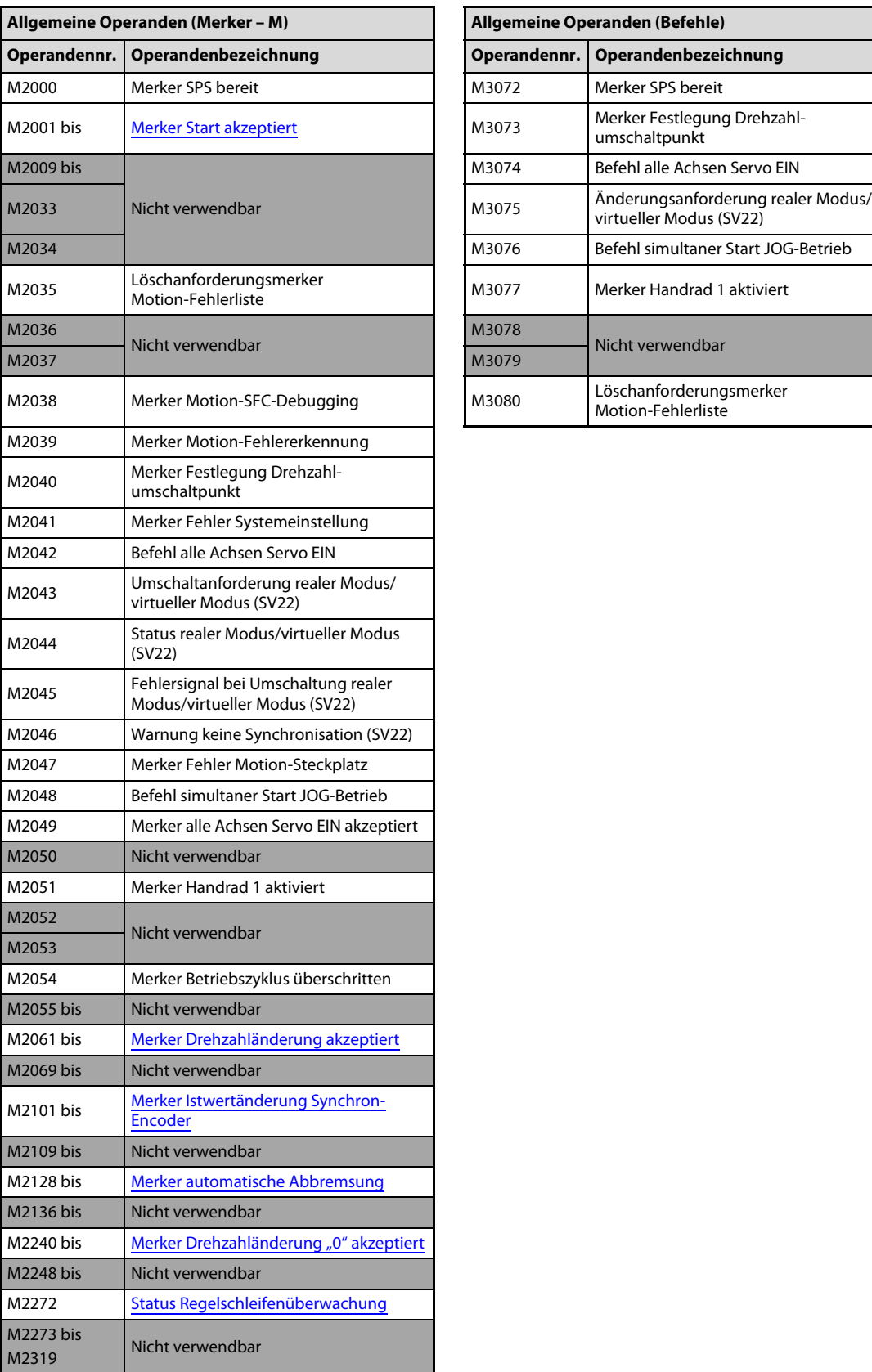

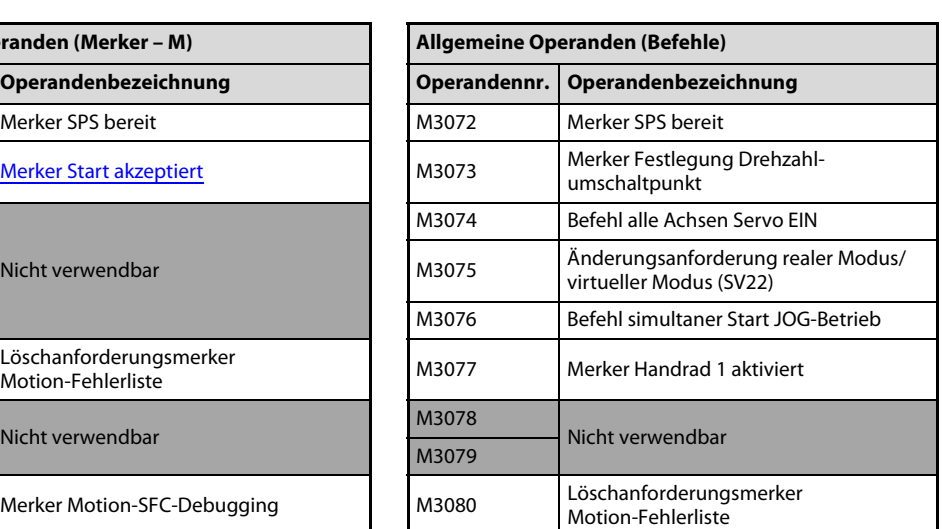

<span id="page-109-1"></span><span id="page-109-0"></span>Tab. A-4: Übersicht der allgemeinen Operanden (Merker)

| Operandennr. | Operandenbezeichnung                                                     |  |  |
|--------------|--------------------------------------------------------------------------|--|--|
| D704         | Merkeranforderung SPS bereit                                             |  |  |
| D705         | Merkeranforderung Festlegung Drehzahlumschaltpunkt                       |  |  |
| D706         | Befehlsanforderung alle Achsen Servo EIN                                 |  |  |
| D707         | Umschaltanforderung realer Modus/virtueller Modus                        |  |  |
| D708         | Befehlsanforderung simultaner Start JOG-Betrieb                          |  |  |
| D709         | Nicht verwendbar                                                         |  |  |
| D710         |                                                                          |  |  |
| D711         | Simultaner Start JOG-Betrieb                                             |  |  |
| D712         | Achseneinstellregister                                                   |  |  |
| D713         |                                                                          |  |  |
| D714         | Handrad Achse 1                                                          |  |  |
| D715         | Einstellregister der Nr.                                                 |  |  |
| D716         |                                                                          |  |  |
| D717         |                                                                          |  |  |
| D718         | Nicht verwendbar                                                         |  |  |
| D719         |                                                                          |  |  |
| D720         | Handräder<br>Achse 1<br>Multiplikatoreinstellregister für Handradimpulse |  |  |
| D721         |                                                                          |  |  |
| D722         |                                                                          |  |  |
| D723         |                                                                          |  |  |
| D724         |                                                                          |  |  |
| D725         |                                                                          |  |  |
| D726         |                                                                          |  |  |
| D727         |                                                                          |  |  |
| D728         |                                                                          |  |  |
| D729         |                                                                          |  |  |
| D730         |                                                                          |  |  |
| D731         |                                                                          |  |  |
| D732         |                                                                          |  |  |
| D733         |                                                                          |  |  |
| D734         |                                                                          |  |  |
| D735         |                                                                          |  |  |
| D736         | Nicht verwendbar                                                         |  |  |
| D737         |                                                                          |  |  |
| D738         |                                                                          |  |  |
| D739         |                                                                          |  |  |
| D740         |                                                                          |  |  |
| D741         |                                                                          |  |  |
| D742         |                                                                          |  |  |
| D743         |                                                                          |  |  |
| D744         |                                                                          |  |  |
| D745         |                                                                          |  |  |
| D746         |                                                                          |  |  |
| D747         |                                                                          |  |  |
| D748         |                                                                          |  |  |
| D749         |                                                                          |  |  |
| D750         |                                                                          |  |  |
| D751         |                                                                          |  |  |

<span id="page-110-0"></span>Tab. A-5: Allgemeine Operanden (D) (1)

|      | Operandennr.   Operandenbezeichnung                      |  |
|------|----------------------------------------------------------|--|
| D752 | Multiplikatoreinstellregister zur Glättung für Handrad 1 |  |
| D753 | Nicht verwendbar                                         |  |
| D754 |                                                          |  |
| D755 | Merkeranforderung Aktivierung Handrad 1                  |  |
| D756 | Nicht verwendbar                                         |  |
| D757 |                                                          |  |

Tab. A-5: Allgemeine Operanden (D) (2)

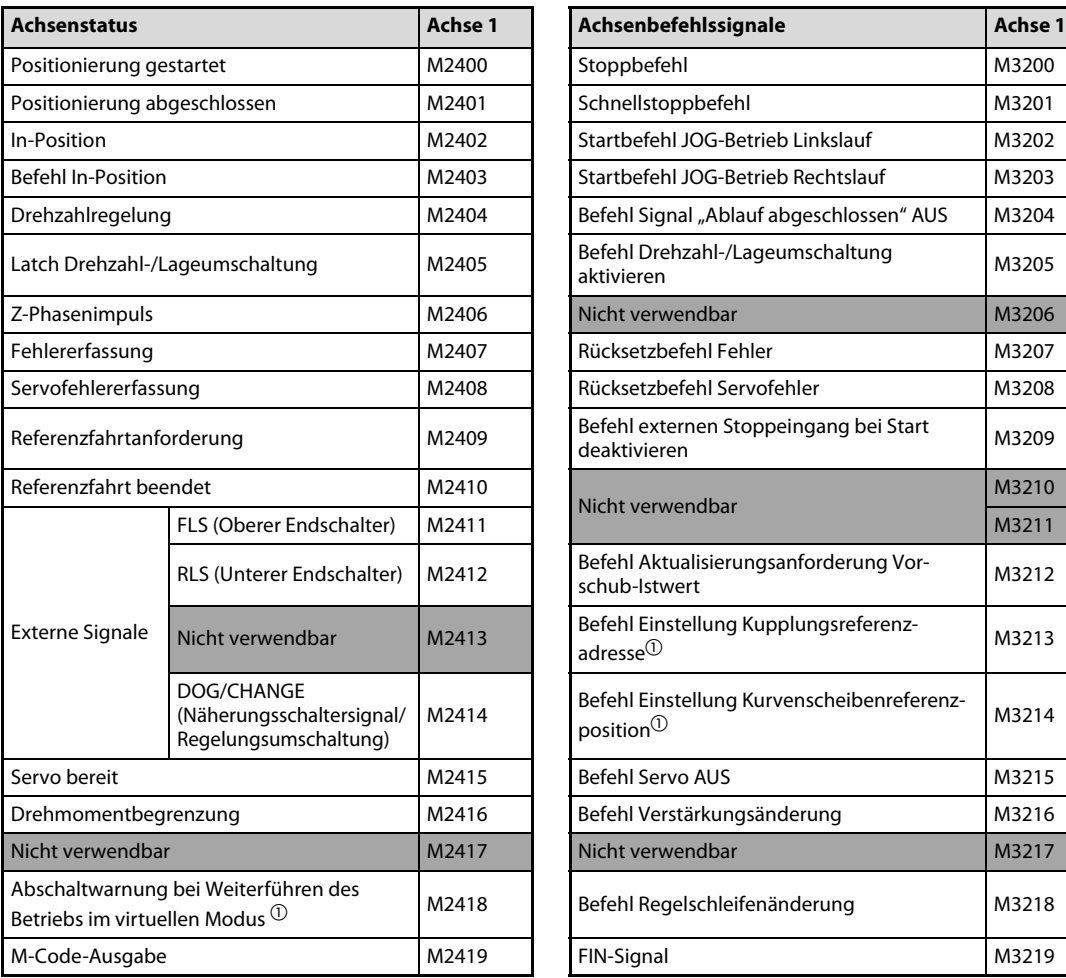

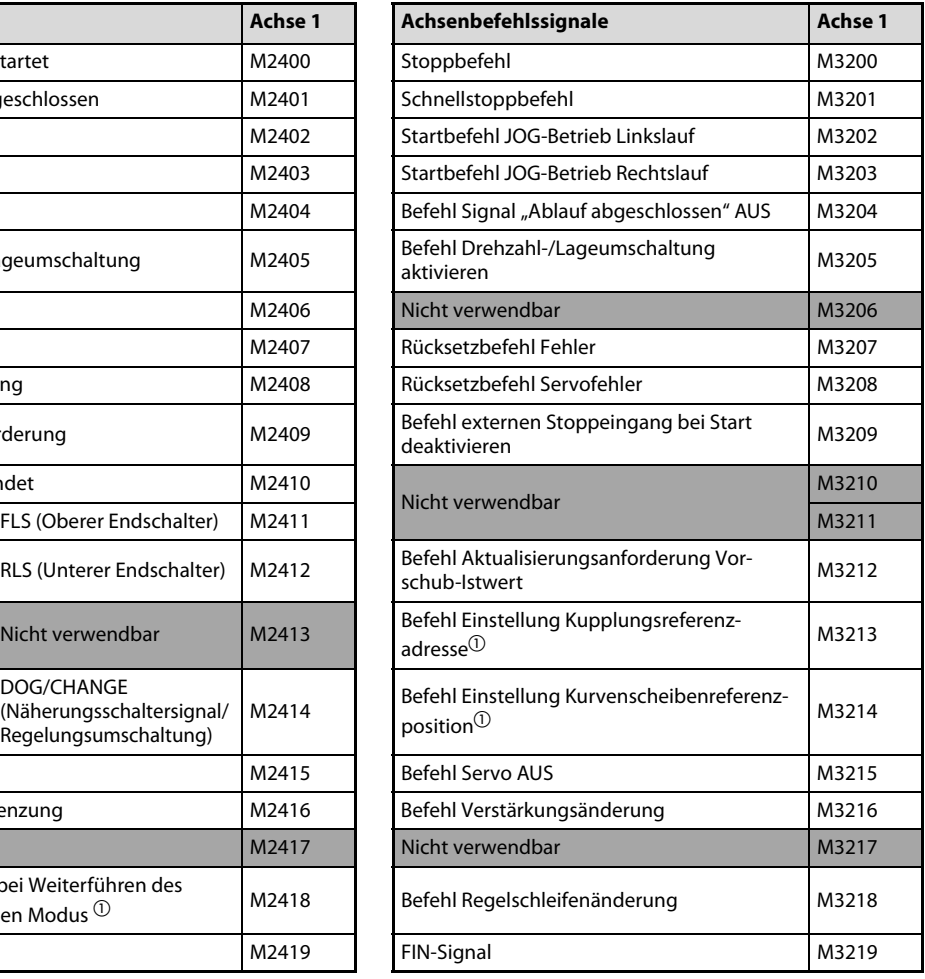

<span id="page-111-1"></span><span id="page-111-0"></span>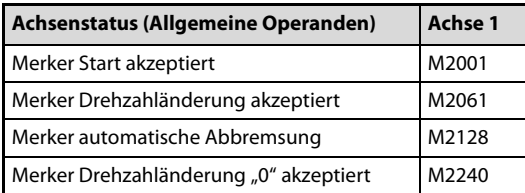

<span id="page-111-3"></span><span id="page-111-2"></span>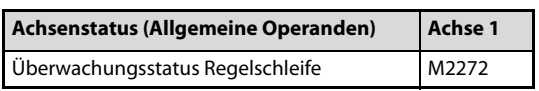

<span id="page-111-5"></span><span id="page-111-4"></span>Tab. A-6: Interne Merker (M) – Allgemein

 $\bar{10}$  Im realen Modus nicht verwendbar.

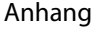

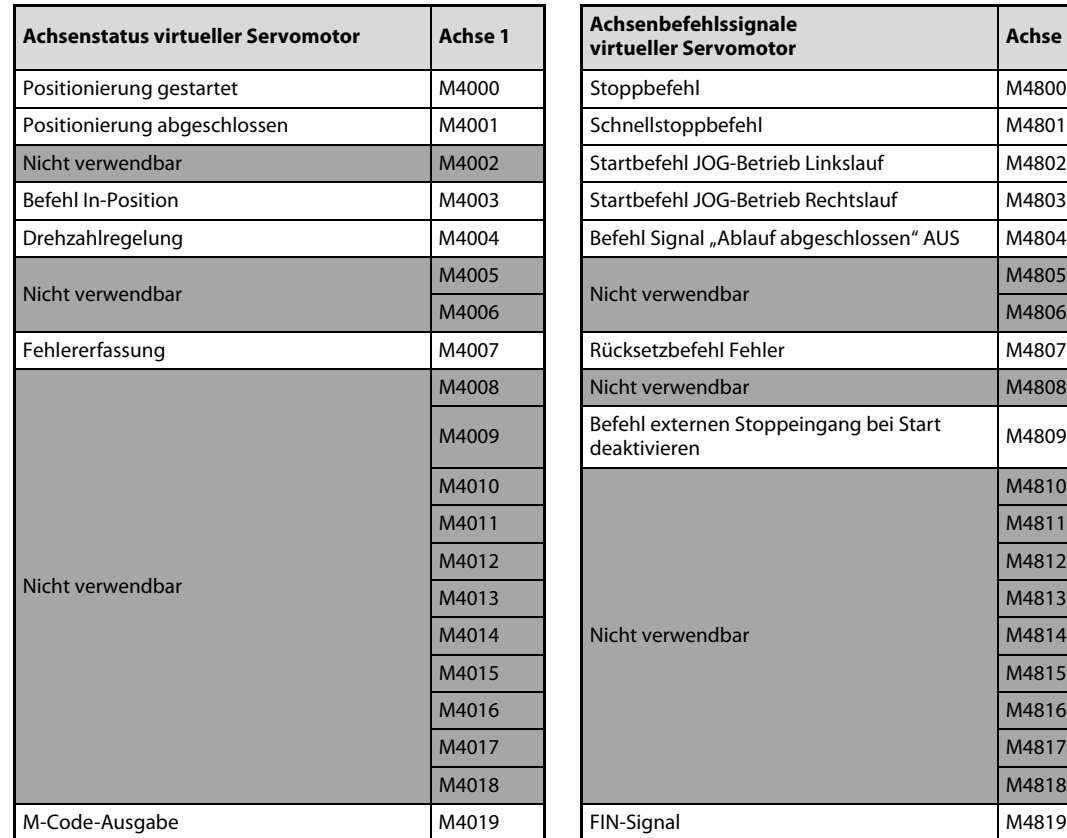

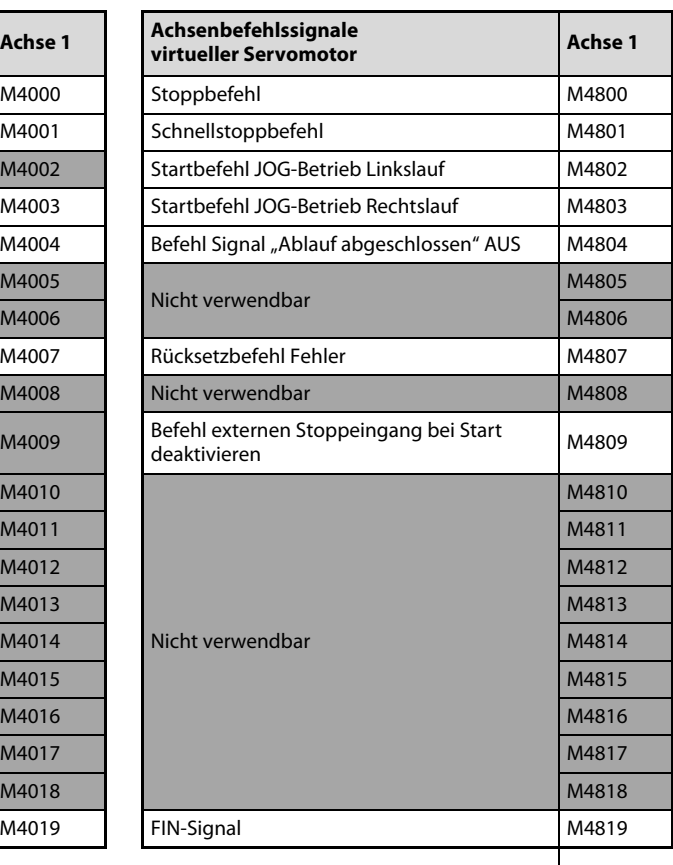

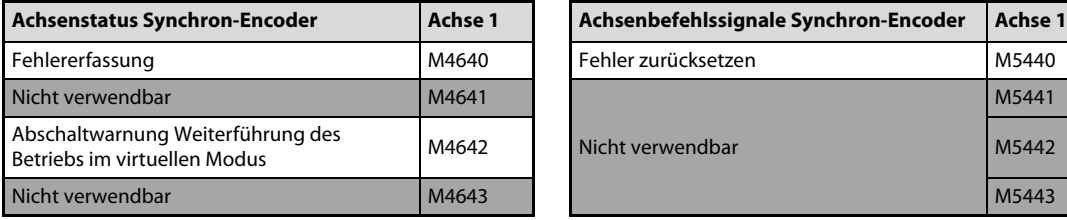

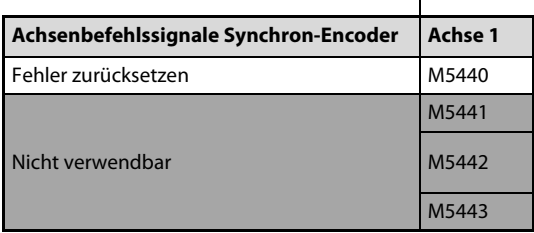

<span id="page-112-0"></span>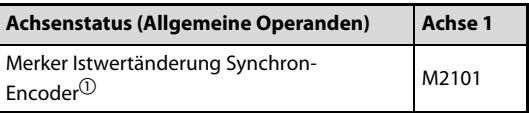

<span id="page-112-1"></span>Tab. A-7: Interne Merker (M) - Virtueller Modus

 $\bar{1}$  Im realen Modus nicht verwendbar.

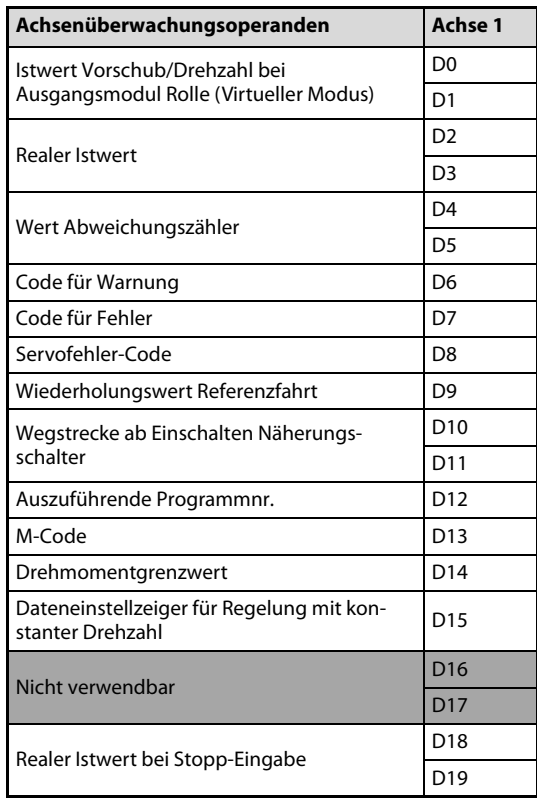

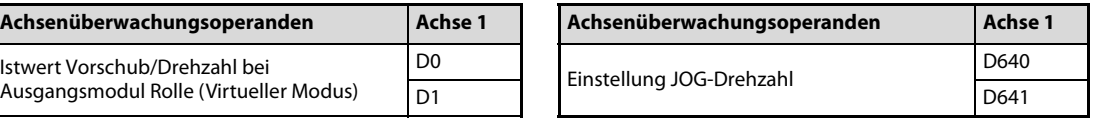

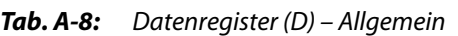

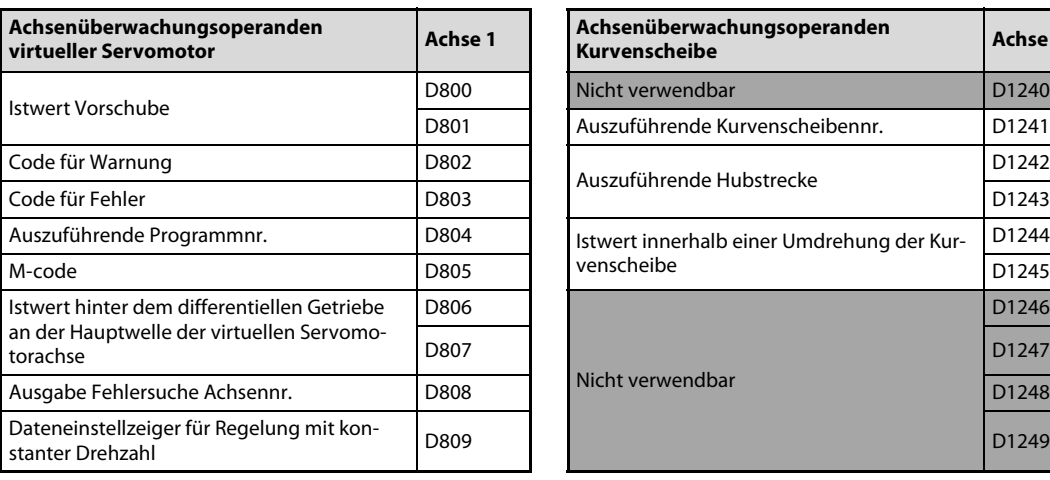

<span id="page-113-0"></span>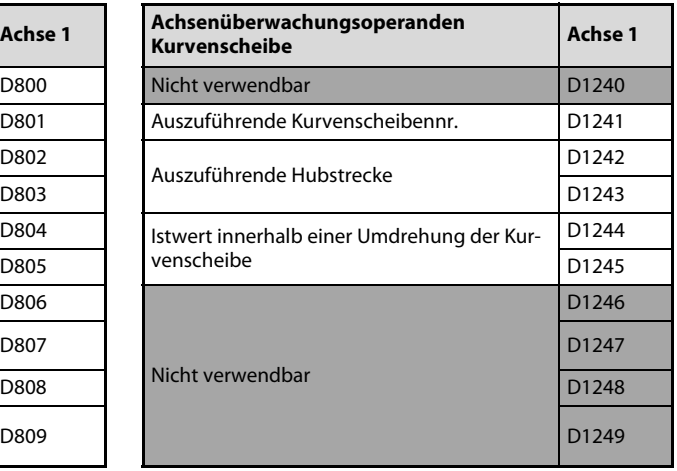

| Achsenüberwachungsoperanden<br>Synchron-Encoder  | Achse 1 |
|--------------------------------------------------|---------|
| <b>Istwert</b>                                   | D1120   |
|                                                  | D1121   |
| Code für Warnung                                 | D1122   |
| Code für Fehler                                  | D1123   |
| Nicht verwendbar                                 | D1124   |
|                                                  | D1125   |
| Istwert hinter dem differentiellen Getriebe      | D1126   |
| an der Hauptwelle der Synchron-Encoder-<br>achse | D1127   |
| Ausgabe Fehlersuche Achsennr.                    | D1128   |
| Nicht verwendbar                                 | D1129   |

<span id="page-113-1"></span>Tab. A-9: Datenregister (D) - Virtueller Modus

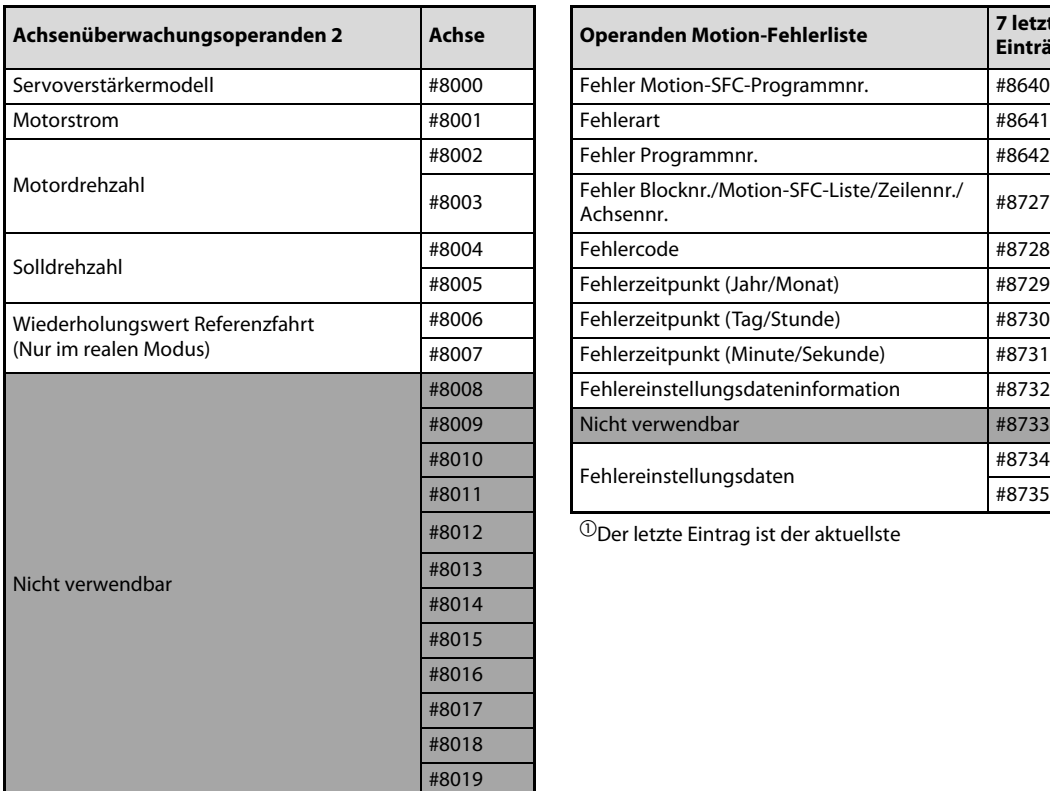

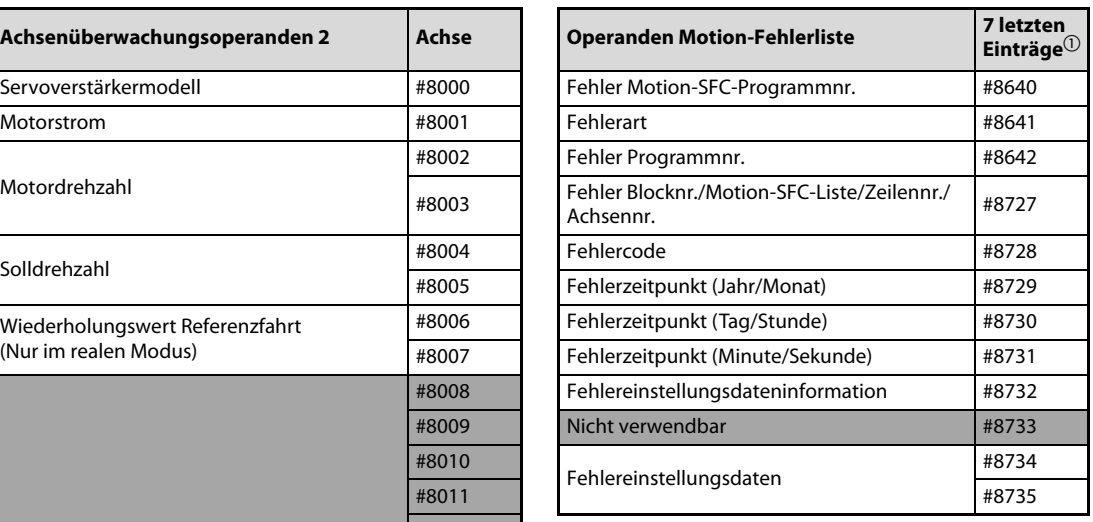

 $\textcircled{\textsc{1}}$ letzte Eintrag ist der aktuellste

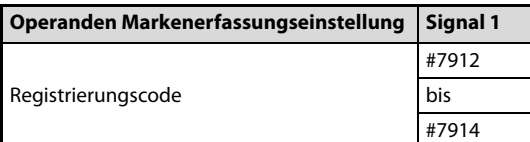

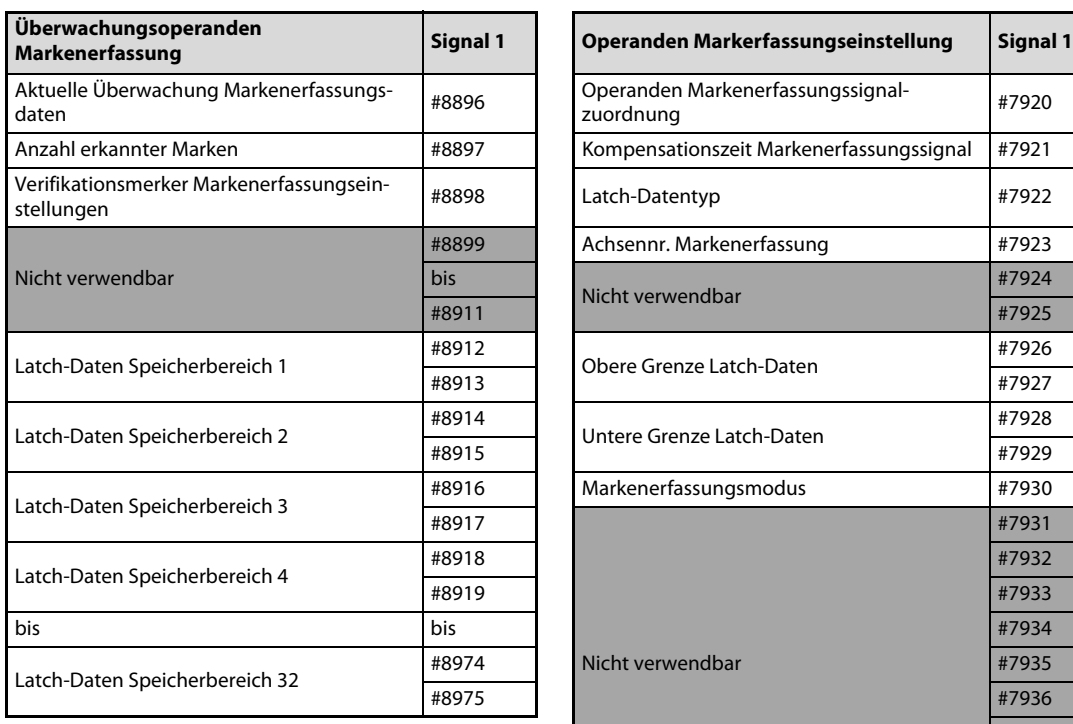

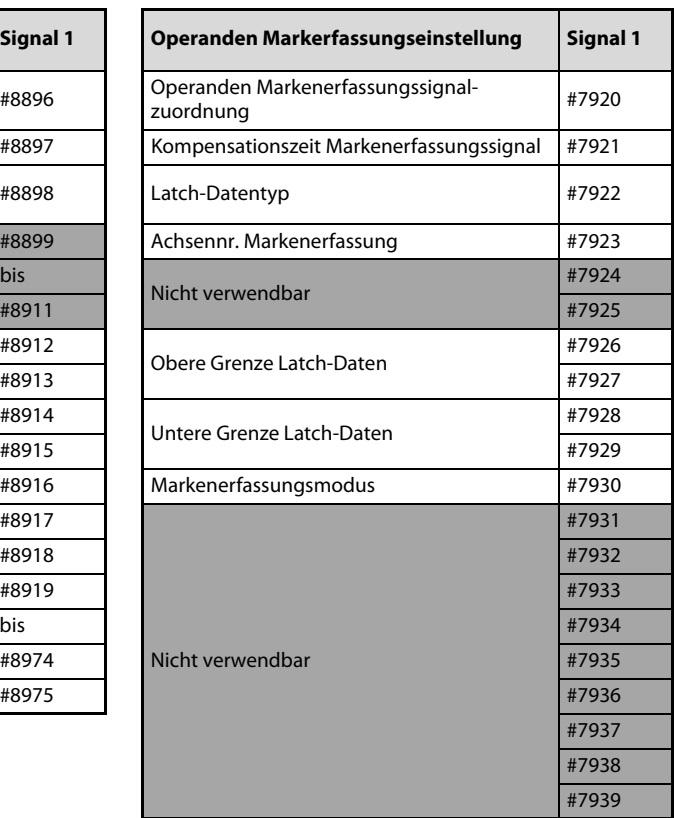

<span id="page-114-1"></span><span id="page-114-0"></span>Tab. A-10: Motion-Register (#)

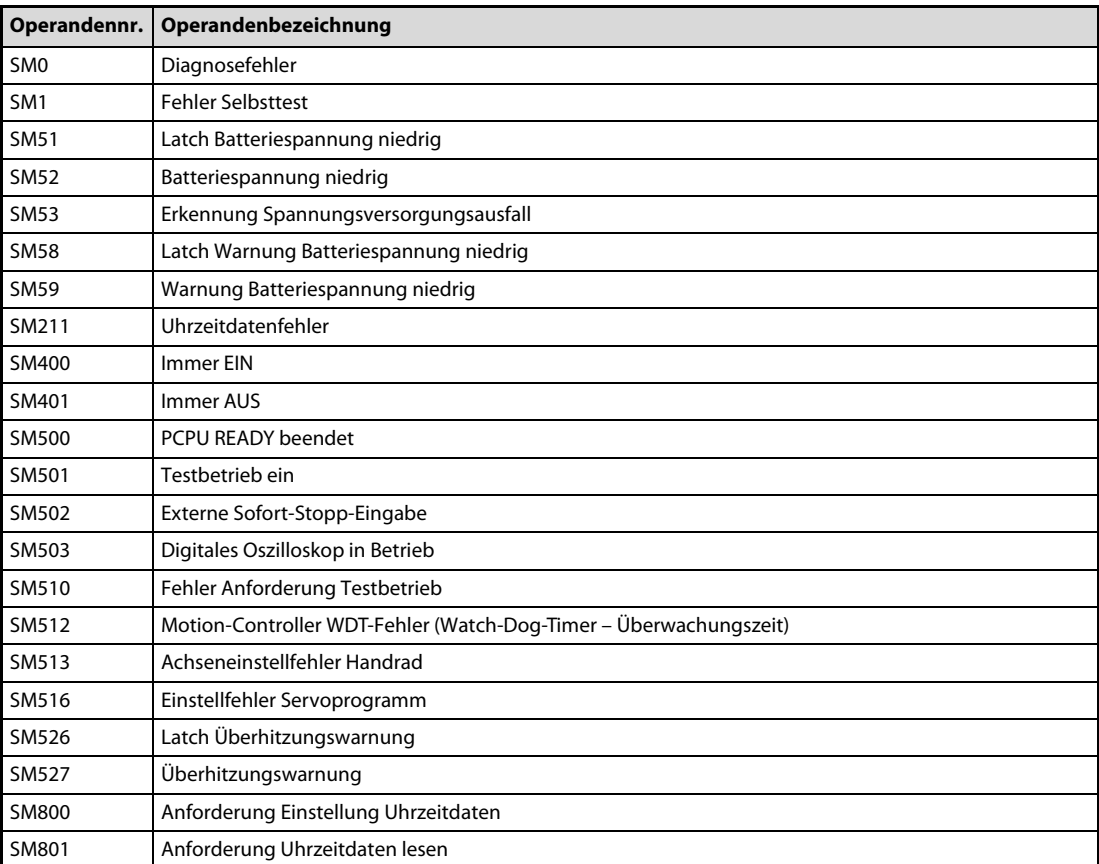

<span id="page-115-1"></span><span id="page-115-0"></span>Tab. A-11: Sondermerker (SM)

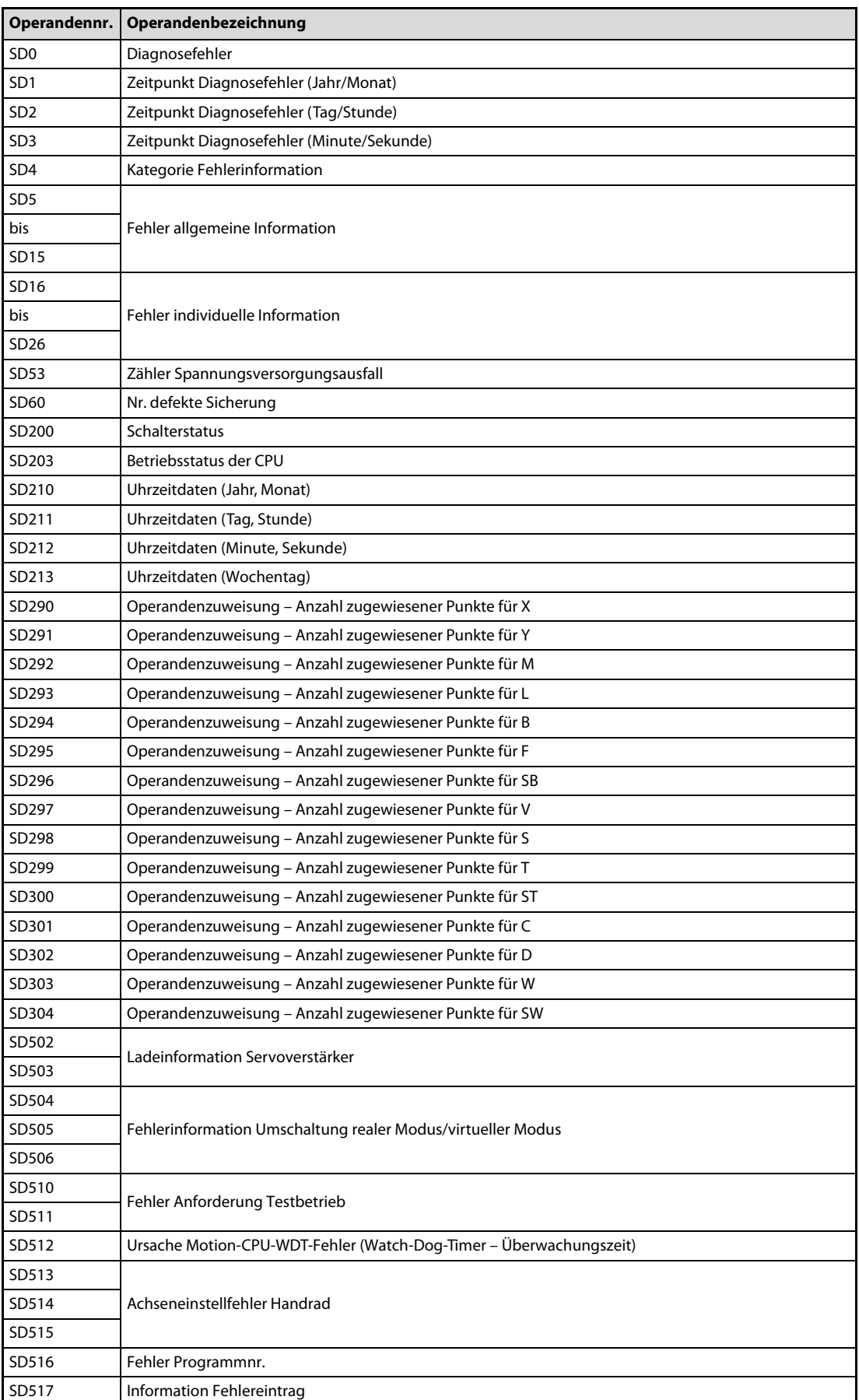

<span id="page-116-1"></span><span id="page-116-0"></span>Tab. A-12: Sonderregister (SD) (1)

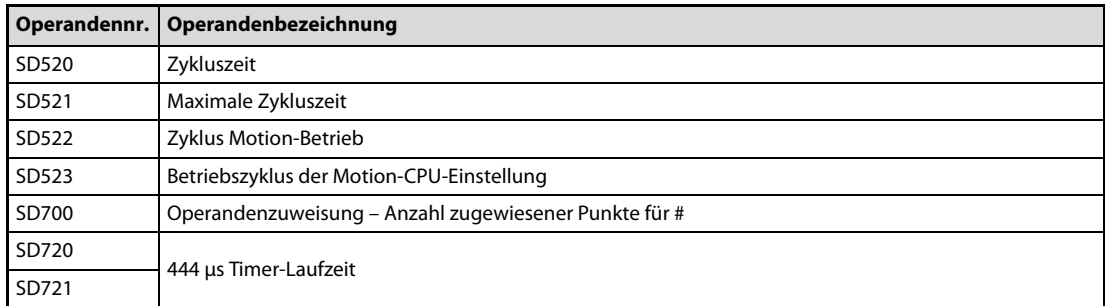

Tab. A-12: Sonderregister (SD) (2)

# Index

### Zeichen

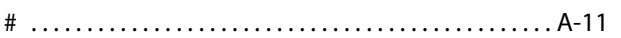

### Ziffern

3E-Frame [. . . . . . . . . . . . . . . . . . . . . . . . . . . . . . . . . . . . . . . 5-10](#page-57-0)

A

## Abmessungen

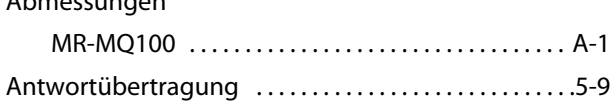

### B

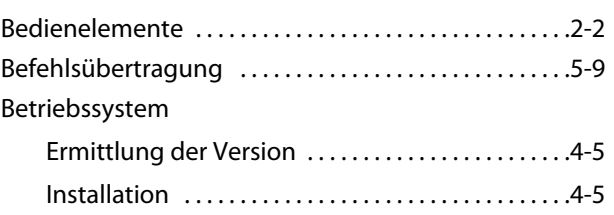

### C

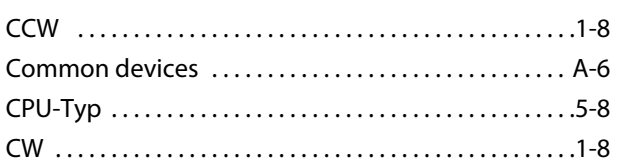

### D

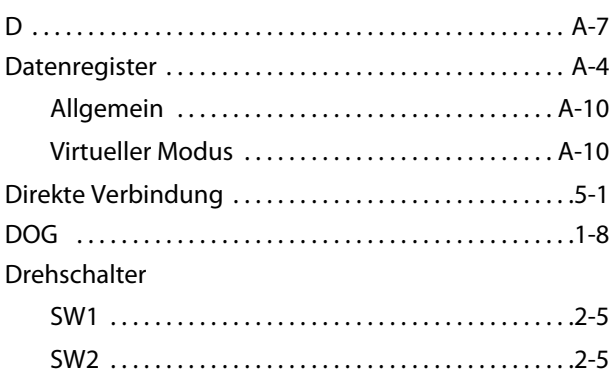

## E E/A-Anschluss MR-MQ100 [. . . . . . . . . . . . . . . . . . . . . . . . . . . . . . . . . . .3-6](#page-37-0) E/A-Schnittstellenkabel Differentialausgang [. . . . . . . . . . . . . . . . . . . . . . . . . .3-6](#page-37-1) Open-Collector-Ausgang ......................3-7 Spannungsausgang ............................3-7 EMI [. . . . . . . . . . . . . . . . . . . . . . . . . . . . . . . . . . . . . . . . . . . . . .1-8](#page-23-3) Erdung Erdungsarten [. . . . . . . . . . . . . . . . . . . . . . . . . . . . . . . .3-5](#page-36-0) Leitungsquerschnitt [. . . . . . . . . . . . . . . . . . . . . . . . . .3-5](#page-36-1) Ethernet [. . . . . . . . . . . . . . . . . . . . . . . . . . . . . . . . . . . . . . . . .2-7](#page-30-0) Direkte Verbindung .............................5-1 Hub-Verbindung .................................5-1 IP-Adresse [. . . . . . . . . . . . . . . . . . . . . . . . . . . . . . . . . . . .5-2](#page-49-0)

### F

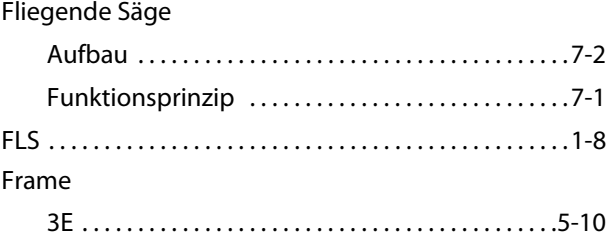

### H

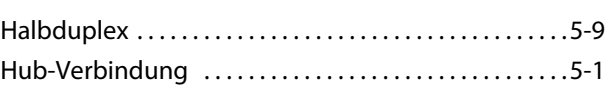

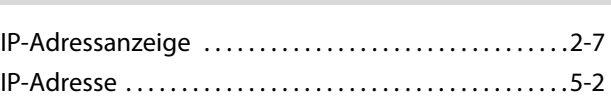

I

### K

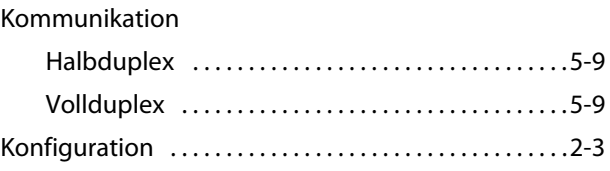

## $\mathsf L$

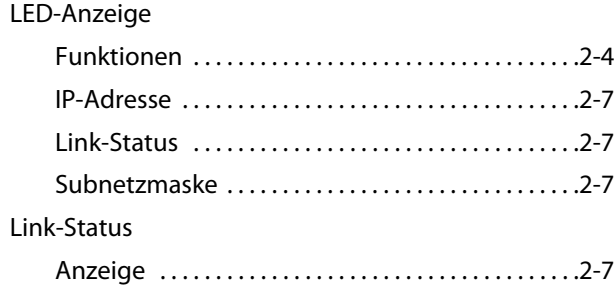

## $\mathbf M$

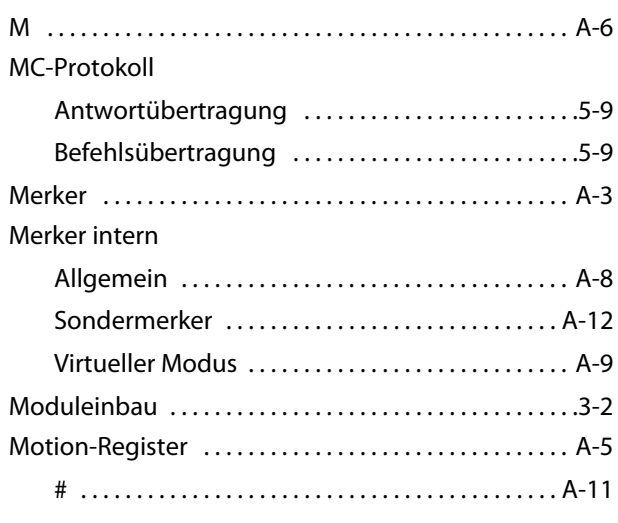

## $\overline{\mathbf{R}}$

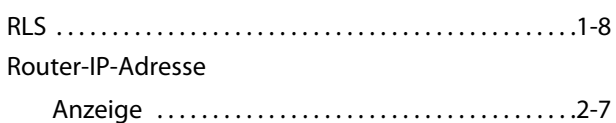

## $\mathsf{S}$

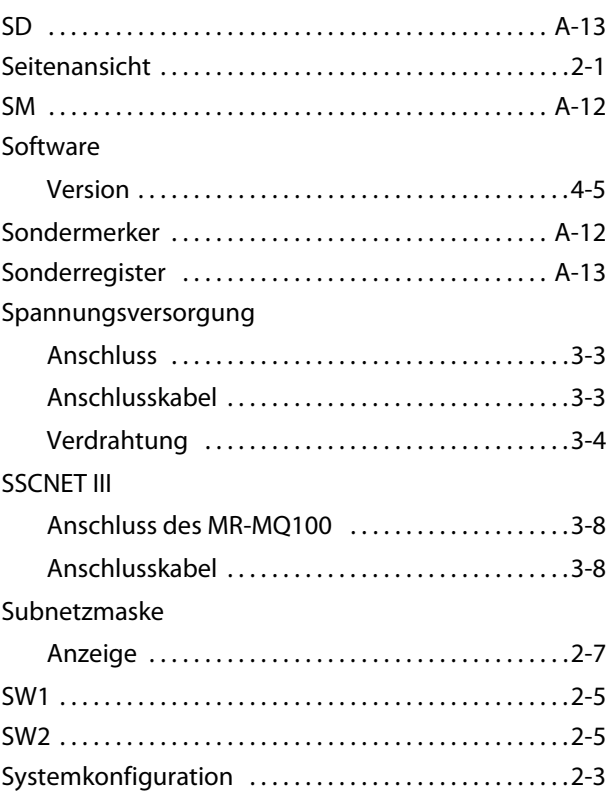

## $\overline{\mathsf{V}}$

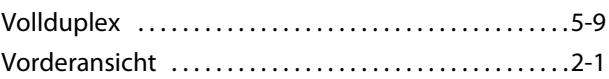

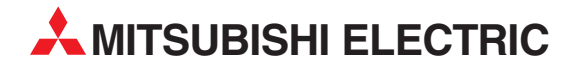

### DEUTSCHLAND

MITSUBISHI ELECTRIC EUROPE B.V. Gothaer Straße 8 **D-40880 Ratingen**<br>Telefon: (0 21 02) 4 86-0<br>Telefax: (0 21 02) 4 86-11 20 www.mitsubishi-automation.de

### KUNDEN-TECHNOLOGIE-CENTER

MITSUBISHI ELECTRIC EUROPE B.V. Revierstraße 21 D-44379 Dortmund Telefon: (02 31) 96 70 41-0 Telefax: (02 31) 96 70 41-41 MITSUBISHI ELECTRIC EUROPE B.V. Kurze Straße 40 D-70794 Filderstadt Telefon: (07 11) 77 05 98-0 Telefax: (07 11) 77 05 98-79 MITSUBISHI ELECTRIC EUROPE B.V. Lilienthalstraße 2 a D-85399 Hallbergmoos Telefon: (08 11) 99 87 4-0 Telefax: (08 11) 99 87 4-10 **ÖSTERREICH** 

SCHWEIZ

GEVA Wiener Straße 89 AT-2500 Baden Telefon: (0 22 52) 8 55 52-0<br>Telefax: (0 22 52) 4 88 60  $(0 22 52) 4 88 60$ 

Omni Ray AG Im Schörli 5 CH-8600 Dübendorf Telefon: (0 44) 802 28 80 Telefax: (0 44) 802 28 28

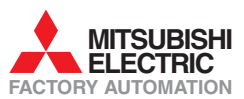

Mitsubishi Electric Europe B.V. /// FA - European Business Group /// Gothaer Straße 8 /// D-40880 Ratingen /// Germany Tel.: +49(0)2102-4860 /// Fax: +49(0)2102-4861120 /// info@mitsubishi-automation.com /// www.mitsubishi-automation.de